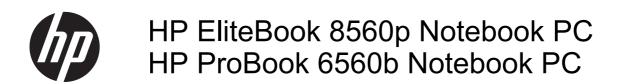

Maintenance and Service Guide

© Copyright 2011 Hewlett-Packard Development Company, L.P.

Bluetooth is a trademark owned by its proprietor and used by Hewlett-Packard Company under license. Intel and Core are trademarks or registered trademarks of Intel Corporation in the United States and other countries. Microsoft, Windows, and Windows Vista are either trademarks or registered trademarks of Microsoft Corporation in the United States and/or other countries. SD Logo is a trademark of its proprietor.

The information contained herein is subject to change without notice. The only warranties for HP products and services are set forth in the express warranty statements accompanying such products and services. Nothing herein should be construed as constituting an additional warranty. HP shall not be liable for technical or editorial errors or omissions contained herein.

Fifth Edition: October 2011
First Edition: March 2011

Document Part Number: 644148-005

#### Safety warning notice

MARNING! To reduce the possibility of heat-related injuries or of overheating the computer, do not place the computer directly on your lap or obstruct the computer air vents. Use the computer only on a hard, flat surface. Do not allow another hard surface, such as an adjoining optional printer, or a soft surface, such as pillows or rugs or clothing, to block airflow. Also, do not allow the AC adapter to contact the skin or a soft surface, such as pillows or rugs or clothing, during operation. The computer and the AC adapter comply with the user-accessible surface temperature limits defined by the International Standard for Safety of Information Technology Equipment (IEC 60950).

# **Table of contents**

| T F  | Product description                  |    |
|------|--------------------------------------|----|
|      |                                      |    |
| 2 E  | External component identification    | 9  |
|      | Display                              | 9  |
|      | Тор                                  | 11 |
|      | TouchPad                             | 11 |
|      | Lights                               | 12 |
|      | Buttons and fingerprint reader       | 14 |
|      | Keys                                 |    |
|      | Front                                |    |
|      | Left                                 | 19 |
|      | Rear                                 | 21 |
|      | Right                                | 22 |
|      | Bottom                               | 23 |
|      |                                      |    |
| 3 II | Illustrated parts catalog            | 25 |
|      | Service tag                          | 25 |
|      | Computer major components            | 26 |
|      | Display components                   |    |
|      | Plastics Kit                         | 36 |
|      | Cable Kit                            | 37 |
|      | Mass storage devices                 |    |
|      | Miscellaneous parts                  | 39 |
|      | Sequential part number listing       | 40 |
| 4 F  | Removal and replacement procedures   | 51 |
|      | Preliminary replacement requirements |    |
|      | Tools required                       |    |
|      | Service considerations               | 51 |
|      | Plastic parts                        | 51 |
|      | Cables and connectors                |    |

|                 | Drive handling                                                            | 52  |
|-----------------|---------------------------------------------------------------------------|-----|
|                 | Grounding guidelines                                                      | 53  |
|                 | Electrostatic discharge damage                                            | 53  |
|                 | Packaging and transporting guidelines                                     | 54  |
|                 | Workstation guidelines                                                    | 54  |
|                 | Equipment guidelines                                                      | 55  |
| Compor          | nent replacement procedures                                               | 56  |
|                 | Service tag                                                               | 56  |
|                 | Computer feet                                                             | 57  |
|                 | Battery                                                                   | 58  |
|                 | Display assembly (panel, bezel, webcam, microphone)                       | 59  |
|                 | SIM                                                                       | 63  |
|                 | Bottom door                                                               | 64  |
|                 | Optical drive                                                             | 65  |
|                 | Upgrade bay                                                               | 67  |
|                 | Hard drive                                                                | 69  |
|                 | RTC battery                                                               | 71  |
|                 | Memory modules                                                            | 72  |
|                 | WWAN module                                                               | 74  |
|                 | WLAN module                                                               | 76  |
|                 | Bluetooth module                                                          | 81  |
|                 | Modem module                                                              | 83  |
|                 | Fan                                                                       | 85  |
|                 | Heat sink                                                                 | 86  |
|                 | Processor                                                                 | 90  |
|                 | Keyboard                                                                  | 92  |
|                 | Bottom cover                                                              | 94  |
|                 | Speaker assembly                                                          | 99  |
|                 | RJ-11 jack cable                                                          | 101 |
|                 | Function board                                                            | 103 |
|                 | USB board                                                                 | 105 |
|                 | System board                                                              | 106 |
|                 | Display assembly and components (whole hinge-up, cable, antennas, hinges, |     |
|                 | enclosure)                                                                | 111 |
| 5 Computer Setu | up (BIOS) and System Diagnostics                                          | 120 |
| Using C         | Computer Setup                                                            | 120 |
|                 | Starting Computer Setup                                                   | 120 |
|                 | Navigating and selecting in Computer Setup                                | 120 |
|                 | Restoring factory settings in Computer Setup                              | 121 |
|                 | Updating the BIOS                                                         | 122 |
|                 |                                                                           |     |

|        | Determining the BIOS version                                      | 122 |
|--------|-------------------------------------------------------------------|-----|
|        | Downloading a BIOS update                                         | 122 |
|        | Using System Diagnostics                                          | 123 |
| 6 Spe  | cifications                                                       | 124 |
|        | Computer specifications                                           | 124 |
|        | 39.6-cm (15.6-in), HD display specifications                      | 125 |
|        | 39.6-cm (15.6-in), HD+ display specifications                     | 126 |
|        | Hard drive specifications                                         | 127 |
|        | Blu-ray BD-R/RE + DVDSM DL Drive                                  | 128 |
|        | DVD±RW and CD-RW SuperMulti DL Combo Drive specifications         | 129 |
|        | Blu-ray Disc ROM with SuperMulti DVD±R/RW DL Drive                | 130 |
|        | DVD-ROM Drive specifications                                      | 131 |
|        | Specification information in Device Manager                       | 132 |
| 7 Bacl | kup and recovery                                                  | 133 |
|        | Windows 7                                                         | 133 |
|        | Backing up your information                                       | 133 |
|        | Performing a system recovery                                      | 134 |
|        | Using the Windows recovery tools                                  | 135 |
|        | Using f11 recovery tools                                          | 135 |
|        | Using a Windows 7 operating system DVD (purchased separately)     | 136 |
|        | Windows Vista                                                     | 137 |
|        | Backing up your information                                       | 137 |
|        | Performing a recovery                                             | 138 |
|        | Using the Windows recovery tools                                  | 138 |
|        | Using f11 recovery tools                                          | 139 |
|        | Using a Windows Vista operating system DVD (purchased separately) | 139 |
| 8 Pow  | ver cord set requirements                                         | 141 |
|        | Requirements for all countries and regions                        | 141 |
|        | Requirements for specific countries and regions                   | 142 |
| 9 Rec  | ycling                                                            | 143 |
|        | Battery                                                           | 143 |
|        | Display                                                           | 143 |
| Indov  |                                                                   | 140 |

# 1 Product description

| Category     | Description                                                                  | HP ProBook 6560b<br>Notebook PC | HP EliteBook<br>8560p<br>Notebook PC |
|--------------|------------------------------------------------------------------------------|---------------------------------|--------------------------------------|
| Product Name | HP ProBook 6560p Notebook PC                                                 | √                               |                                      |
|              | HP EliteBook 8560p Notebook PC                                               |                                 | <b>√</b>                             |
| Processors   | Intel® Core™ i7 processor, Dual Core                                         |                                 |                                      |
|              | 2620M, 2.70-GHz (Turbo up to 3.40) processor 4-MB L3 cache, 4 threads        | √                               |                                      |
|              | Intel® Core i5 processors, Dual Core                                         |                                 |                                      |
|              | (not available with iAMT, Intel QM67 chipset)                                |                                 |                                      |
|              | 2540M, 2.60-GHz (Turbo up to 3.30) processor 3-MB L3 cache, 4 threads        | $\checkmark$                    |                                      |
|              | 2520M, 2.50-GHz (Turbo up to 3.20) processor 3-MB L3 cache, 4 threads        | √                               | V                                    |
|              | 2410M, 2.30-GHz (Turbo up to 2.90) processor 3-MB L3 cache, 4 threads        | √                               | V                                    |
|              | Intel Core i3 processors, Dual Core                                          |                                 |                                      |
|              | (not available with iAMT, Intel QM67 chipset)                                |                                 |                                      |
|              | 2310M, 2.10-GHz processor 3-MB L3 cache                                      | √                               | <b>√</b>                             |
|              | Intel Celeron processor, Dual Core                                           |                                 |                                      |
|              | B810, 1.60-GHz processor 2-MB L3 cache, 2 threads                            | √                               |                                      |
| Chipset      | Mobile Intel HM65 chipset                                                    | √                               |                                      |
|              | (Non-vPro configurations)                                                    |                                 |                                      |
|              | Mobile Intel QM67 chipset                                                    | √                               |                                      |
|              | (vPro configurations)                                                        |                                 |                                      |
| Graphics     | Intel HD Graphics 3000 (UMA)                                                 | √                               | <b>√</b>                             |
|              | AMD Radeon™ HD 6470M (discrete)                                              | √                               | <b>√</b>                             |
|              | Supports dual-display ports through the dock                                 | √                               | <b>√</b>                             |
| Panel        | All display assemblies include 2 wireless local area network (WLAN) antennas | √                               | V                                    |
|              |                                                                              |                                 |                                      |

| Category    | Description                                                                           | HP ProBook 6560b<br>Notebook PC | HP EliteBook<br>8560p<br>Notebook PC |
|-------------|---------------------------------------------------------------------------------------|---------------------------------|--------------------------------------|
|             | 39.6-cm (15.6-in) HD, anti-glare, LED SVA (1366x768)                                  | <b>√</b>                        | $\sqrt{}$                            |
|             | 39.6-cm (15.6-in) HD+, anti-glare, LED SVA (1600x900)                                 | √                               | √                                    |
|             | 39.6-cm (15.6-in) HD, anti-glare, LED SVA (1366x768) with WWAN                        | √                               |                                      |
|             | 39.6-cm (15.6-in) HD+, anti-glare, LED SVA (1600x900) with WWAN                       | √                               |                                      |
|             | 39.6-cm (15.6-in) HD, anti-glare, LED SVA (1366x768) with camera                      | √                               | <b>√</b>                             |
|             | 39.6-cm (15.6-in) HD+, anti-glare, LED SVA (1600x900) with camera                     | $\checkmark$                    | <b>V</b>                             |
|             | 39.6-cm (15.6-in) HD, anti-glare, LED SVA (1366x768) with camera and WWAN             | √                               |                                      |
|             | 39.6-cm (15.6-in) HD+, anti-glare, LED WVA (1600x900) with camera and WWAN            | √                               |                                      |
|             | Support privacy filter                                                                | <b>√</b>                        |                                      |
| Memory      | Two customer-accessible/upgradeable memory module slots supporting up to 16 GB of RAM | √                               | V                                    |
|             | Supports dual-channel memory                                                          | V                               | $\checkmark$                         |
|             | PC3-10600, 1333-MHz, DDR3                                                             | √                               | V                                    |
|             | Supports the following configurations:                                                | √                               | $\sqrt{}$                            |
|             | • 16384 (8192 × 2)                                                                    |                                 |                                      |
|             | • 8192 (8192 × 1)                                                                     |                                 |                                      |
|             | • 8192 (4096 × 2)                                                                     |                                 |                                      |
|             | • 6144 (4096 + 2048)                                                                  |                                 |                                      |
|             | • 4096 (2048 × 2)                                                                     |                                 |                                      |
|             | • 4096 (4096 × 1)                                                                     |                                 |                                      |
|             | • 3072 (2048 + 1024)                                                                  |                                 |                                      |
|             | • 2048 (2048 × 1)                                                                     |                                 |                                      |
| Hard drives | Supports 9.5-mm or 7-mm, 6.35-cm (2.50-in) SATA hard drives                           | √                               | V                                    |
|             | Customer-accessible                                                                   | √                               | $\sqrt{}$                            |
|             | Supports the following drives:                                                        | √                               | √                                    |
|             | • 750-GB, 7200-rpm                                                                    |                                 |                                      |
|             | • 500-GB, 7200-rpm                                                                    |                                 |                                      |
|             | • 320-GB, 7200-rpm                                                                    |                                 |                                      |
|             | • 250-GB, 7200-rpm                                                                    |                                 |                                      |

| Category    | Description                                                                            | HP ProBook 6560b<br>Notebook PC | HP EliteBook<br>8560p<br>Notebook PC |
|-------------|----------------------------------------------------------------------------------------|---------------------------------|--------------------------------------|
|             | Supports the following solid-state drives:                                             | V                               | V                                    |
|             | • 160-GB                                                                               |                                 |                                      |
|             | • 128-GB                                                                               |                                 |                                      |
| Upgrade bay | Fixed                                                                                  | V                               | V                                    |
|             | Customer-accessible                                                                    | V                               | V                                    |
|             | Serial ATA                                                                             | V                               | V                                    |
|             | 12.7-mm tray load                                                                      | V                               | V                                    |
|             | Supports "No Drive" option                                                             | $\checkmark$                    | V                                    |
|             | Supports the following 12.7-mm SATA optical drives:                                    | $\sqrt{}$                       | V                                    |
|             | • DVD-ROM                                                                              |                                 |                                      |
|             | DVD+/-RW SuperMulti DL                                                                 |                                 |                                      |
|             | Blu-ray ROM DVD+/-RW SuperMulti DL                                                     |                                 |                                      |
|             | Supports the following 9.5-mm SATA hard drive:                                         |                                 |                                      |
|             | • 500-GB, 7200-rpm                                                                     |                                 |                                      |
|             | Supports the following 12.7-mm SATA optical drive:                                     |                                 | √                                    |
|             | Blu-ray R/RE DVD +/-RW SuperMulti DL Drive                                             |                                 |                                      |
| Microphone  | Integrated dual-array microphone (webcam models only)                                  | √                               | √                                    |
|             | Integrated mono (non-webcam models)                                                    | <b>√</b>                        |                                      |
| Audio       | HP SRS Premium Sound                                                                   | √                               | V                                    |
|             | HP Premier Sound                                                                       | √                               |                                      |
|             | Stereo speakers (2)                                                                    | √                               | V                                    |
| Webcam      | Integrated webcam (720p HD)                                                            | √                               | V                                    |
| Modem       | 56K V.92 MDC data/fax modem                                                            | √                               | V                                    |
|             | Modem cable not included                                                               | √                               | V                                    |
|             | Supports "No Modem" option                                                             | √                               | V                                    |
| Ethernet    | Intel 82579LM GbE LAN 10/100/1000 network interface card (NIC) with iAMT (vPro models) | <b>V</b>                        | <b>√</b>                             |
|             | Intel 82579V GbE LAN 10/100/1000 network interface card (non-vPro models)              | 1                               |                                      |
|             | S3/S4/S5 wake on LAN                                                                   | V                               | V                                    |
|             | NIC power down technology                                                              | $\checkmark$                    | V                                    |
|             | Ethernet cable not included                                                            | $\sqrt{}$                       | V                                    |
| Wireless    | Integrated WLAN options by way of wireless module:                                     |                                 |                                      |
|             | Two WLAN antennas built into display assembly                                          | √                               |                                      |

| Category            | Description                                                                                                    | HP ProBook 6560b<br>Notebook PC       | HP EliteBook<br>8560p<br>Notebook PC |
|---------------------|----------------------------------------------------------------------------------------------------|---------------------------------------|--------------------------------------|
|                     | Three WLAN antennas built into display assembly                                                                                                    |                                       | √                                    |
|                     | Supports "no WLAN" option                                                                                                    | √                                     | √                                    |
|                     | Supports the following WLAN formats:                                                                                                    | √                                     | √                                    |
|                     | <ul> <li>Broadcom 802.11 b/g/n, 1×1</li> </ul>                                                                                                    |                                       |                                      |
|                     | <ul> <li>Broadcom 802.11 a/b/g/n, 2×2</li> </ul>                                                                                                    |                                       |                                      |
|                     | Intel Centrino Advanced N 6205, 2×2 a/b/g/n                                                                                                    |                                       |                                      |
|                     | Intel Centrino Wireless-N 1000, 1×2 b/g/n                                                                                                    | <b>√</b>                              |                                      |
|                     | <ul> <li>Atheros 802.11 a/b/g/n 3×3</li> </ul>                                                                                                    |                                       | <b>√</b>                             |
|                     | Intel Centrino Ultimate-N 6300, 3×3 a/b/g/n                                                                                                    |                                       | √                                    |
|                     | Integrated WWAN options by way of wireless module:                                                                                                   |                                       |                                      |
|                     | Two WWAN antennas built into display assembly (worldwide 5 band, in WWAN panels only)                                                                | <b>√</b>                              | <b>V</b>                             |
|                     | Subscriber identity module (SIM) security (customer-accessible in battery bay)                                                                       | V                                     | V                                    |
|                     | Supports "no WWAN" option                                                                                                    | √                                     | √                                    |
|                     | Supports the following WWAN modules:                                                                                                    | <b>V</b>                              | √                                    |
|                     | <ul> <li>Qualcomm Gobi 3000 HSPA/CDMA with GPS</li> <li>Ericsson 5521 HSPA+</li> <li>Integrated personal area network (PAN) options by wa</li> </ul> | y of Bluetooth® modu                  | ıle:                                 |
|                     | Supports "no PAN" option                                                                                                    | √ V                                   | √                                    |
|                     | Integrated Bluetooth 2.1                                                                                                    |                                       | √                                    |
| External media card | One ExpressCard/54 slot                                                                                                    |                                       | · √                                  |
|                     | Integrated Media Card Reader with SD, MMC support                                                                                                    |                                       | √                                    |
| Ports               | Audio-in (stereo microphone)                                                                                                    | √                                     | · √                                  |
| . 01.0              | Audio-out (stereo headphone)                                                                                                    |                                       | <b>√</b>                             |
|                     | DisplayPort 1.1a                                                                                                    |                                       | · √                                  |
|                     | DisplayPort 1.2                                                                                                    | √                                     | · √                                  |
|                     | RJ-11 (modem)                                                                                                    |                                       | <b>√</b>                             |
|                     | RJ-45 (Ethernet, includes link and activity lights)                                                                                                  |                                       | <b>√</b>                             |
|                     | USB 3.0                                                                                                    | · · · · · · · · · · · · · · · · · · · | <b>√</b>                             |
|                     | USB 2.0 (3)                                                                                                    | √                                     | ٧                                    |
|                     | USB 2.0 charging port                                                                                                    | •                                     | √                                    |
|                     | 505 2.0 ondiging port                                                                                                    |                                       | *                                    |

| Category                     | Description                                                                                                    | HP ProBook 6560b<br>Notebook PC | HP EliteBook<br>8560p<br>Notebook PC |
|------------------------------|----------------------------------------------------------------------------------------------------|---------------------------------|--------------------------------------|
|                              | VGA (Dsub 15-pin) supporting 1920 × 1200 external resolution at 75-GHz (hot plug with auto-detect)                                           | V                               | V                                    |
|                              | 1394a                                                                                                    | <b>√</b>                        | √                                    |
|                              | Serial port                                                                                                    | <b>√</b>                        | √                                    |
|                              | 3-pin AC power                                                                                                    | V                               | √                                    |
|                              | Secondary battery connector                                                                                                    | V                               | √                                    |
|                              | Docking connector                                                                                                    | V                               | √                                    |
| Docking                      | HP Docking Station                                                                                                    | V                               | √                                    |
|                              | HP Advanced Docking Station                                                                                                    | $\checkmark$                    | √                                    |
| Keyboard/pointing<br>devices | Keyboard with numeric keypad                                                                                                    | √                               | V                                    |
|                              | Dual point                                                                                                    | <b>√</b>                        | √                                    |
|                              | Spill-resistant design                                                                                                    | <b>√</b>                        | √                                    |
|                              | Full chiclet keyboard                                                                                                    | <b>√</b>                        | <b>√</b>                             |
|                              | Touchpad includes: on/off button, supports 2-way scroll with legend, taps enabled by default, 2-finger scrolling and zoom enabled by default | √                               | V                                    |
| Power requirements           | Smart AC adapter with localized cable plug support (3-wire plug with ground pin, supports 3-pin DC connector):  90-W  65-W                   | √                               | V                                    |
|                              | 9-cell, 3.0-Ah (100-Wh) Li-ion battery                                                                                                    | √                               | √                                    |
|                              | 6-cell, 2.8-Ah (62-Wh) Li-ion battery                                                                                                    | √                               | <b>√</b>                             |
|                              | 6-cell, 2.55-Ah (55-Wh) Li-ion battery                                                                                                    | √                               |                                      |
|                              | 3-cell, 2.8-Ah (31-Wh) Li-ion battery                                                                                                    | √                               | <b>√</b>                             |
|                              | Supports 9-cell, 73-Wh HP Ultra-Capacity Extended Life Battery                                                                               | 1                               | √                                    |
|                              | Supports 9-cell, 100-Wh HP Extended Life Battery                                                                                             | V                               | √                                    |
|                              | Supports 6-cell, 51-Wh HP Long Life Li-ion battery                                                                                           | V                               | <b>√</b>                             |
|                              | HP Fast Charge Technology                                                                                                    | $\sqrt{}$                       | √                                    |
| Security                     | Integrated fingerprint reader                                                                                                    | V                               | <b>√</b>                             |
|                              | Integrated smart card reader                                                                                                    | $\checkmark$                    | √                                    |
|                              | Security cable slot                                                                                                    | $\checkmark$                    | √                                    |
|                              | Trusted platform module (TPM) V.1.2                                                                                                    | √                               | √                                    |
|                              | Full volume encryption                                                                                                    | √                               | √                                    |
|                              | Preboot authentication (password, smart card)                                                                                                | √                               | √                                    |

| Category         | Description                                                          | HP ProBook 6560b<br>Notebook PC | HP EliteBook<br>8560p<br>Notebook PC |
|------------------|----------------------------------------------------------------------|---------------------------------|--------------------------------------|
| Operating system | Preinstalled:                                                        |                                 |                                      |
|                  | Windows 7 Professional 32 with Microsoft® Basics                     | √                               | √                                    |
|                  | Windows 7 Professional 64 with Microsoft Basics                      | √                               | √                                    |
|                  | Windows 7 Home Premium 64 with Microsoft Basics                      | <b>√</b>                        | √                                    |
|                  | Windows 7 Home Premium 32 with Microsoft Basics                      | <b>√</b>                        | √                                    |
|                  | Windows Vista Home Basic 32 with Microsoft Basics                    | <b>√</b>                        | √                                    |
|                  | Novell™: SuSE Linux™ – SLED 11                                       | <b>√</b>                        |                                      |
|                  | FreeDOS                                                              | <b>√</b>                        | √                                    |
|                  | Preinstalled with Microsoft Office:                                  |                                 |                                      |
|                  | Windows 7 Professional 32 with Microsoft Office 2010<br>Starter      | V                               | <b>√</b>                             |
|                  | Windows 7 Professional 32 with Microsoft Office 2010<br>Personal     | V                               | 1                                    |
|                  | Windows 7 Professional 32 with Microsoft Office 2010 Home & Business | V                               | V                                    |
|                  | Windows 7 Professional 32 with Microsoft Office 2010<br>Professional | V                               | V                                    |
|                  | Windows 7 Professional 64 with Microsoft Office 2010<br>Starter      | V                               | V                                    |
|                  | Windows 7 Professional 64 with Microsoft Office 2010<br>Personal     | V                               | √                                    |
|                  | Windows 7 Professional 64 with Microsoft Office 2010 Home & Business | V                               | √                                    |
|                  | Windows 7 Professional 64 with Microsoft Office 2010<br>Professional | V                               | √                                    |
|                  | Windows 7 Home Premium 32 with Microsoft Office 2010 Starter         | V                               | √                                    |
|                  | Windows 7 Home Premium 32 with Microsoft Office 2010 Personal        | V                               | $\checkmark$                         |
|                  | Windows 7 Home Premium 32 with Microsoft Office 2010 Home & Business | <b>V</b>                        | V                                    |
|                  | Windows 7 Home Premium 32 with Microsoft Office 2010 Professional    | √                               | V                                    |
|                  | Windows 7 Home Premium 64 with Microsoft Office 2010 Starter         | √                               | V                                    |
|                  | Windows 7 Premium 64 with Microsoft Office 2010<br>Professional      | √                               | V                                    |
|                  | Windows 7 Starter with Microsoft Office 2010 Starter                 | V                               | $\checkmark$                         |
|                  | Windows 7 Home Basic 32 with Microsoft Office 2010 Starter           | V                               | V                                    |

| Category       | Description                                                          | HP ProBook 6560b<br>Notebook PC | HP EliteBook<br>8560p<br>Notebook PC |
|----------------|----------------------------------------------------------------------|---------------------------------|--------------------------------------|
|                | Windows Vista Basic 32 with Microsoft Office 2010<br>Starter         | $\checkmark$                    | V                                    |
|                | Windows Vista Basic 32 with Microsoft Office 2010<br>Personal        | V                               | V                                    |
|                | Windows Vista Basic 32 with Microsoft Office 2010<br>Home & Business | V                               | V                                    |
|                | Windows Vista Basic 32 with Microsoft Office 2010<br>Professional    | $\sqrt{}$                       | V                                    |
|                | Restore Media:                                                       |                                 |                                      |
|                | Windows 7 Professional 64                                            | V                               | V                                    |
|                | Windows 7 Professional 32                                            | V                               | <b>√</b>                             |
|                | Windows 7 Home Basic 32                                              | V                               | V                                    |
|                | Windows 7 Home Premium 64                                            | V                               | √                                    |
|                | Windows 7 Home Premium 32                                            | V                               | <b>√</b>                             |
|                | Windows 7 Starter 32                                                 | V                               |                                      |
|                | DRDVD Windows 7                                                      | V                               | <b>√</b>                             |
|                | DRDVD Windows 7 with WinDVD                                          | V                               | √                                    |
|                | Web-only support:                                                    |                                 |                                      |
|                | Windows XP Professional 64                                           |                                 | √                                    |
|                | Windows XP Professional 32                                           | V                               |                                      |
|                | Windows Vista Enterprise 32/64                                       | V                               | <b>√</b>                             |
|                | Windows Vista Business 32/64                                         | V                               | √                                    |
|                | Windows 7 Enterprise 32/64                                           | V                               | √                                    |
|                | Windows 7 Ultimate 32/64                                             | V                               | <b>√</b>                             |
|                | Certified:                                                           |                                 |                                      |
|                | Microsoft WHQL                                                       | V                               | √                                    |
|                | Novell: SuSE Linux                                                   | V                               | V                                    |
| Serviceability | End-user replaceable parts:                                          |                                 |                                      |
|                | AC adapter                                                           | V                               | <b>√</b>                             |
|                | Battery (system)                                                     | V                               | √                                    |
|                | Hard drive                                                           | V                               | √                                    |
|                | Memory module                                                        | $\checkmark$                    | <b>√</b>                             |
|                | Optical drive                                                        | V                               | √                                    |
|                | Mini-PCI components (WLAN, WWAN, SIM)                                | V                               | √                                    |
|                | Modem                                                                | √                               | V                                    |

| Category | Description      | HP ProBook 6560b<br>Notebook PC | HP EliteBook<br>8560p<br>Notebook PC |
|----------|------------------|---------------------------------|--------------------------------------|
|          | Keyboard         | √                               | V                                    |
|          | Bluetooth module | √                               | <b>√</b>                             |

## 2 External component identification

## **Display**

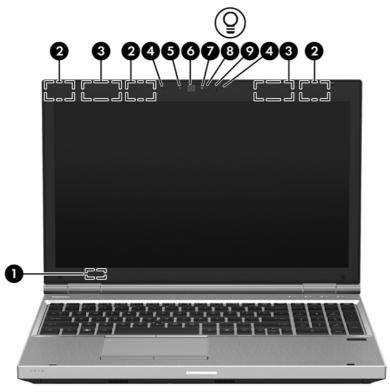

| Compo | nent                                          | Description                                                                                |  |
|-------|-----------------------------------------------|--------------------------------------------------------------------------------------------|--|
| (1)   | Internal display switch                       | Turns off the display or initiates Sleep if the display is closed while the power is on.   |  |
|       |                                               | <b>NOTE:</b> The display switch is not visible from the outside of the computer.           |  |
| (2)   | WLAN antennas (3)* — 8560p models             | Send and receive wireless signals to communicate with wireless local area networks (WLAN). |  |
|       | WLAN antennas (2)* — 6560b models             | iocal alea hetworks (WLAIN).                                                               |  |
| (3)   | WWAN antennas (2)* (select models only)       | Send and receive wireless signals to communicate with wireless wide-area networks (WWAN).  |  |
| (4)   | Internal microphones (2) (select models only) | Record sound.                                                                              |  |

| Component |                                   | Description                                                                                                    |
|-----------|-----------------------------------|----------------------------------------------------------------------------------------------------|
| (5)       | Webcam light (select models only) | On: The webcam is in use.                                                                                                    |
| (6)       | Webcam (select models only)       | Records video and captures still photographs.                                                                                 |
|           |                                   | To use the webcam, select <b>Start &gt; All Programs &gt; HP &gt; HP Webcam</b> .                                             |
| (7)       | Ambient light sensor              | When activated, the sensor automatically adjusts the display brightness based on the lighting conditions in your environment. |
| (8)       | Keyboard light                    | On: When the keyboard light is activated.                                                                                     |
| (9)       | Keyboard light button             | Used to activate the keyboard light.                                                                                          |

<sup>\*</sup>The antennas are not visible from the outside of the computer. For optimal transmission, keep the areas immediately around the antennas free from obstructions. To see wireless regulatory notices, refer to the section of the *Regulatory, Safety and Environmental Notices* that applies to your country or region. These notices are located in Help and Support.

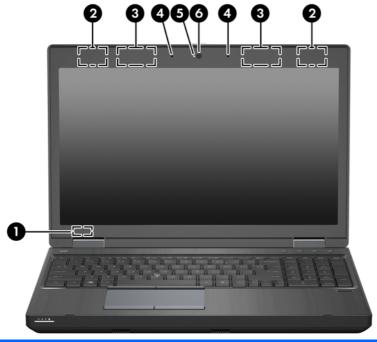

| Comp | onent                                              | Description                                                                                |
|------|----------------------------------------------------|--------------------------------------------------------------------------------------------|
| (1)  | Internal display switch                            | Turns off the display or initiates Sleep if the display is closed while the power is on.   |
|      |                                                    | <b>NOTE:</b> The display switch is not visible from the outside of the computer.           |
| (2)  | WLAN antennas (2)*                                 | Send and receive wireless signals to communicate with wireless local area networks (WLAN). |
| (3)  | WWAN antennas (2)* (select models only)            | Send and receive wireless signals to communicate with wireless wide-area networks (WWAN).  |
| (4)  | Internal microphone(s) (1 or 2 depending on model) | Record sound.                                                                              |
| (5)  | Webcam light (select models only)                  | On: The webcam is in use.                                                                  |

| Component |                             | Description                                                                       |
|-----------|-----------------------------|-----------------------------------------------------------------------------------|
| (6)       | Webcam (select models only) | Records video and captures still photographs.                                     |
|           |                             | To use the webcam, select <b>Start &gt; All Programs &gt; HP &gt; HP Webcam</b> . |

<sup>\*</sup>The antennas are not visible from the outside of the computer. For optimal transmission, keep the areas immediately around the antennas free from obstructions. To see wireless regulatory notices, refer to the section of the Regulatory, Safety and Environmental Notices that applies to your country or region. These notices are located in Help and Support.

## Top

#### **TouchPad**

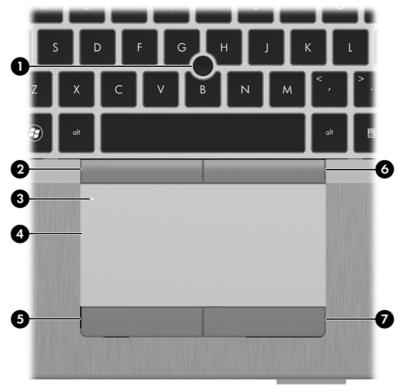

| Component |                                                 | Description                                                                                  |
|-----------|-------------------------------------------------|----------------------------------------------------------------------------------------------|
| (1)       | Pointing stick (select models only)             | Moves the pointer and selects or activates items on the screen.                              |
| (2)       | Left pointing stick button (select models only) | Can be used with the pointing stick and functions like the left button on an external mouse. |
| (3)       | TouchPad on/off button                          | Turns the TouchPad on and off.                                                               |
| (4)       | TouchPad                                        | Moves the pointer and selects or activates items on the screen.                              |
|           |                                                 | <b>NOTE:</b> Vertical scrolling is supported on the right edge of the TouchPad.              |
| (5)       | Left TouchPad button                            | Functions like the left button on an external mouse.                                         |

| Component |                                                  | Description                                                                                   |
|-----------|--------------------------------------------------|-----------------------------------------------------------------------------------------------|
| (6)       | Right pointing stick button (select models only) | Can be used with the pointing stick and functions like the right button on an external mouse. |
| (7)       | Right TouchPad button                            | Functions like the right button on an external mouse.                                         |

### Lights

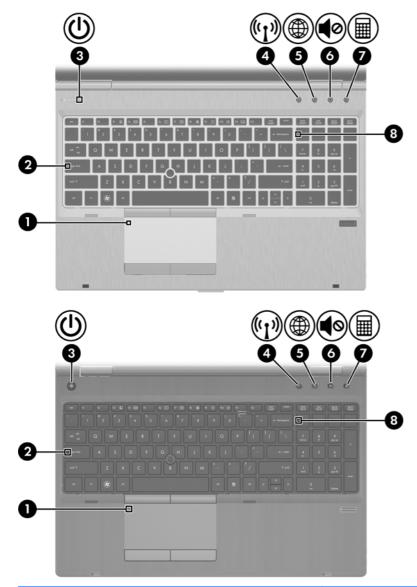

| Component |                       | Description                 |
|-----------|-----------------------|-----------------------------|
| (1)       | TouchPad on/off light | Amber: The TouchPad is off. |
|           |                       | Off: The TouchPad is on.    |
| (2)       | Caps lock light       | On: Caps lock is on.        |

| Com | Component          |                  | Description                                                                                                    |
|-----|--------------------|------------------|----------------------------------------------------------------------------------------------------|
| (3) | (l)                | Power light      | On: The computer is on.                                                                                                    |
|     | $\overline{}$      |                  | Blinking: The computer is in the Sleep state.                                                                                                    |
|     |                    |                  | Off: The computer is off or in Hibernation.                                                                                                    |
| (4) | ( <sub>(</sub> 1)) | Wireless light   | <ul> <li>White: An integrated wireless device, such as a<br/>wireless local area network (WLAN) device and/or a<br/>Bluetooth® device, is on.</li> </ul> |
|     |                    |                  | Amber: All wireless devices are off.                                                                                                    |
| (5) | <b>A</b>           | QuickWeb light   | On: The computer is on.                                                                                                    |
|     |                    |                  | Off: The computer is off or in Hibernation.                                                                                                    |
|     |                    |                  | <b>NOTE:</b> For more information, refer to "HP QuickWeb" in this guide and to the HP Quickweb software Help                                             |
| (6) | 40                 | Mute light       | Amber: Computer sound is off.                                                                                                    |
|     | •••                |                  | Off: Computer sound is on.                                                                                                    |
| (7) | <b>=</b>           | Calculator light | On: The Windows® calculator function is on.                                                                                                    |
|     | <b>###</b>         |                  | Blinking: The Windows calculator has been activated.                                                                                                    |
| (8) |                    | Num lock light   | On: Num lock is on.                                                                                                    |

#### **Buttons and fingerprint reader**

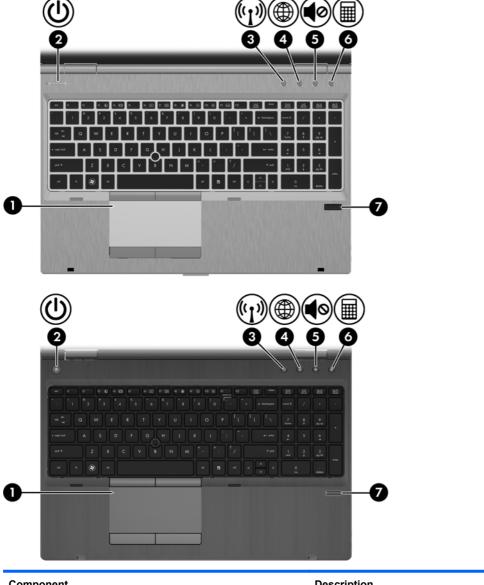

| Component |                        | Description                    |
|-----------|------------------------|--------------------------------|
| (1)       | TouchPad on/off button | Turns the TouchPad on and off. |

| Component |            |                                         | Description                                                                                                    |  |
|-----------|------------|-----------------------------------------|----------------------------------------------------------------------------------------------------|--|
| (2)       | மு         | Power button                            | <ul> <li>When the computer is off, press the button to turn on<br/>the computer.</li> </ul>                                                                                                    |  |
|           |            |                                         | <ul> <li>When the computer is on, press the button briefly to<br/>initiate Sleep.</li> </ul>                                                                                                    |  |
|           |            |                                         | <ul> <li>When the computer is in the Sleep state, press the<br/>button briefly to exit Sleep.</li> </ul>                                                                                                    |  |
|           |            |                                         | <ul> <li>When the computer is in Hibernation, press the button<br/>briefly to exit Hibernation.</li> </ul>                                                                                                    |  |
|           |            |                                         | If the computer has stopped responding and Windows® shutdown procedures are ineffective, press and hold the power button for at least 5 seconds to turn off the computer.                                              |  |
|           |            |                                         | To learn more about your power settings:                                                                                                    |  |
|           |            |                                         | <ul> <li>Windows 7—Select Start &gt; Control Panel &gt; System<br/>and Security &gt; Power Options.</li> </ul>                                                                                                    |  |
|           |            |                                         | <ul> <li>Windows Vista—Select Start &gt; Control Panel &gt;<br/>System and Maintenance &gt; Power Options</li> </ul>                                                                                                   |  |
|           |            |                                         | Or refer to the HP Notebook Reference Guide.                                                                                                    |  |
| (3)       | (c1))      | Wireless button                         | Turns the wireless feature on or off but does not establish a wireless connection.                                                                                                    |  |
| (4)       |            | QuickWeb button                         | <ul> <li>When the computer is off or in Hibernation, press the<br/>button to open HP QuickWeb.</li> </ul>                                                                                                    |  |
|           |            |                                         | <ul> <li>When the computer is in Microsoft Windows, press the<br/>button to open the default Web browser.</li> </ul>                                                                                                   |  |
|           |            |                                         | <ul> <li>When the computer is in HP QuickWeb, press the<br/>button to open the default Web browser.</li> </ul>                                                                                                    |  |
|           |            |                                         | <b>NOTE:</b> For more information, refer to "HP QuickWeb" in this guide and to the HP QuickWeb software Help. If your computer does not have HP QuickWeb software, the button does not perform any action or function. |  |
| (5)       | <b>4</b> ⊘ | Volume mute button                      | Mutes and restores speaker sound.                                                                                                    |  |
| (6)       |            | Calculator button (select models only)  | Opens the Windows calculator function.                                                                                                    |  |
| (7)       |            | Fingerprint reader (select models only) | Allows a fingerprint logon to Windows, instead of a password logon.                                                                                                    |  |

#### Keys

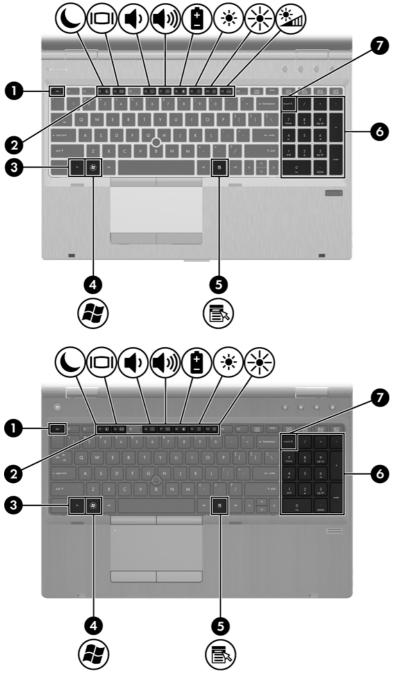

| Component |               | Description                                                                           |
|-----------|---------------|---------------------------------------------------------------------------------------|
| (1)       | esc key       | Displays system information when pressed in combination with the fn key.              |
| (2)       | Function keys | Execute frequently used system functions when pressed in combination with the fn key. |

| Component |     |                           | Description                                                                                                    |  |
|-----------|-----|---------------------------|----------------------------------------------------------------------------------------------------|--|
| (3)       |     | fn key                    | Executes frequently used system functions when pressed in combination with a function key, the num lk key, or the esc key. |  |
| (4)       | (8) | Start key                 | Displays the Start menu.                                                                                                   |  |
| (5)       | ≡   | Menu key                  | Displays the active program's shortcut menu (same as right-click menu).                                                    |  |
| (6)       |     | Integrated numeric keypad | When the keypad has been enabled, the keys can be used like an external numeric keypad.                                    |  |
| (7)       |     | num lk key                | Enables/disables the embedded numeric keypad when pressed in combination with the fn key.                                  |  |

#### **Front**

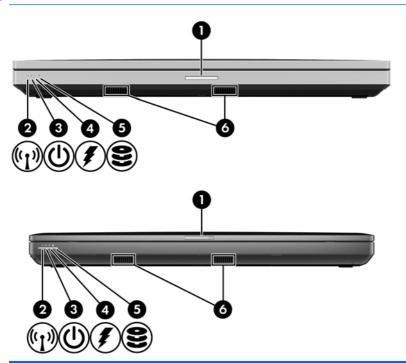

| Component |                       | Description                                                                                                    |  |
|-----------|-----------------------|----------------------------------------------------------------------------------------------------|--|
| (1)       | Display release latch | Opens the computer.                                                                                                    |  |
| (2)       | Wireless light        | <ul> <li>White: An integrated wireless device, such as a wireless<br/>local area network (WLAN) device and/or a Bluetooth®<br/>device, is on.</li> </ul>                                                                         |  |
|           |                       | Amber: All wireless devices are off.                                                                                                    |  |
| (3)       | Power light           | On: The computer is on.                                                                                                    |  |
|           |                       | Blinking: The computer is in the Sleep state.                                                                                                    |  |
|           |                       | Off: The computer is off or in Hibernation.                                                                                                    |  |
| (4)       | Battery light         | <ul> <li>Amber: The computer is connected to external power and<br/>the battery is charged from 0 – 90%.</li> </ul>                                                                                                    |  |
|           |                       | <ul> <li>White: The computer is connected to external power and<br/>the battery is charged from 90 – 99%.</li> </ul>                                                                                                    |  |
|           |                       | <ul> <li>Blinking amber: A battery that is the only available power<br/>source has reached a low battery level. When the battery<br/>reaches a critical battery level, the battery light begins<br/>blinking rapidly.</li> </ul> |  |
|           |                       | Off: The battery is fully charged.                                                                                                    |  |

| Component |                  | Description                                                                                                    |  |  |
|-----------|------------------|----------------------------------------------------------------------------------------------------|--|--|
| (5)       | Hard drive light | <ul> <li>Blinking turquoise: The hard drive or optical drive is being<br/>accessed.</li> </ul>                  |  |  |
|           |                  | <ul> <li>Amber: HP 3D DriveGuard has temporarily parked the hard drive.</li> </ul>                              |  |  |
| (6)       | Speakers (2)     | Produce SRS Premium sound (select models only).                                                                 |  |  |
|           |                  | NOTE: To use the SRS Premium sound software, select <b>Start</b> > <b>All Programs &gt; SRS Premium Sound</b> . |  |  |

## Left

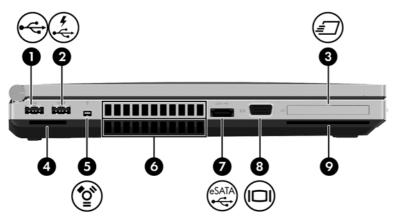

| Com | Component |                                       | Description                                                                                                    |  |
|-----|-----------|---------------------------------------|----------------------------------------------------------------------------------------------------|--|
| (1) | <b>~</b>  | USB port                              | Connects an optional USB device.                                                                                                    |  |
| (2) | 4         | USB powered/charging port             | Connects an optional USB device.                                                                                                    |  |
| (3) | <b>=</b>  | ExpressCard slot (select models only) | Supports optional ExpressCards.                                                                                                    |  |
| (4) |           | Media Card Reader                     | Supports the following digital card formats:  Secure Digital (SD) Card  MultiMediaCard (MMC)                                                                                                    |  |
| (5) | ″ੂ•ੇ      | 1394 port                             | Connects an optional IEEE 1394 or 1394a device, such as a camcorder.                                                                                                    |  |
| (6) |           | Vents (2)                             | Enable airflow to cool internal components.  NOTE: The computer fan starts up automatically to cool internal components and prevent overheating. It is normal for the internal fan to cycle on and off during routine operation. |  |

| Com | ponent                    |                                             | Description                                                                                                    |
|-----|---------------------------|---------------------------------------------|----------------------------------------------------------------------------------------------------|
| (7) | eSATA<br>⊷ <del>C</del> ÷ | eSATA/USB port                              | Connects a high-performance eSATA component, such as an eSATA external hard drive, or connects an optional USB device. |
| (8) |                           | External monitor port                       | Connects an external VGA monitor or projector.                                                                         |
| (9) |                           | Smart Card reader slot (select models only) | Supports optional Smart Cards.                                                                                         |

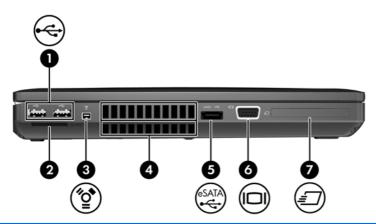

| Com | Component   |                                                                         | Description                                                                                                    |  |
|-----|-------------|-------------------------------------------------------------------------|----------------------------------------------------------------------------------------------------|--|
| (1) | <b>.</b>    | USB ports (2)                                                           | Connects an optional USB device.                                                                                                    |  |
| (2) |             | Media Card Reader                                                       | Supports the following digital card formats:                                                                                                    |  |
|     |             |                                                                         | Secure Digital (SD) Card                                                                                                    |  |
|     |             |                                                                         | MultiMediaCard (MMC)                                                                                                    |  |
| (3) | <b>*</b>    | 1394 port                                                               | Connects an optional IEEE 1394 or 1394a device, such as a camcorder.                                                                                                    |  |
| (4) |             | Vents (2)                                                               | Enable airflow to cool internal components.                                                                                                    |  |
|     |             |                                                                         | <b>NOTE:</b> The computer fan starts up automatically to cool internal components and prevent overheating. It is normal for the internal fan to cycle on and off during routine operation. |  |
| (5) | eSATA<br>•← | eSATA/USB port                                                          | Connects a high-performance eSATA component, such as an eSATA external hard drive, or connects an optional USB device.                                                                     |  |
| (6) |             | External monitor port                                                   | Connects an external VGA monitor or projector.                                                                                                    |  |
| (7) | <i>=</i>    | ExpressCard slot or Smart Card reader slot (depending on configuration) | Supports optional ExpressCards or Smart Cards.                                                                                                    |  |

### Rear

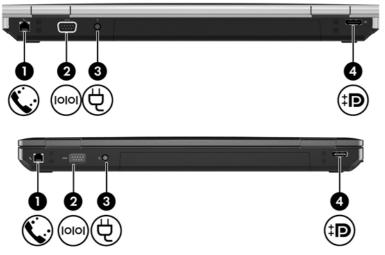

| Comp | Component |                    | Description                                                                                   |
|------|-----------|--------------------|-----------------------------------------------------------------------------------------------|
| (1)  | €.        | RJ-11 (modem) jack | Connects a modem cable.                                                                       |
| (2)  | IOIOI     | Serial port        | Connects an optional device such as a serial modem, mouse, or printer.                        |
| (3)  | Ą         | Power connector    | Connects an AC adapter.                                                                       |
| (4)  | ‡Đ        | DisplayPort        | Connects an optional digital display device, such as a high-performance monitor or projector. |

## **Right**

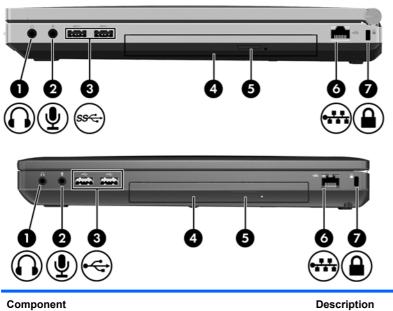

| Com | Component  |                            | Description                                                                                                    |
|-----|------------|----------------------------|----------------------------------------------------------------------------------------------------|
| (1) | O          | Audio-out (headphone) jack | Produces sound when connected to optional powered stereo speakers, headphones, ear buds, a headset, or television audio.                |
|     |            |                            | <b>NOTE:</b> When a device is connected to the headphone jack, the computer speakers are disabled.                                      |
| (2) | lacksquare | Audio-in (microphone) jack | Connects an optional computer headset microphone, stereo array microphone, or monaural microphone.                                      |
| (3) | ss⇔        | SuperSpeed USB ports (2)   | Connect optional USB devices.                                                                                                    |
|     | <b>~</b>   | USB ports (2)              | Connect optional USB devices.                                                                                                    |
| (4) |            | Optical drive              | Reads and writes (select models only) to an optical disc.                                                                               |
| (5) |            | Optical drive eject button | Ejects the optical drive.                                                                                                    |
| (6) | ₩          | RJ-45 (network) jack       | Connects a network cable.                                                                                                    |
| (7) | Δ          | Security cable slot        | Attaches an optional security cable to the computer.                                                                                    |
|     | -          |                            | <b>NOTE:</b> The security cable is designed to act as a deterrent, but it may not prevent the computer from being mishandled or stolen. |

## **Bottom**

NOTE: Refer to the illustration that most closely matches your computer.

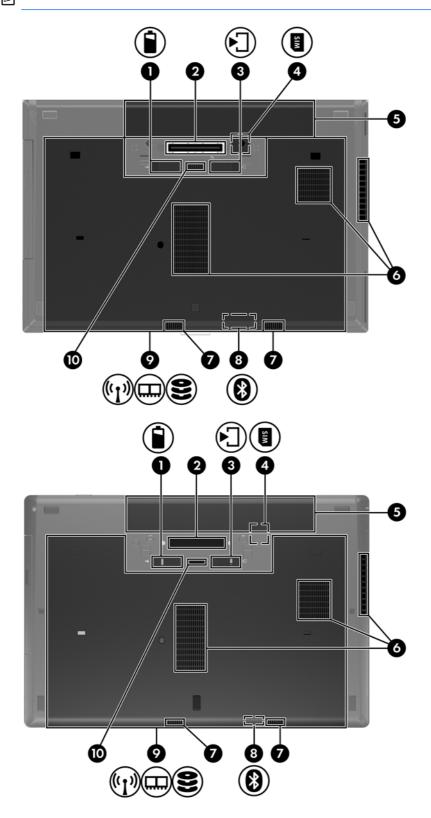

| Comp | Component                               |                                                            | Description                                                                                                    |  |
|------|-----------------------------------------|------------------------------------------------------------|----------------------------------------------------------------------------------------------------|--|
| (1)  | î                                       | Battery release latch                                      | Releases the battery from the battery bay.                                                                                                    |  |
| (2)  |                                         | Docking connector                                          | Connects an optional docking device.                                                                                                    |  |
| (3)  |                                         | Bottom cover release latch                                 | Releases or locks the bottom cover.                                                                                                    |  |
| (4)  |                                         | SIM slot                                                   | Contains a wireless subscriber identity module (SIM). The SIM slot is located inside the battery bay.                                                                                                    |  |
| (5)  |                                         | Battery bay                                                | Holds the battery.                                                                                                    |  |
| (6)  | ,                                       | Vents (3)                                                  | Enable airflow to cool internal components.                                                                                                    |  |
|      |                                         |                                                            | <b>NOTE:</b> The computer fan starts up automatically to cool internal components and prevent overheating. It is normal for the internal fan to cycle on and off during routine operation.                                                                                                    |  |
| (7)  |                                         | Speakers (2)                                               | Produce sound.                                                                                                    |  |
| (8)  |                                         | Bluetooth compartment                                      | Contains a Bluetooth device.                                                                                                    |  |
| (9)  | (I)\\\\\\\\\\\\\\\\\\\\\\\\\\\\\\\\\\\\ | Wireless and memory module compartments and hard drive bay | Hold an HP Mobile Broadband Module, the memory modules, and the hard drive.                                                                                                    |  |
|      |                                         |                                                            | NOTE: To prevent an unresponsive system, replace the wireless module only with a wireless module authorized for use in the computer by the governmental agency that regulates wireless devices in your country or region. If you replace the module and then receive a warning message, remove the module to restore computer functionality, and then contact technical support through Help and Support. |  |
| (10) |                                         | Accessory battery connector                                | Connects an optional accessory battery.                                                                                                    |  |

## 3 Illustrated parts catalog

#### **Service tag**

When ordering parts or requesting information, provide the computer serial number and model description provided on the service tag.

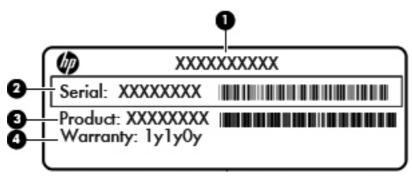

- Product name (1). This is the product name affixed to the front of the computer.
- Serial number (s/n) (2). This is an alphanumeric identifier that is unique to each product.
- Part number/Product number (p/n) (3). This number provides specific information about the product's hardware components. The part number helps a service technician to determine what components and parts are needed.
- Warranty period **(4)**. This number describes the duration (in years) of the warranty period for the computer.

## **Computer major components**

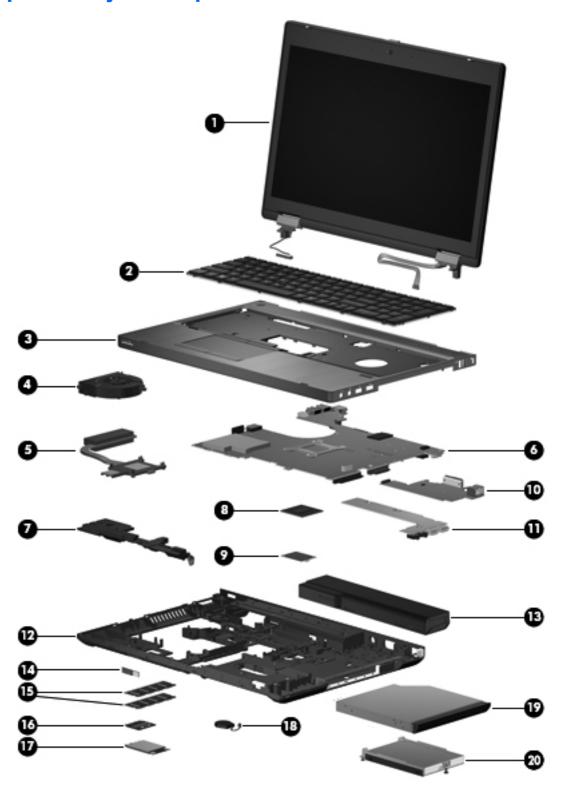

| Item | Description                                                                                                    | Spare part number |  |  |  |
|------|----------------------------------------------------------------------------------------------------|-------------------|--|--|--|
| (1)  | Display assembly                                                                                                    | not spared        |  |  |  |
| _    | <b>NOTE:</b> For a list of individual parts spared in the display panel, see <u>Display components</u> on page 34.                                                                                                    |                   |  |  |  |
| 2)   | Keyboard (includes cable)                                                                                                    |                   |  |  |  |
|      | NOTE: For a detailed list of available keyboards, see Sequential part number listing on part number listing on par | age 40            |  |  |  |
|      | For use in HP ProBook 6560b models without a pointing stick                                                                                                    | 641180-xxx        |  |  |  |
|      | For use in HP ProBook 6560b models with a pointing stick                                                                                                    | 641179-xxx        |  |  |  |
|      | For use in HP EliteBook 8560p models                                                                                                    | 641181-xxx        |  |  |  |
| (3)  | Top cover                                                                                                    |                   |  |  |  |
|      | For use in model 6560b:                                                                                                    |                   |  |  |  |
|      | Includes only touchpad                                                                                                    | 641203-001        |  |  |  |
|      | Includes fingerprint reader, without pointing stick                                                                                                    | 641204-001        |  |  |  |
|      | Includes fingerprint reader and pointing stick                                                                                                    | 641205-001        |  |  |  |
|      | Includes pointing stick, without fingerprint reader                                                                                                    | 641206-001        |  |  |  |
|      | For use in model 8560p:                                                                                                    |                   |  |  |  |
|      | Includes fingerprint reader and pointing stick                                                                                                    | 641207-001        |  |  |  |
|      | Includes pointing stick, no fingerprint reader                                                                                                    | 641208-001        |  |  |  |
| (4)  | Fan                                                                                                    | 641183-001        |  |  |  |
| (5)  | Heat sink (includes replacement thermal material)                                                                                                    |                   |  |  |  |
|      | For use in models with discrete graphics                                                                                                    | 647604-001        |  |  |  |
|      | For use in models with UMA graphics                                                                                                    | 647603-001        |  |  |  |
| (6)  | System board (includes replacement thermal material and VGA support bracket)                                                                                                    |                   |  |  |  |
|      | For use in HP ProBook 6560b models with discrete graphics:                                                                                                    |                   |  |  |  |
|      | HM65 with WWAN                                                                                                    |                   |  |  |  |
|      | For use in all countries and regions except for Russia and the People's Republic of China                                                                                                    | 646963-001        |  |  |  |
|      | For use in Russia and the People's Republic of China                                                                                                    | 653785-001        |  |  |  |
|      | QM67 with WWAN                                                                                                    |                   |  |  |  |
|      | For use in all countries and regions except for Russia and the People's Republic of China                                                                                                    | 646965-001        |  |  |  |
|      | For use in Russia and the People's Republic of China                                                                                                    | 653787-001        |  |  |  |
|      | For use in HP ProBook 6560b models with UMA graphics:                                                                                                    |                   |  |  |  |
|      | HM65 with WWAN                                                                                                    |                   |  |  |  |
|      | For use in all countries and regions except for Russia and the People's Republic of China                                                                                                    | 646962-001        |  |  |  |
|      | For use in Russia and the People's Republic of China                                                                                                    | 653784-001        |  |  |  |

| Item | Des                                 | scription                                                                                                 | Spare part numbe |  |  |
|------|-------------------------------------|----------------------------------------------------------------------------------------------------|------------------|--|--|
|      | •                                   | HM65 without WWAN                                                                                         |                  |  |  |
|      |                                     | For use in all countries and regions except for Russia and the People's Republic of China                 | 654129-001       |  |  |
|      |                                     | For use in Russia and the People's Republic of China                                                      | 654305-001       |  |  |
|      | •                                   | QM67 with WWAN                                                                                            |                  |  |  |
|      |                                     | For use in all countries and regions except for Russia and the People's Republic of China                 | 646964-001       |  |  |
|      |                                     | For use in Russia and the People's Republic of China                                                      | 653786-001       |  |  |
|      | For                                 | use in HP EliteBook 8560p models:                                                                         |                  |  |  |
|      | •                                   | Discrete graphics, QM67                                                                                   |                  |  |  |
|      |                                     | For use in all countries and regions except for Russia and the People's Republic of China                 | 646967-001       |  |  |
|      |                                     | For use in Russia and the People's Republic of China                                                      | 653789-001       |  |  |
|      | •                                   | UMA graphics, QM67                                                                                        |                  |  |  |
|      |                                     | For use in all countries and regions except for Russia and the People's Republic of China                 | 646966-001       |  |  |
|      |                                     | For use in Russia and the People's Republic of China                                                      | 653788-001       |  |  |
| (7)  | Spe                                 | eaker assembly                                                                                            | 641186-001       |  |  |
| (8)  | Processor                           |                                                                                                    |                  |  |  |
|      | Intel Core i7 processors, Quad Core |                                                                                                    |                  |  |  |
|      | 272                                 | 20QM, 2.2-GHz (turbo up to 3.3-GHz) processor 6-MB L3 cache                                               | 631254-005       |  |  |
|      | 263                                 | 30QM, 2.0-GHz (turbo up to 2.9-GHz) processor 6-MB L3 cache                                               | 635501-005       |  |  |
|      | Intel Core i7 processors, Dual Core |                                                                                                    |                  |  |  |
|      | 262                                 | 20M, 2.7-GHz (turbo up to 3.4-GHz) processor 4-MB L3 cache                                                | 631252-005       |  |  |
|      | Intel Core i5 processors, Dual Core |                                                                                                    |                  |  |  |
|      | 254                                 | 10M, 2.6-GHz (turbo up to 3.3-GHz) processor 3-MB L3 cache                                                |                  |  |  |
|      | •                                   | Includes thermal grease                                                                                   | 631255-005       |  |  |
|      | 252                                 | 20M, 2.5-GHz (turbo up to 3.2-GHz) processor 3-MB L3 cache                                                |                  |  |  |
|      | •                                   | Includes thermal grease                                                                                   | 631253-005       |  |  |
|      | 241                                 | 0M, 2.3-GHz (turbo up to 2.9-GHz) processor 3-MB L3 cache                                                 | 638039-005       |  |  |
|      | Intel Core i3 processors, Dual Core |                                                                                                    |                  |  |  |
|      | 231                                 | IOM, 2.1-GHz processor 3-MB L3 cache                                                                      |                  |  |  |
|      |                                     | TE: At temperatures above 30° C (86° F), the Intel Core i3-2310M Processor may run decreased performance. |                  |  |  |
|      | •                                   | Includes thermal grease                                                                                   | 638037-005       |  |  |
|      | Inte                                | el Celeron processor, Dual Core                                                                           |                  |  |  |

| Item | Description                                                                                                    | Spare part number |
|------|----------------------------------------------------------------------------------------------------|-------------------|
|      | B810, 1.6-GHz, with 2-MB L3 cache                                                                                                    | 646760-005        |
| (9)  | Modem module                                                                                                    | 628824-001        |
|      | <b>NOTE:</b> The modem module spare part kit does not include a modem module cable. The modem module cable is included in the Cable Kit, spare part number 646968-001 for use in 6560b models, 641188-001 for use in 8560p models. See <u>Cable Kit on page 37</u> for more Cable Kit spare part number information.  |                   |
| (10) | Function board (includes cable)                                                                                                    | 641187-001        |
| (11) | USB board (includes Mylar)                                                                                                    |                   |
|      | USB 2.0 board for use only in 6560b models                                                                                                    | 641184-001        |
|      | USB 3.0 board for use only in 8560p models                                                                                                    | 641185-001        |
| (12) | Bottom cover (includes rubber feet)                                                                                                    |                   |
|      | <b>NOTE:</b> Make sure to remove the modem plug from the slot in the bottom cover if the repaired unit includes a modem.                                                                                                    |                   |
|      | For use with HP ProBook 6560b computer models                                                                                                    | 644695-001        |
|      | For use with HP EliteBook 8560p computer models                                                                                                    | 641182-001        |
| (13) | Battery, Li-ion                                                                                                    |                   |
|      | 9-cell (100 WHr, 3.0 Ah)                                                                                                    | 631243-001        |
|      | 9-cell (73 WHr, 2.2 Ah)                                                                                                    | 634089-001        |
|      | 6-cell (62 WHr, 2.8 Ah)                                                                                                    | 628668-001        |
|      | 6-cell (55 WHr, 2.8 Ah, long life)                                                                                                    | 628670-001        |
|      | 6-cell (55 WHr, 2.5 Ah)                                                                                                    | 628666-001        |
|      | 3-cell (31 WHr, 2.8 Ah)                                                                                                    | 628664-001        |
| (14) | Bluetooth module (does not include Bluetooth module cable)                                                                                                    | 537921-001        |
|      | <b>NOTE:</b> The Bluetooth module spare part kit does not include a Bluetooth module cable. The Bluetooth module cable is included in the Cable Kit, spare part number 646968-001 for 6560b models and 641188-001 for 8560p models. See <u>Cable Kit on page 37</u> for more Cable Kit spare part number information. |                   |
| (15) | Memory modules (PC3-10600, 1333-MHz, DDR3)                                                                                                    |                   |
|      | 8-GB                                                                                                    | 634091-001        |
|      | 4-GB                                                                                                    | 621569-001        |
|      | 2-GB                                                                                                    | 621565-001        |
| (16) | WLAN module                                                                                                    |                   |

Item Description Spare part number Intel Wi-Fi Link 6300, 802.11a/b/g/n for use in Andorra, Antigua and Barbuda, Argentina, 572511-001 Aruba, Australia, Austria, Azerbaijan, Bahamas, Bahrain, Barbados, Belgium, Bermuda, Bolivia, Bosnia and Herzegovina, Brazil, Brunei, Bulgaria, Canada, Cayman Islands, Chile, the People's Republic of China, Colombia, Costa Rica, Croatia, Cyprus, Czech Republic, Denmark, Dominican Republic, Ecuador, Egypt, El Salvador, Estonia, Finland, France, French Guiana, Georgia, Germany, Ghana, Greece, Guadeloupe, Guam, Guatemala, Haiti, Honduras, Hong Kong, Hungary, Iceland, India, Indonesia, Ireland, Israel, Italy, Ivory Coast, Jamaica, Japan, Jordan, Kenya, South Korea, Kuwait, Kyrgyzstan, Latvia, Lebanon, Martinique, US Virgin Islands, Puerto Rico, Nether Antilles, Liechtenstein, Lithuania, Luxembourg, Malawi, Malaysia, Malta, Mauritius, Mexico, Monaco, Montenegro, Morocco, the Netherlands, New Zealand, Nicaragua, Nigeria, Norway, Oman, Pakistan, Panama, Paraquay, Peru, Philippines, Poland, Portugal, Qatar, Romania, San Marino, Saudi Arabia, Senegal, Singapore, Slovakia, Slovenia, South Africa, Spain, Sri Lanka, Sweden, Switzerland, Taiwan, Tanzania, Thailand, Trinidad and Tobago, Turkey, the United Arab Emirates, the United Kingdom, the United States, Uruguay, Venezuela, and Vietnam Broadcom 43224AGN 802.11a/b/g/draft-n WiFi Adapter for use in Antigua and Barbuda, 582564-001 Aruba, the Bahamas, Barbados, Belize, Canada, Guam, Guinea, Haiti, Jamaica, the Nether Antilles, Puerto Rico, St. Kitts and Nevis, St. Lucia, St. Vincent and the Grenadines, Suriname, the US Virgin Islands, and the United States Broadcom 43224AGN 802.11a/b/g/draft-n WiFi Adapter for use in Albania, Algeria, 582564-002 Andorra, Angola, Argentina, Armenia, Australia, Austria, Azerbaijan, Bahrain, Belarus, Belgium, Benin, Bermuda, Bhutan, Bolivia, Bosnia and Herzegovina, Botswana, Brazil, the British Virgin Islands, Brunei, Bulgaria, Burkina Faso, Burundi, Cambodia, Cameroon, Cape Verde, the Cayman Islands, Central African Republic, Chad, Chile, People's Republic of China, Colombia, Comoros, Congo, Costa Rica, Croatia, Cyprus, the Czech Republic, Denmark, Djibouti, Dominica, the Dominican Republic, East Timor, Ecuador, Egypt, El Salvador, Equitorial Guinea, Eritrea, Estonia, Ethiopia, Fiji Finland, France, French Guiana, Gabon, Gambia, Georgia, Germany, Ghana, Gibraltar, Greece, Grenada, Guadeloupe, Guatemala, Guinea, Guinea-Bissa, Honduras, Hong Kong, Hungary, Iceland, India, Ireland, Italy, Ivory Coast, Japan, Jordan, Kazakhstan, Kenya, Kiribati, Kuwait, Kyrgyzstan, Laos, Latvia, Lebanon, Lesotho, Liberia, Liechtenstein, Lithuania, Luxembourg, Macedonia, Madagascar, Malawi, Malaysia Maldives, Mali, Malta, Marshall Islands, Martinique, Mauritania, Mauritius, Mexico, Micronesia, Monaco, Mongolia, Montenegro, Morocco, Mozambique, Namibia, Nauru, Nepal, Netherlands, New Zealand, Nicaragua, Niger, Nigeria, Norway, Oman, Palau, Panama, Papua New Guinea, Paraguay, Peru, Philippines,

Poland, Portugal, Qatar, Republic of Moldova, Romania, Rwanda, Samoa, San Marino, Sao Tome and Principe, Saudi Arabia, Senegal, Serbia and Montenegro, Seychelles, Sierra Leone, Singapore, Slovakia, Slovenia, Solomon Islands, Somalia, South Africa, South Korea, Spain, Sri Lanka, Swaziland, Sweden, Switzerland, Taiwan, Tajikistan, Tanzania, Thailand, Togo, Tonga, Trinidad and Tobago, Tunisia, Turkey, Turkmenistan, Tuvalu, Uganda, United Arab Emirates, United Kingdom, Uruguay, Uzbekistan, Vanuatu,

Venezuela, Vietnam, Yemen, Zaire, Zambia, and Zimbabwe

Item Description Spare part number

Broadcom 4313AGN 802.11a/b/g/draft-n WiFi Adapter for use in Afghanistan, Albania, Algeria, Andorra, Angola, Antigua and Barbuda, Argentina, Armenia, Aruba, Australia, Austria, Azerbaijan, Bahamas, Bahrain, Bangladesh, Barbados, Belarus, Belgium, Belize, Benin, Bermuda, Bhutan, Bolivia, Bosnia and Herzegovina, Botswana, Brazil, the British Virgin Islands, Brunei, Bulgaria, Burkina Faso, Burundi, Cambodia, Cameroon, Canada, Cape Verde, the Cayman Islands, Central African Republic, Chad, People's Republic of China, Colombia, Comoros, Congo, Costa Rica, Croatia, Cyprus, the Czech Republic, Denmark, Djibouti, Dominica, the Dominican Republic, East Timor, Ecuador, Egypt, El Salvador, Equitorial Guinea, Eritrea, Estonia, Ethiopia, Fiji, Finland, France, French Guiana, Gabon, Gambia, Georgia, Germany, Ghana, Gibraltar, Greece, Grenada, Guadeloupe, Guam, Guatemala, Guinea, Guinea-Bissa, Guyana, Haiti, Honduras, Hong Kong, Hungary, Iceland, India, Iraq, Ireland, Israel, Italy, Ivory Coast, Jamaica, Japan, Jordan, Kazakhstan, Kenya, Kiribati, Kuwait, Kyrgyzstan, Laos, Latvia, Lebanon, Lesotho, Liberia, Martinique, Liechtenstein, Lithuania, Luxembourg, Macedonia, Madagascar, Malawi, Malaysia, Maldives, Mali, Malta, Marshall Islands, Mauritania, Mauritius, Mexico, Micronesia, Monaco, Mongolia, Montenegro, Morocco, Mozambique, Namibia, Nauru, Nepal, the Nether Antilles, the Netherlands, New Zealand, Nicaragua, Niger, Nigeria, Norway, Oman, Pakistan, Palau, Panama, Papua New Guinea, Paraguay, Puerto Rico, Peru, Philippines, Poland, Portugal, Qatar, Republic of Moldova, Romania, Russia, Rwanda, Samoa, San Marino, Sao Tome and Principe, Saudi Arabia, Senegal, Serbia and Montenegro, Seychelles, Sierra Leone, Singapore, Slovakia, Slovenia, Solomon Islands, Somalia, South Africa, South Korea, Spain, Sri Lanka, St. Kitts and Nevis, St. Lucia, St. Vincent and the Grenadines, Suriname, Swaziland, Sweden, Switzerland, Syria, Taiwan, Tajikistan, Tanzania, Thailand, Togo, Tonga, Trinidad and Tobago, Tunisia, Turkey, Turkmenistan, Tuvalu, Uganda, Ukraine, the United Arab Emirates, the United Kingdom, Uruguay, the United States, the US Virgin Islands, Uzbekistan, Vanuatu, Venezuela, Vietnam, Yemen, Zaire, Zambia, and Zimbabwe

593530-001

593836-001

Intel Wi-Fi Link 1000 for use in Andorra, Antiqua and Barbuda, Argentina, Aruba, Australia, Austria, Azerbaijan, Bahamas, Bahrain, Barbados, Belgium, Bermuda, Bolivia, Bosnia and Herzegovina, Brazil, Brunei, Bulgaria, Canada, the Cayman Islands, Chile, People's Republic of China, Colombia, Costa Rica, Croatia, Cyprus, the Czech Republic, Denmark, the Dominican Republic, Ecuador, Egypt, El Salvador, Estonia, Finland, France, French Guiana, Georgia, Germany, Ghana, Greece, Guadeloupe, Guam, Guatemala, Haiti, Honduras, Hong Kong, Hungary, Iceland, India, Indonesia, Ireland, Israel, Italy, Ivory Coast, Jamaica, Japan, Jordan, Kenya, Kuwait, Kyrgyzstan, Latvia, Lebanon, Liechtenstein, Lithuania, Luxembourg, Malawi, Malaysia, Malta, Martinique, Mauritius, Mexico, Monaco, Montenegro, Morocco, the Nether Antilles, Netherlands, New Zealand, Nicaragua, Nigeria, Norway, Oman, Pakistan, Panama, Paraguay, Peru, Philippines, Poland, Portugal, Puerto Rico, Qatar, Romania, San Marino, Saudi Arabia, Senegal, Singapore, Slovakia, Slovenia, South Africa, South Korea, Spain, Sri Lanka, Sweden, Switzerland, Taiwan, Tanzania, Thailand, Trinidad and Tobago, Turkey, Ukraine, United Arab Emirates, United Kingdom, Uruguay, the US Virgin Islands, the United States, Venezuela, and Vietnam

Item Description Spare part number

Atheros HB112AGN 802.11a/b/g/n 3x3 WiFi Adapter for use in Afghanistan, Albania, Algeria, Andorra, Angola, Antigua and Barbuda, Argentina, Armenia, Aruba, Australia, Austria, Azerbaijan, Bahamas, Bahrain, Bangladesh, Barbados, Belarus, Belgium, Belize, Benin, Bermuda, Bhutan, Bolivia, Bosnia and Herzegovina, Botswana, Brazil, the British Virgin Islands, Brunei, Bulgaria, Burkina Faso, Burundi, Cambodia, Cameroon, Canada, Cape Verde, the Cayman Islands, Central African Republic, Chad, People's Republic of China, Colombia, Comoros, Congo, Costa Rica, Croatia, Cyprus, the Czech Republic, Denmark, Djibouti, Dominica, the Dominican Republic, East Timor, Ecuador, Egypt, El Salvador, Equitorial Guinea, Eritrea, Estonia, Ethiopia, Fiji, Finland, France, French Guiana, Gabon, Gambia, Georgia, Germany, Ghana, Gibraltar, Greece, Grenada, Guadeloupe, Guam, Guatemala, Guinea, Guinea-Bissa, Guyana, Haiti, Honduras, Hong Kong, Hungary, Iceland, India, Iraq, Ireland, Israel, Italy, Ivory Coast, Jamaica, Japan, Jordan, Kazakhstan, Kenya, Kiribati, Kuwait, Kyrgyzstan, Laos, Latvia, Lebanon, Lesotho, Liberia, Martinique, Liechtenstein, Lithuania, Luxembourg, Macedonia, Madagascar, Malawi, Malaysia, Maldives, Mali, Malta, Marshall Islands, Mauritania, Mauritius, Mexico, Micronesia, Monaco, Mongolia, Montenegro, Morocco, Mozambique, Namibia, Nauru, Nepal, the Nether Antilles, the Netherlands, New Zealand, Nicaragua, Niger, Nigeria, Norway, Oman, Pakistan, Palau, Panama, Papua New Guinea, Paraguay, Puerto Rico, Peru, Philippines, Poland, Portugal, Qatar, Republic of Moldova, Romania, Russia, Rwanda, Samoa, San Marino, Sao Tome and Principe, Saudi Arabia, Senegal, Serbia and Montenegro, Seychelles, Sierra Leone, Singapore, Slovakia, Slovenia, Solomon Islands, Somalia, South Africa, South Korea, Spain, Sri Lanka, St. Kitts and Nevis, St. Lucia, St. Vincent and the Grenadines, Suriname, Swaziland, Sweden, Switzerland, Syria, Taiwan, Tajikistan, Tanzania, Thailand, Togo, Tonga, Trinidad and Tobago, Tunisia, Turkey, Turkmenistan, Tuvalu, Uganda, Ukraine, the United Arab Emirates, the United Kingdom, Uruguay, the United States, the US Virgin Islands, Uzbekistan, Vanuatu, Venezuela, Vietnam, Yemen, Zaire, Zambia, and Zimbabwe

631954-001

630435-001

Intel Centrino Advanced-N 6205 for use in Afghanistan, Albania, Algeria, Andorra, Angola, Antigua and Barbuda, Argentina, Armenia, Australia, Austria, Azerbaijan, Bahamas, Bahrain, Bangladesh, Barbados, Belarus, Belgium, Belize, Benin, Bermuda, Bhutan, Bolivia, Bosnia and Herzegovina, Botswana, Brazil, the British Virgin Islands, Brunei, Bulgaria, Burkina Faso, Burundi, Cambodia, Cameroon, Canada, Cape Verde, the Cayman Islands, Central African Republic, Chad, People's Republic of China, Colombia, Comoros, Congo, Costa Rica, Croatia, Cyprus, the Czech Republic, Denmark, Djibouti, Dominica, the Dominican Republic, East Timor, Ecuador, Egypt, El Salvador, Equitorial Guinea, Eritrea, Estonia, Ethiopia, Fiji, Finland, France, French Guiana, Gabon, Gambia, Georgia, Germany, Ghana, Gibraltar, Greece, Grenada, Guadeloupe, Guam, Guatemala, Guinea, Guinea-Bissa, Guyana, Haiti, Honduras, Hong Kong, Hungary, Iceland, India, Iraq, Ireland, Israel, Italy, Ivory Coast, Jamaica, Japan, Jordan, Kazakhstan, Kenya, Kiribati, Kuwait, Kyrgyzstan, Laos, Latvia, Lebanon, Lesotho, Liberia, Martinique, Liechtenstein, Lithuania, Luxembourg, Macedonia, Madagascar, Malawi, Malaysia, Maldives, Mali, Malta, Marshall Islands, Mauritania, Mauritius, Mexico, Micronesia, Monaco, Mongolia, Montenegro, Morocco, Mozambique, Namibia, Nauru, Nepal, the Nether Antilles, the Netherlands, New Zealand, Nicaragua, Niger, Nigeria, Norway, Oman, Pakistan, Palau, Panama, Papua New Guinea, Paraguay, Puerto Rico, Peru, Philippines, Poland, Portugal, Qatar, Republic of Moldova, Romania, Russia, Rwanda, Samoa, San Marino, Sao Tome and Principe, Saudi Arabia, Senegal, Serbia and Montenegro, Seychelles, Sierra Leone, Singapore, Slovakia, Slovenia, Solomon Islands, Somalia, South Africa, South Korea, Spain, Sri Lanka, St. Kitts and Nevis, St. Lucia, St. Vincent and the Grenadines, Suriname, Swaziland, Sweden, Switzerland, Syria, Taiwan, Tajikistan, Tanzania, Thailand, Togo, Tonga, Trinidad and Tobago, Tunisia, Turkey, Turkmenistan, Tuvalu, Uganda, Ukraine, the United Arab Emirates, the United Kingdom, Uruquay, the United States, the US Virgin Islands, Uzbekistan, Vanuatu, Venezuela, Vietnam, Yemen, Zaire, Zambia, and Zimbabwe

| (17) | WWAN modules                                        |            |
|------|-----------------------------------------------------|------------|
|      | HP hs2340 HSPA+ Mobile Broadband Module             | 632155-001 |
|      | HP un2430 EV-DO/HSPA Mobile Broadband Module        | 634400-001 |
| (18) | RTC battery                                         | 641200-001 |
| (19) | Optical drive (includes bracket, bezel, and screws) |            |

| Item | Description                                                                                            | Spare part number |
|------|----------------------------------------------------------------------------------------------------|-------------------|
|      | For use in HP ProBook 6560b models:                                                                    |                   |
|      | Blu-ray ROM DVD±RW SuperMulti DL Drive                                                                 | 649655-001        |
|      | DVD±RW and CD-RW SuperMulti DL Combo Drive                                                             | 649654-001        |
|      | DVD-ROM Drive                                                                                          | 649653-001        |
|      | For use in HP EliteBook 8560p models:                                                                  |                   |
|      | Blu-ray BD-R/RE DVD±RW SuperMulti DL Drive                                                             | 651044-001        |
|      | Blu-ray ROM DVD±RW SuperMulti DL Drive                                                                 | 651043-001        |
|      | DVD±RW and CD-RW SuperMulti DL Combo Drive                                                             | 651042-001        |
|      | DVD-ROM Drive                                                                                          | 651041–001        |
|      | Cable Kit (not illustrated; see Cable Kit on page 37 for more Cable Kit spare part number information) |                   |
|      | For use in HP ProBook 6560b models                                                                     | 646968-001        |
|      | For use in HP EliteBook 8560p models                                                                   | 641188-001        |
| (20) | Hard drive                                                                                             |                   |
|      | 750-GB, 7200-rpm                                                                                       | 633252-001        |
|      | 500-GB, 7200-rpm, for use in either the hard drive bay or the upgrade drive bay                        | 634919-001        |
|      | 320-GB, 7200-rpm, Self-Encrypting Drive (SED)                                                          | 626978-001        |
|      | 320-GB, 7200-rpm                                                                                       | 641672-001        |
|      | 250-GB, 7200-rpm                                                                                       | 635225-001        |
|      | 160-GB solid-state drive                                                                               | 649652-001        |
|      | 128-GB solid-state drive                                                                               | 649651-001        |

# **Display components**

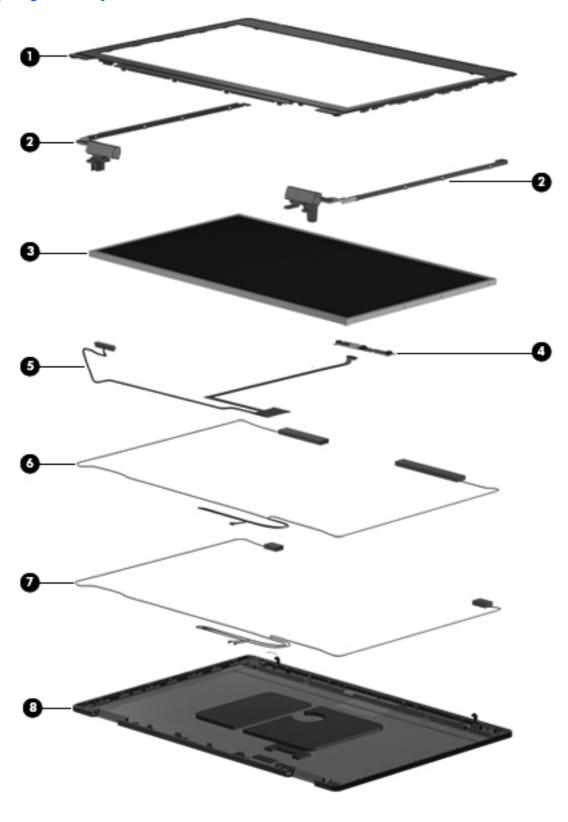

| Item | Description                                                                              | Spare part number |
|------|------------------------------------------------------------------------------------------|-------------------|
| (1)  | Display bezel                                                                            |                   |
|      | For use with HP ProBook 6560b models with a webcam (bezel includes double-sided tape)    | 641196-001        |
|      | For use with HP ProBook 6560b models without a webcam (bezel includes double-sided tape) | 641197-001        |
|      | For use with HP EliteBook 8560p models with a webcam                                     | 641198-001        |
|      | For use with HP EliteBook 8560p models without a webcam                                  | 641199-001        |
| (2)  | Display hinges (includes left and right hinges, brackets, and covers)                    |                   |
|      | For use with HP ProBook 6560b models                                                     | 647677-001        |
|      | For use with HP EliteBook 8560p models                                                   | 641193-001        |
| (3)  | Display panel                                                                            |                   |
|      | 39.6-cm (15.6-in), HD+, anti-glare, LED, WVA, LVDS                                       | 646977-001        |
|      | 39.6-cm (15.6-in), HD anti-glare, LED, SVA, LVDS                                         | 646978-001        |
|      | 39.6-cm (15.6-in), FHD anti-glare, LED, WVA, LVDS                                        | 646976-001        |
| (4)  | Webcam module                                                                            |                   |
|      | For use with HP ProBook 6560b models                                                     | 647599-001        |
|      | For use with HP EliteBook 8560p models                                                   | 647601-001        |
|      | Microphone module                                                                        |                   |
|      | For use in HP ProBook 6560b models                                                       | 647600-001        |
|      | For use in HP EliteBook 8560p models, includes keyboard light                            | 647602-001        |
| (5)  | Display Cable Kit                                                                        |                   |
|      | For use in HP ProBook 6560b models with HD displays                                      | 646969-001        |
|      | For use in HP ProBook 6560b models with HD+ displays                                     | 646970-001        |
|      | For use in HP EliteBook 8560p models with HD displays                                    | 641194-001        |
|      | For use in HP EliteBook 8560p models with HD+ displays                                   | 641195-001        |
| (6)  | WLAN antennas                                                                            |                   |
|      | Included in Cable Kit, for use in HP ProBook 6560b models                                | 646968-001        |
|      | Included in Display Panel Support Kit, for use in HP ProBook 6560b models                | 657831-001        |
|      | Included in Cable Kit, for use in HP EliteBook 8560p models                              | 641188-001        |
|      | Included in Display Panel Support Kit, for use in HP ProBook 8560p models                | 657829-001        |
| (7)  | WWAN antennas                                                                            |                   |
|      | Included in Cable Kit, for use in HP ProBook 6560b models                                | 646968-001        |
|      | Included in Display Panel Support Kit, for use in HP ProBook 6560b models                | 657831-001        |
|      | Included in Cable Kit, for use in HP EliteBook 8560p models                              | 641188-001        |
|      | Included in Display Panel Support Kit, for use in HP ProBook 8560p models                | 657829-001        |

| Item | Description                                                                              | Spare part number |
|------|------------------------------------------------------------------------------------------|-------------------|
| (8)  | Display enclosure                                                                        |                   |
|      | For use in HP ProBook 6560b models                                                       | 641202-001        |
|      | Included in Display Panel Support Kit, for use in HP ProBook 6560b models                | 657831-001        |
|      | For use in HP EliteBook 8560p models                                                     | 641201-001        |
|      | Included in Display Panel Support Kit, for use in HP ProBook 8560p models                | 657829-001        |
|      | Display Panel Support Kit (includes WLAN antennas, WWAN antennas, and display enclosure) |                   |
|      | For use in HP ProBook 8560p models                                                       | 657829-001        |
|      | For use in HP ProBook 6560b models                                                       | 657831-001        |

# **Plastics Kit**

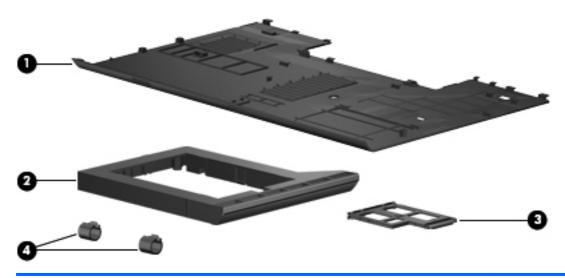

| Item | Description                                       | Spare part number |
|------|---------------------------------------------------|-------------------|
|      | Plastics Kit for use in HP ProBook 6560b models   | 646971-001        |
|      | Plastics Kit for use in HP EliteBook 8560p models | 641190-001        |
| (1)  | Bottom door                                       |                   |
| (2)  | Optical drive protective insert                   |                   |
| (3)  | ExpressCard slot protective insert                |                   |
| (4)  | Display cable covers                              |                   |
|      |                                                   |                   |

# **Cable Kit**

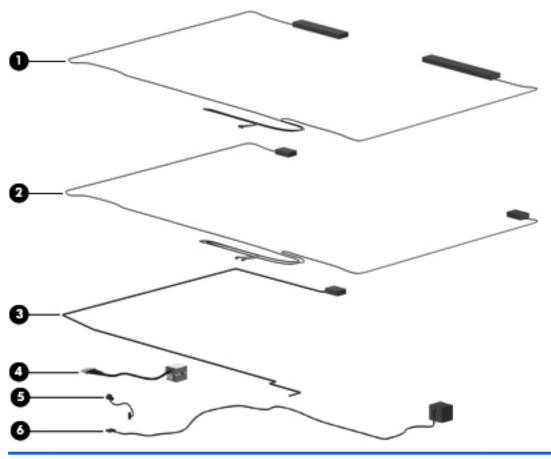

| Item | Description                                   | Spare part number |
|------|-----------------------------------------------|-------------------|
|      | Cable Kit:                                    |                   |
|      | For use in HP ProBook 6560b models            | 646968-001        |
|      | For use in HP EliteBook 8560p models          | 641188-001        |
| (1)  | WWAN antennas                                 |                   |
| (2)  | WLAN antennas                                 |                   |
| (3)  | Multiple-Input Multiple-Output (MIMO) antenna |                   |
| (4)  | Power connector cable                         |                   |
| (5)  | Bluetooth module cable                        |                   |
| (6)  | RJ-11 jack cable                              |                   |

# **Mass storage devices**

| Description Spare part number                                                              |            |
|--------------------------------------------------------------------------------------------|------------|
| Optical drive                                                                              |            |
| For use in HP ProBook 6560b models:                                                        |            |
| Blu-ray Disc ROM with SuperMulti DVD±R/RW DL Drive                                         | 649655-001 |
| DVD±RW and CD-RW SuperMulti DL Combo Drive                                                 | 649654-001 |
| DVD-ROM Drive                                                                              | 649653-001 |
| For use in HP EliteBook 8560p models:                                                      |            |
| Blu-ray BD-R/RE DVD±RW SuperMulti DL Drive                                                 | 651044-001 |
| Blu-ray Disc ROM with SuperMulti DVD±R/RW DL Drive                                         | 651043-001 |
| DVD±RW and CD-RW SuperMulti DL Combo Drive                                                 | 651042-001 |
| DVD-ROM Drive                                                                              | 651041-001 |
| Hard drive                                                                                 |            |
| 750-GB, 7200-rpm 633252-001                                                                |            |
| 500-GB, 7200-rpm, for use in either the hard drive bay or the upgrade drive bay 634919-001 |            |
| 320-GB, 7200-rpm, Self-Encrypting Drive (SED) 626978-001                                   |            |
| 320-GB, 7200-rpm 641672-001                                                                |            |
| 250-GB, 7200-rpm 635225-001                                                                |            |
| 160-GB solid-state drive 649652-001                                                        |            |
| 128-GB solid-state drive 649651-001                                                        |            |
| Hard Drive Hardware Kit (includes hard drive bracket and screws) 644694-001                |            |

# **Miscellaneous parts**

| Description                                                 | Spare part number |
|-------------------------------------------------------------|-------------------|
| Hard drive cradle                                           | 652688-001        |
| Mouse, optical                                              | 390632-001        |
| Mouse, USB, travel                                          | 434594-001        |
| HP Basic Carrying Case                                      | 455084-001        |
| Essential Carrying Case                                     | 612757-001        |
| AC adapters                                                 |                   |
| 65-W AC adapter                                             | 609939-001        |
| 65-W AC adapter for use in India                            | 609948-001        |
| 90-W AC adapter                                             | 609940-001        |
| 90-W AC adapter for use in India                            | 609947-001        |
| Power cords:                                                |                   |
| For use in Argentina                                        | 490371-D01        |
| For use in Australia                                        | 490371-011        |
| For use in Thailand                                         | 490371-201        |
| For use in Brazil                                           | 490371-202        |
| For use in Denmark                                          | 490371-081        |
| For use in Europe, the Middle East, and Africa              | 490371-021        |
| For use in India                                            | 490371-D61        |
| For use in Israel                                           | 490371-BB1        |
| For use in Italy                                            | 490371-061        |
| For use in Japan                                            | 490371-291        |
| For use in the People's Republic of China                   | 490371-AA1        |
| For use in South Africa                                     | 490371-AR1        |
| For use in South Korea                                      | 490371-AD1        |
| For use in Switzerland                                      | 490371-111        |
| For use in Taiwan                                           | 490371-AB1        |
| For use in the United Kingdom                               | 490371-031        |
| For use in the United States                                | 490371-001        |
| Rubber Kit (includes rubber feet and display rubber covers) |                   |
| For use in HP ProBook 6560b models                          | 646608-001        |
| For use in HP EliteBook 8560p models                        | 641192-001        |
| Screw Kit                                                   |                   |

| Description                                     | Spare part number |
|-------------------------------------------------|-------------------|
| For use in HP ProBook 6560b models              | 646972-001        |
| For use in HP EliteBook 8560p models 641191-001 |                   |

# **Sequential part number listing**

| Spare part number | Description                                               |
|-------------------|-----------------------------------------------------------|
| 390632-001        | Mouse, optical                                            |
| 434594-001        | Mouse, USB, travel                                        |
| 455084-001        | HP Basic Carrying Case                                    |
| 490371-001        | Power cord for use in North America                       |
| 490371-011        | Power cord for use in Australia                           |
| 490371-021        | Power cord for use in Europe, the Middle East, and Africa |
| 490371-031        | Power cord for use in the United Kingdom                  |
| 490371-061        | Power cord for use in Italy                               |
| 490371-081        | Power cord for use in Denmark                             |
| 490371-111        | Power cord for use in Switzerland                         |
| 490371-201        | Power cord for use in Thailand                            |
| 490371-202        | Power cord for use in Brazil                              |
| 490371-291        | Power cord for use in Japan                               |
| 490371-AA1        | Power cord for use in the People's Republic of China      |
| 490371-AB1        | Power cord for use in Taiwan                              |
| 490371-AD1        | Power cord for use in South Korea                         |
| 490371-AR1        | Power cord for use in South Africa                        |
| 490371-BB1        | Power cord for use in Israel                              |
| 490371-D01        | Power cord for use in Argentina                           |
| 490371-D61        | Power cord for use in India                               |
| 537921-001        | Bluetooth module                                          |

| Spare part number | Description                                                                                                    |
|-------------------|----------------------------------------------------------------------------------------------------|
| 572511-001        | Intel Wi-Fi Link 6300, 802.11a/b/g/n WLAN module for use in Andorra, Antigua and Barbuda, Argentina, Aruba, Australia, Austria, Azerbaijan, Bahamas, Bahrain, Barbados, Belgium, Bermuda, Bolivia, Bosnia and Herzegovina, Brazil, Brunei, Bulgaria, Canada, Cayman Islands, Chile, the People's Republic of China, Colombia, Costa Rica, Croatia, Cyprus, Czech Republic, Denmark, Dominican Republic, Ecuador, Egypt, El Salvador, Estonia, Finland, France, French Guiana, Georgia, Germany, Ghana, Greece, Guadeloupe, Guam, Guatemala, Haiti, Honduras, Hong Kong, Hungary, Iceland, India, Indonesia, Ireland, Israel, Italy, Ivory Coast, Jamaica, Japan, Jordan, Kenya, South Korea, Kuwait, Kyrgyzstan, Latvia, Lebanon, Martinique, US Virgin Islands, Puerto Rico, Nether Antilles, Liechtenstein, Lithuania, Luxembourg, Malawi, Malaysia, Malta, Mauritius, Mexico, Monaco, Montenegro, Morocco, the Netherlands, New Zealand, Nicaragua, Nigeria, Norway, Oman, Pakistan, Panama, Paraguay, Peru, Philippines, Poland, Portugal, Qatar, Romania, San Marino, Saudi Arabia, Senegal, Singapore, Slovakia, Slovenia, South Africa, Spain, Sri Lanka, Sweden, Switzerland, Taiwan, Tanzania, Thailand, Trinidad and Tobago, Turkey, the United Arab Emirates, the United Kingdom, the United States, Uruguay, Venezuela, and Vietnam                                                                                                    |
| 582564-001        | Broadcom 43224AGN 802.11a/b/g/draft-n WiFi Adapter for use in Antigua and Barbuda, Aruba, the Bahamas, Barbados, Belize, Canada, Guam, Guinea, Haiti, Jamaica, the Nether Antilles, Puerto Rico, St. Kitts and Nevis, St. Lucia, St. Vincent and the Grenadines, Suriname, the US Virgin Islands, and the United States                                                                                                    |
| 582564-002        | Broadcom 43224AGN 802.11a/b/g/draft-n WiFi Adapter for use in Albania, Algeria, Andorra, Angola, Argentina, Armenia, Australia, Austria, Azerbaijan, Bahrain, Belarus, Belgium, Benin, Bermuda, Bhutan, Bolivia, Bosnia and Herzegovina, Botswana, Brazil, the British Virgin Islands, Brunei, Bulgaria, Burkina Faso, Burundi, Cambodia, Cameroon, Cape Verde, the Cayman Islands, Central African Republic, Chad, Chile, People's Republic of China, Colombia, Comoros, Congo, Costa Rica, Croatia, Cyprus, the Czech Republic, Denmark, Djibouti, Dominica, the Dominican Republic, East Timor, Ecuador, Egypt, El Salvador, Equitorial Guinea, Eritrea, Estonia, Ethiopia, Fiji Finland, France, French Guiana, Gabon, Gambia, Georgia, Germany, Ghana, Gibraltar, Greece, Grenada, Guadeloupe, Guatemala, Guinea, Guinea-Bissa, Honduras, Hong Kong, Hungary, Iceland, India, Ireland, Italy, Ivory Coast, Japan, Jordan, Kazakhstan, Kenya, Kiribati, Kuwait, Kyrgyzstan, Laos, Latvia, Lebanon, Lesotho, Liberia, Liechtenstein, Lithuania, Luxembourg, Macedonia, Madagascar, Malawi, Malaysia Maldives, Mali, Malta, Marshall Islands, Martinique, Mauritania, Mauritius, Mexico, Micronesia, Monaco, Mongolia, Montenegro, Morocco, Mozambique, Namibia, Nauru, Nepal, Netherlands, New Zealand, Nicaragua, Niger, Nigeria, Norway, Oman, Palau, Panama, Papua New Guinea, Paraguay, Peru, Philippines, Poland, Portugal, Qatar, Republic of Moldova, Romania, Rwanda, Samoa, San Marino, Sao Tome and Principe, Saudi Arabia, Senegal, Serbia and Montenegro, Seychelles, Sierra Leone, Singapore, Slovakia, Slovenia, Solomon Islands, Somalia, South Africa, South Korea, Spain, Sri Lanka, Swaziland, Sweden, Switzerland, Taiwan, Tajikistan, Tanzania, Thailand, Togo, Tonga, Trinidad and Tobago, Tunisia, Turkey, Turkmenistan, Tuvalu, Uganda, United Arab Emirates, United Kingdom, Uruguay, Uzbekistan, Vanuatu, Venezuela, Vietnam, Yemen, Zaire, Zambia, and Zimbabwe |
| 593530-001        | Intel Wi-Fi Link 1000 for use in Andorra, Antigua and Barbuda, Argentina, Aruba, Australia, Austria, Azerbaijan, Bahamas, Bahrain, Barbados, Belgium, Bermuda, Bolivia, Bosnia and Herzegovina, Brazil, Brunei, Bulgaria, Canada, the Cayman Islands, Chile, People's Republic of China, Colombia, Costa Rica, Croatia, Cyprus, the Czech Republic, Denmark, the Dominican Republic, Ecuador, Egypt, El Salvador, Estonia, Finland, France, French Guiana, Georgia, Germany, Ghana, Greece, Guadeloupe, Guam, Guatemala, Haiti, Honduras, Hong Kong, Hungary, Iceland, India, Indonesia, Ireland, Israel, Italy, Ivory Coast, Jamaica, Japan, Jordan, Kenya, Kuwait, Kyrgyzstan, Latvia, Lebanon, Liechtenstein, Lithuania, Luxembourg, Malawi, Malaysia, Malta, Martinique, Mauritius, Mexico, Monaco, Montenegro, Morocco, the Nether Antilles, Netherlands, New Zealand, Nicaragua, Nigeria, Norway, Oman, Pakistan, Panama, Paraguay, Peru, Philippines, Poland, Portugal, Puerto Rico, Qatar, Romania, San Marino, Saudi Arabia, Senegal, Singapore, Slovakia, Slovenia, South Africa, South Korea, Spain, Sri Lanka, Sweden, Switzerland, Taiwan, Tanzania, Thailand, Trinidad and Tobago, Turkey, Ukraine, United Arab Emirates, United Kingdom, Uruguay, the US Virgin Islands, the United States, Venezuela, and Vietnam                                                                                                    |

| Spare part number | Description                                                                                                    |  |
|-------------------|----------------------------------------------------------------------------------------------------|--|
| 593836-001        | Broadcom 4313AGN 802.11a/b/g/draft-n WiFi Adapter for use in Afghanistan, Albania, Algeria, Andorra, Angola, Antigua and Barbuda, Argentina, Armenia, Aruba, Australia, Austria, Azerbaijan, Bahamas, Bahrain, Bangladesh, Barbados, Belarus, Belgium, Belize, Benin, Bermuda, Bhutan, Bolivia, Bosnia and Herzegovina, Botswana, Brazil, the British Virgin Islands, Brunei, Bulgaria, Burkina Faso, Burundi, Cambodia, Cameroon, Canada, Cape Verde, the Cayman Islands, Central African Republic, Chad, People's Republic of China, Colombia, Comoros, Congo, Costa Rica, Croatia, Cyprus, the Czech Republic, Denmark, Djibouti, Dominica, the Dominican Republic, East Timor, Ecuador, Egypt, El Salvador, Equitorial Guinea, Eritrea, Estonia, Ethiopia, Fiji, Finland, France, French Guiana, Gabon, Gambia, Georgia, Germany, Ghana, Gibraltar, Greece, Grenada, Guadeloupe, Guam, Guatemala, Guinea, Guinea-Bissa, Guyana, Haiti, Honduras, Hong Kong, Hungary, Iceland, India, Iraq, Ireland, Israel, Italy, Ivory Coast, Jamaica, Japan, Jordan, Kazakhstan, Kenya, Kiribati, Kuwait, Kyrgyzstan, Laos, Latvia, Lebanon, Lesotho, Liberia, Martinique, Liechtenstein, Lithuania, Luxembourg, Macedonia, Madagascar, Malawi, Malaysia, Maldives, Mali, Malta, Marshall Islands, Mauritania, Mauritius, Mexico, Micronesia, Monaco, Mongolia, Montenegro, Morocco, Mozambique, Namibia, Nauru, Nepal, the Nether Antilles, the Netherlands, New Zealand, Nicaragua, Niger, Nigeria, Norway, Oman, Pakistan, Palau, Panama, Papua New Guinea, Paraguay, Puerto Rico, Peru, Philippines, Poland, Portugal, Qatar, Republic of Moldova, Romania, Russia, Rwanda, Samoa, San Marino, Sao Tome and Principe, Saudi Arabia, Senegal, Serbia and Montenegro, Seychelles, Sierra Leone, Singapore, Slovakia, Slovenia, Solomon Islands, Somalia, South Africa, South Korea, Spain, Sri Lanka, St. Kitts and Nevis, St. Lucia, St. Vincent and the Grenadines, Suriname, Swaziland, Sweden, Switzerland, Syria, Taiwan, Tajikistan, Tanzania, Thailand, Togo, Tonga, Trinidad and Tobago, Tunisia, Turkey, Turkmenistan, Tuval |  |
| 609939-001        | 65-W AC adapter                                                                                                    |  |
| 609940-001        | 90-W AC adapter                                                                                                    |  |
| 609947-001        | 90-W AC adapter for use in India                                                                                                    |  |
| 609948-001        | 65-W AC adapter for use in India                                                                                                    |  |
| 612757-001        | Essential Carrying Case                                                                                                    |  |
| 621565-001        | 2-GB memory module (PC3-10600, 1333-MHz, DDR3)                                                                                                    |  |
| 621569-001        | 4-GB memory module (PC3-10600, 1333-MHz, DDR3)                                                                                                    |  |
| 626978-001        | 320-GB, 7200-rpm hard drive (Self-Encrypting Drive (SED)                                                                                                    |  |
| 628664-001        | 3-cell, 31 WHr, 2.8 Ah Li-ion battery                                                                                                    |  |
| 628666-001        | 6-cell, 55 WHr, 2.5 Ah Li-ion battery                                                                                                    |  |
| 628668-001        | 6-cell, 62 WHr, 2.8 Ah Li-ion battery                                                                                                    |  |
| 628670-001        | 6-cell, 55 WHr, 2.8 Ah, long life Li-ion battery                                                                                                    |  |
| 628824-001        | Modem module                                                                                                    |  |
|                   | <b>NOTE:</b> The modem module spare part kit does not include a modem module cable. The modem module cable is included in the Cable Kit, spare part number 646968-001 for 6560b models, 641188-001 for 8560p models. See <u>Cable Kit on page 37</u> for more Cable Kit spare part number information.                                                                                                    |  |

| Spare part number | Description                                                                                                    |  |  |  |
|-------------------|----------------------------------------------------------------------------------------------------|--|--|--|
| 630435-001        | Atheros HB112AGN 802.11a/b/g/n 3x3 WiFi Adapter for use in Afghanistan, Albania, Algeria, Andorra, Angola, Antigua and Barbuda, Argentina, Armenia, Aruba, Australia, Austria, Azerbaijan, Bahamas, Bahrain, Bangladesh, Barbados, Belarus, Belgium, Belize, Benin, Bermuda, Bhutan, Bolivia, Bosnia and Herzegovina, Botswana, Brazil, the British Virgin Islands, Brunei, Bulgaria, Burkina Faso, Burundi, Cambodia, Cameroon, Canada, Cape Verde, the Cayman Islands, Central African Republic, Chad, People's Republic of China, Colombia, Comoros, Congo, Costa Rica, Croatia, Cyprus, the Czech Republic, Denmark, Djibouti, Dominica, the Dominican Republic, East Timor, Ecuador, Egypt, El Salvador, Equitorial Guinea, Eritrea, Estonia, Ethiopia, Fiji, Finland, France, French Guiana, Gabon, Gambia, Georgia, Germany, Ghana, Gibraltar, Greece, Grenada, Guadeloupe, Guam, Guatemala, Guinea, Guinea-Bissa, Guyana, Haiti, Honduras, Hong Kong, Hungary, Iceland, India, Iraq, Ireland, Israel, Italy, Ivory Coast, Jamaica, Japan, Jordan, Kazakhstan, Kenya, Kiribati, Kuwait, Kyrgyzstan, Laos, Latvia, Lebanon, Lesotho, Liberia, Martinique, Liechtenstein, Lithuania, Luxembourg, Macedonia, Madagascar, Malawi, Malaysia, Maldives, Mali, Malta, Marshall Islands, Mauritania, Mauritius, Mexico, Micronesia, Monaco, Mongolia, Montenegro, Morocco, Mozambique, Namibia, Nauru, Nepal, the Nether Antilles, the Netherlands, New Zealand, Nicaragua, Niger, Nigeria, Norway, Oman, Pakistan, Palau, Panama, Papua New Guinea, Paraguay, Puerto Rico, Peru, Philippines, Poland, Portugal, Qatar, Republic of Moldova, Romania, Russia, Rwanda, Samoa, San Marino, Sao Tome and Principe, Saudi Arabia, Senegal, Serbia and Montenegro, Seychelles, Sierra Leone, Singapore, Slovakia, Slovenia, Solomon Islands, Somalia, South Africa, South Korea, Spain, Sri Lanka, St. Kitts and Nevis, St. Lucia, St. Vincent and the Grenadines, Suriname, Swaziland, Sweden, Switzerland, Syria, Taiwan, Tajikistan, Tanzania, Thailand, Togo, Tonga, Trinidad and Tobago, Tunisia, Turkey, Turkmenistan, Tuvalu, |  |  |  |
| 631243-001        | 9-cell, 100 WHr, 3.0 Ah Li-ion battery                                                                                                    |  |  |  |
| 631252-005        | Intel Core i7 processor, 2620M, 2.7-GHz (turbo up to 3.4-GHz) processor, 4-MB L3 cache (includes therm grease)                                                                                                    |  |  |  |
| 631253-005        | Intel Core i5 processor, 2520M, 2.5-GHz (turbo up to 3.2-GHz) processor, 3-MB L3 cache (includes therm grease)                                                                                                    |  |  |  |
| 631254-005        | Intel Core i7 processor, 2720QM, 2.2-GHz (turbo up to 3.3-GHz) processor, 6-MB L3 cache (includes thermal grease)                                                                                                    |  |  |  |
| 631255-005        | Intel Core i7 processor, 2540M, 2.6-GHz (turbo up to 3.3-GHz) processor, 3-MB L3 cache (includes thermal grease)                                                                                                    |  |  |  |
| 631954-001        | Intel Centrino Advanced-N 6205 for use in Afghanistan, Albania, Algeria, Andorra, Angola, Antigua and Barbuda, Argentina, Armenia, Australia, Austria, Azerbaijan, Bahamas, Bahrain, Bangladesh, Barbados, Belarus, Belgium, Belize, Benin, Bermuda, Bhutan, Bolivia, Bosnia and Herzegovina, Botswana, Brazil, the British Virgin Islands, Brunei, Bulgaria, Burkina Faso, Burundi, Cambodia, Cameroon, Canada, Cape Verde, the Cayman Islands, Central African Republic, Chad, People's Republic of China, Colombia, Comoros, Congo, Costa Rica, Croatia, Cyprus, the Czech Republic, Denmark, Djibouti, Dominica, the Dominican Republic, East Timor, Ecuador, Egypt, El Salvador, Equitorial Guinea, Eritrea, Estonia, Ethiopia, Fiji, Finland, France, French Guiana, Gabon, Gambia, Georgia, Germany, Ghana, Gibraltar, Greece, Grenada, Guadeloupe, Guam, Guatemala, Guinea, Guinea-Bissa, Guyana, Haiti, Honduras, Hong Kong, Hungary, Iceland, India, Iraq, Ireland, Israel, Italy, Ivory Coast, Jamaica, Japan, Jordan, Kazakhstan, Kenya, Kiribati, Kuwait, Kyrgyzstan, Laos, Latvia, Lebanon, Lesotho, Liberia, Martinique, Liechtenstein, Lithuania, Luxembourg, Macedonia, Madagascar, Malawi, Malaysia, Maldives, Mali, Malta, Marshall Islands, Mauritania, Mauritius, Mexico, Micronesia, Monaco, Mongolia, Montenegro, Morocco, Mozambique, Namibia, Nauru, Nepal, the Nether Antilles, the Netherlands, New Zealand, Nicaragua, Niger, Nigeria, Norway, Oman, Pakistan, Palau, Panama, Papua New Guinea, Paraguay, Puerto Rico, Peru, Philippines, Poland, Portugal, Qatar, Republic of Moldova, Romania, Russia, Rwanda, Samoa, San Marino, Sao Tome and Principe, Saudi Arabia, Senegal, Serbia and Montenegro, Seychelles, Sierra Leone, Singapore, Slovakia, Slovenia, Solomeni Islands, Somalia, South Africa, South Korea, Spain, Sri Lanka, St. Kitts and Nevis, St. Lucia, St. Vincent and the Grenadines, Suriname, Swaziland, Sweden, Switzerland, Syria, Taiwan, Tajikistan, Tanzania, Thailand, Togo, Tonga, Trinidad and Tobago, Tunisia, Turkey, Turkmenistan, Tuvalu, Uganda, Ukraine, the U |  |  |  |
| 632155-001        | HP hs2340 HSPA+ Mobile Broadband Module                                                                                                    |  |  |  |

| Spare part<br>number | Description                                                                                                    |  |
|----------------------|----------------------------------------------------------------------------------------------------|--|
| 633252-001           | 750-GB, 7200-rpm hard drive                                                                                                    |  |
| 634089-001           | 9-cell, 73 WHr, 2.2 Ah Li-ion battery                                                                                               |  |
| 634091-001           | 8-GB memory module (PC3-10600, 1333-MHz, DDR3)                                                                                      |  |
| 634400-001           | HP un2430 EV-DO/HSPA Mobile Broadband Module                                                                                        |  |
| 634919-001           | 500-GB, 7200-rpm hard drive, for use in either the hard drive bay or the upgrade drive bay                                          |  |
| 635225-001           | 250-GB, 7200-rpm hard drive                                                                                                    |  |
| 635501-005           | Intel Core i7 processor, 2630QM, 2.0-GHz (turbo up to 2.9-GHz), 6-MB L3 cache (includes thermal grease)                             |  |
| 638037-005           | Intel Core i3 processor, 2310M, 2.1-GHz, 3-MB L3 cache (includes thermal grease)                                                    |  |
| 638039-005           | Intel Core i5 processor, 2410M, 2.3-GHz (turbo up to 2.9-GHz), 3-MB L3 cache (includes thermal grease)                              |  |
| 641179-001           | Keyboard with pointing stick for use in HP ProBook 6560b models in the United States (includes keyboard and pointing stick cables)  |  |
| 641179-031           | Keyboard with pointing stick for use in HP ProBook 6560b models in the United Kingdom (includes keyboard and pointing stick cables) |  |
| 641179-041           | Keyboard with pointing stick for use in HP ProBook 6560b models in Germany (includes keyboard and pointing stick cables)            |  |
| 641179-051           | Keyboard with pointing stick for use in HP ProBook 6560b models in France (includes keyboard and pointing stick cables)             |  |
| 641179-061           | Keyboard with pointing stick for use in HP ProBook 6560b models in Italy (includes keyboard and pointing stick cables)              |  |
| 641179-071           | Keyboard with pointing stick for use in HP ProBook 6560b models in Spain (includes keyboard and pointing stick cables)              |  |
| 641179-081           | Keyboard with pointing stick for use in HP ProBook 6560b models in Denmark (includes keyboard and pointing stick cables)            |  |
| 641179-091           | Keyboard with pointing stick for use in HP ProBook 6560b models in Norway (includes keyboard and pointing stick cables)             |  |
| 641179-121           | Keyboard with pointing stick for use in HP ProBook 6560b models in French Canada (includes keyboard and pointing stick cables)      |  |
| 641179-131           | Keyboard with pointing stick for use in HP ProBook 6560b models in Portugal (includes keyboard and pointing stick cables)           |  |
| 641179-141           | Keyboard with pointing stick for use in HP ProBook 6560b models in Turkey (includes keyboard and pointing stick cables)             |  |
| 641179-161           | Keyboard with pointing stick for use in HP ProBook 6560b models in Latin America (includes keyboard and pointing stick cables)      |  |
| 641179-171           | Keyboard with pointing stick for use in HP ProBook 6560b models in Saudi Arabia (includes keyboard and pointing stick cables)       |  |
| 641179-201           | Keyboard with pointing stick for use in HP ProBook 6560b models in Brazil (includes keyboard and pointing stick cables)             |  |
| 641179-211           | Keyboard with pointing stick for use in HP ProBook 6560b models in Hungary (includes keyboard and pointing stick cables)            |  |
| 641179-251           | Keyboard with pointing stick for use in HP ProBook 6560b models in Russia (includes keyboard and pointing stick cables)             |  |

| Spare part number | Description                                                                                                    |
|-------------------|----------------------------------------------------------------------------------------------------|
| 641179-261        | Keyboard with pointing stick for use in HP ProBook 6560b models in Bulgaria (includes keyboard and pointing stick cables)                   |
| 641179-281        | Keyboard with pointing stick for use in HP ProBook 6560b models in Thailand (includes keyboard and pointing stick cables)                   |
| 641179-291        | Keyboard with pointing stick for use in HP ProBook 6560b models in Japan (includes keyboard and pointing stick cables)                      |
| 641179-A41        | Keyboard with pointing stick for use in HP ProBook 6560b models in Belgium (includes keyboard and pointing stick cables)                    |
| 641179-A81        | Keyboard with pointing stick for use in HP ProBook 6560b models in the Czech Republic (includes keyboard and pointing stick cables)         |
| 641179-AB1        | Keyboard with pointing stick for use in HP ProBook 6560b models in Taiwan (includes keyboard and pointing stick cables)                     |
| 641179-AD1        | Keyboard with pointing stick for use in HP ProBook 6560b models in South Korea (includes keyboard and pointing stick cables)                |
| 641179-B31        | Keyboard with pointing stick for use in HP ProBook 6560b models in the Netherlands and Europe (includes keyboard and pointing stick cables) |
| 641179-B71        | Keyboard with pointing stick for use in HP ProBook 6560b models in Sweden (includes keyboard and pointing stick cables)                     |
| 641179-BB1        | Keyboard with pointing stick for use in HP ProBook 6560b models in Israel (includes keyboard and pointing stick cables)                     |
| 641179-BG1        | Keyboard with pointing stick for use in HP ProBook 6560b models in Switzerland (includes keyboard and pointing stick cables)                |
| 641179-D61        | Keyboard with pointing stick for use in HP ProBook 6560b models in India (includes keyboard and pointing stick cables)                      |
| 641179-DD1        | Keyboard with pointing stick for use in HP ProBook 6560b models in Iceland (includes keyboard and pointing stick cables)                    |
| 641179-DH1        | Keyboard with pointing stick for use in HP ProBook 6560b models in the Netherlands (includes keyboard and pointing stick cables)            |
| 641179-DJ1        | Keyboard with pointing stick for use in HP ProBook 6560b models in Greece (includes keyboard and pointing stick cables)                     |
| 641179-DW1        | Keyboard with pointing stick for use in HP ProBook 6560b models in the French Arabic region (includes keyboard and pointing stick cables)   |
| 641180-001        | Keyboard without pointing stick for use in HP ProBook 6560b models in the United States (includes keyboard cable)                           |
| 641180-031        | Keyboard without pointing stick for use in HP ProBook 6560b models in the United Kingdom (includes keyboard cable)                          |
| 641180-041        | Keyboard without pointing stick for use in HP ProBook 6560b models in Germany (includes keyboard cable)                                     |
| 641180-051        | Keyboard without pointing stick for use in HP ProBook 6560b models in France (includes keyboard cable)                                      |
| 641180-061        | Keyboard without pointing stick for use in HP ProBook 6560b models in Italy (includes keyboard cable)                                       |
| 641180-071        | Keyboard without pointing stick for use in HP ProBook 6560b models in Spain (includes keyboard cable)                                       |
| 641180-081        | Keyboard without pointing stick for use in HP ProBook 6560b models in Denmark (includes keyboard cable)                                     |

| Spare part number | Description                                                                                                    |  |  |  |
|-------------------|----------------------------------------------------------------------------------------------------|--|--|--|
| 641180-091        | Keyboard without pointing stick for use in HP ProBook 6560b models in Norway (includes keyboard cable)                                |  |  |  |
| 641180-121        | Keyboard without pointing stick for use in HP ProBook 6560b models in French Canada (includes keyboard cable)                         |  |  |  |
| 641180-131        | Keyboard without pointing stick for use in HP ProBook 6560b models in Portugal (includes keyboard cable)                              |  |  |  |
| 641180-141        | Keyboard without pointing stick for use in HP ProBook 6560b models in Turkey (includes keyboard cable)                                |  |  |  |
| 641180-161        | Keyboard without pointing stick for use in HP ProBook 6560b models in Latin America (includes keyboard cable)                         |  |  |  |
| 641180-171        | Keyboard without pointing stick for use in HP ProBook 6560b models in Saudi Arabia (includes keyboard cable)                          |  |  |  |
| 641180-201        | Keyboard without pointing stick for use in HP ProBook 6560b models in Brazil (includes keyboard cable)                                |  |  |  |
| 641180-211        | Keyboard without pointing stick for use in HP ProBook 6560b models in Hungary (includes keyboard cable)                               |  |  |  |
| 641180-251        | Keyboard without pointing stick for use in HP ProBook 6560b models in Russia (includes keyboard cable)                                |  |  |  |
| 641180-261        | Keyboard without pointing stick for use in HP ProBook 6560b models in Bulgaria (includes keyboard cable)                              |  |  |  |
| 641180-281        | Keyboard without pointing stick for use in HP ProBook 6560b models in Thailand (includes keyboard cable)                              |  |  |  |
| 641180-291        | Keyboard without pointing stick for use in HP ProBook 6560b models in Japan (includes keyboard cable)                                 |  |  |  |
| 641180-A41        | Keyboard without pointing stick for use in HP ProBook 6560b models in Belgium (includes keyboard cable)                               |  |  |  |
| 641180-A81        | Keyboard without pointing stick for use in HP ProBook 6560b models in the Czech Republic (includes keyboard cable)                    |  |  |  |
| 641180-AB1        | Keyboard without pointing stick for use in HP ProBook 6560b models in Taiwan (includes keyboard cable)                                |  |  |  |
| 641180-AD1        | Keyboard without pointing stick for use in HP ProBook 6560b models in South Korea (includes keyboard cable)                           |  |  |  |
| 641180-B31        | Keyboard without pointing stick for use in HP ProBook 6560b models in the Netherlands and Europe (includes keyboard cable)            |  |  |  |
| 641180-B71        | Keyboard without pointing stick for use in HP ProBook 6560b models in Sweden (includes keyboard cable)                                |  |  |  |
| 641180-BB1        | Keyboard without pointing stick for use in HP ProBook 6560b models in Israel (includes keyboard cable)                                |  |  |  |
| 641180-BG1        | Keyboard without pointing stick for use in HP ProBook 6560b models in Switzerland (includes keyboard cable)                           |  |  |  |
| 641180-D61        | Keyboard without pointing stick for use in HP ProBook 6560b models in India (includes keyboard cable)                                 |  |  |  |
| 641180-DD1        | Keyboard without pointing stick for use in HP ProBook 6560b models in Iceland (includes keyboard cable)                               |  |  |  |
| 641180-DH1        | Keyboard without pointing stick for use in HP ProBook 6560b models in the Netherlands (includes keyboard cable)                       |  |  |  |
| 641180-DJ1        | Keyboard without pointing stick for use in HP ProBook 6560b models in Greece (includes keyboard cable)                                |  |  |  |
| 641180-DW1        | Keyboard without pointing stick for use in HP ProBook 6560b models in the French Arabic region (includes keyboard cable)              |  |  |  |
| 641181-001        | Keyboard with pointing stick for use in HP EliteBook 8560p models in the United States (includes keyboard and pointing stick cables)  |  |  |  |
| 641181-031        | Keyboard with pointing stick for use in HP EliteBook 8560p models in the United Kingdom (includes keyboard and pointing stick cables) |  |  |  |

| Spare part number | Description                                                                                                    |
|-------------------|----------------------------------------------------------------------------------------------------|
| 641181-041        | Keyboard with pointing stick for use in HP EliteBook 8560p models in Germany (includes keyboard and pointing stick cables)                    |
| 641181-051        | Keyboard with pointing stick for use in HP EliteBook 8560p models in France (includes keyboard and pointing stick cables)                     |
| 641181-061        | Keyboard with pointing stick for use in HP EliteBook 8560p models in Italy (includes keyboard and pointing stick cables)                      |
| 641181-071        | Keyboard with pointing stick for use in HP EliteBook 8560p models in Spain (includes keyboard and pointing stick cables)                      |
| 641181-081        | Keyboard with pointing stick for use in HP EliteBook 8560p models in Denmark (includes keyboard and pointing stick cables)                    |
| 641181-091        | Keyboard with pointing stick for use in HP EliteBook 8560p models in Norway (includes keyboard and pointing stick cables)                     |
| 641181-121        | Keyboard with pointing stick for use in HP EliteBook 8560p models in French Canada (includes keyboard and pointing stick cables)              |
| 641181-131        | Keyboard with pointing stick for use in HP EliteBook 8560p models in Portugal (includes keyboard and pointing stick cables)                   |
| 641181-141        | Keyboard with pointing stick for use in HP EliteBook 8560p models in Turkey (includes keyboard and pointing stick cables)                     |
| 641181-161        | Keyboard with pointing stick for use in HP EliteBook 8560p models in Latin America (includes keyboard and pointing stick cables)              |
| 641181-171        | Keyboard with pointing stick for use in HP EliteBook 8560p models in Saudi Arabia (includes keyboard and pointing stick cables)               |
| 641181-201        | Keyboard with pointing stick for use in HP EliteBook 8560p models in Brazil (includes keyboard and pointing stick cables)                     |
| 641181-211        | Keyboard with pointing stick for use in HP EliteBook 8560p models in Hungary (includes keyboard and pointing stick cables)                    |
| 641181-251        | Keyboard with pointing stick for use in HP EliteBook 8560p models in Russia (includes keyboard and pointing stick cables)                     |
| 641181-261        | Keyboard with pointing stick for use in HP EliteBook 8560p models in Bulgaria (includes keyboard and pointing stick cables)                   |
| 641181-281        | Keyboard with pointing stick for use in HP EliteBook 8560p models in Thailand (includes keyboard and pointing stick cables)                   |
| 641181-291        | Keyboard with pointing stick for use in HP EliteBook 8560p models in Japan (includes keyboard and pointing stick cables)                      |
| 641181-A41        | Keyboard with pointing stick for use in HP EliteBook 8560p models in Belgium (includes keyboard and pointing stick cables)                    |
| 641181-A81        | Keyboard with pointing stick for use in HP EliteBook 8560p models in the Czech Republic (includes keyboard and pointing stick cables)         |
| 641181-AB1        | Keyboard with pointing stick for use in HP EliteBook 8560p models in Taiwan (includes keyboard and pointing stick cables)                     |
| 641181-AD1        | Keyboard with pointing stick for use in HP EliteBook 8560p models in South Korea (includes keyboard and pointing stick cables)                |
| 641181-B31        | Keyboard with pointing stick for use in HP EliteBook 8560p models in the Netherlands and Europe (includes keyboard and pointing stick cables) |

| Spare part number | Description                                                                                                    |  |
|-------------------|----------------------------------------------------------------------------------------------------|--|
| 641181-B71        | Keyboard with pointing stick for use in HP EliteBook 8560p models in Sweden (includes keyboard and pointing stick cables)                   |  |
| 641181-BB1        | Keyboard with pointing stick for use in HP EliteBook 8560p models in Israel (includes keyboard and pointing stick cables)                   |  |
| 641181-BG1        | Keyboard with pointing stick for use in HP EliteBook 8560p models in Switzerland (includes keyboard and pointing stick cables)              |  |
| 641181-D61        | Keyboard with pointing stick for use in HP EliteBook 8560p models in India (includes keyboard and pointing stick cables)                    |  |
| 641181-DD1        | Keyboard with pointing stick for use in HP EliteBook 8560p models in Iceland (includes keyboard and pointing stick cables)                  |  |
| 641181-DH1        | Keyboard with pointing stick for use in HP EliteBook 8560p models in the Netherlands (includes keyboard and pointing stick cables)          |  |
| 641181-DJ1        | Keyboard with pointing stick for use in HP EliteBook 8560p models in Greece (includes keyboard and pointing stick cables)                   |  |
| 641181-DW1        | Keyboard with pointing stick for use in HP EliteBook 8560p models in the French Arabic region (includes keyboard and pointing stick cables) |  |
| 641182-001        | Bottom cover for use with HP EliteBook 8560p computer models                                                                                |  |
| 641183-001        | Fan                                                                                                    |  |
| 641184-001        | USB 2.0 board for use only in 6560b models (includes Mylar)                                                                                 |  |
| 641185-001        | USB 3.0 board for use only in 8560p models (includes Mylar)                                                                                 |  |
| 641186-001        | Speaker assembly                                                                                                    |  |
| 641187-001        | Function board with cable                                                                                                    |  |
| 641188-001        | Cable Kit for use in HP EliteBook 8560p models (see <u>Cable Kit on page 37</u> for more Cable Kit spare part information)                  |  |
| 641190-001        | Plastics Kit for use in HP EliteBook 8560p models                                                                                           |  |
| 641191-001        | Screw Kit for use in HP EliteBook 8560p models                                                                                              |  |
| 641192-001        | Rubber Kit for use with model 8560p (includes rubber feet and display rubber covers)                                                        |  |
| 641193-001        | Display Hinge Kit for use in HP EliteBook 8560p models (includes left and right hinges, brackets, and covers)                               |  |
| 641194-001        | Display Cable Kit for use in HP EliteBook 8560p models with HD displays                                                                     |  |
| 641195-001        | Display Cable Kit for use in HP EliteBook 8560p models with HD+ displays                                                                    |  |
| 641196-001        | Display bezel for use with HP ProBook 6560b models with a webcam (bezel includes double-sided tape)                                         |  |
| 641197-001        | Display bezel for use with HP ProBook 6560b models without a webcam (bezel includes double-sided tape)                                      |  |
| 641198-001        | Display bezel for use with HP EliteBook 8560p models with a webcam                                                                          |  |
| 641199-001        | Display bezel for use with HP EliteBook 8560p models without a webcam                                                                       |  |
| 641200-001        | RTC battery                                                                                                    |  |
| 641201-001        | Display enclosure for use in 8560p models                                                                                                   |  |
| 641202-001        | Display enclosure for use in 6560b models                                                                                                   |  |

| Spare part number | Description                                                                                                    |  |
|-------------------|----------------------------------------------------------------------------------------------------|--|
| 641203-001        | Top cover with Touchpad for use with 6560b models                                                                                                    |  |
| 641204-001        | Top cover with fingerprint reader, without pointing stick, for use with 6560b models                                                                                                    |  |
| 641205-001        | Top cover with fingerprint reader and pointing stick for use with 6560b models                                                                                                    |  |
| 641206-001        | Top cover with pointing stick, without fingerprint reader for use with 6560b models                                                                                                    |  |
| 641207-001        | Top cover with fingerprint reader and pointing stick for use with 8560p models                                                                                                    |  |
| 641208-001        | Top cover with pointing stick, without fingerprint reader for use with 8560p models                                                                                                    |  |
| 641672-001        | 320-GB, 7200-rpm hard drive                                                                                                    |  |
| 644694-001        | Hard Drive Hardware Kit (includes hard drive bracket and screws)                                                                                                    |  |
| 644695-001        | Bottom cover for use with HP ProBook 6560b computer models                                                                                                    |  |
| 646608-001        | Rubber Kit for use with model 6560b (includes rubber feet and display rubber covers)                                                                                                    |  |
| 646760-005        | Intel Celeron processor, B810, 1.6-GHz, 2-MB L3 cache                                                                                                    |  |
| 646962-001        | System board for use in HP ProBook 6560b computers with UMA graphics, HM65 boards, and WWAN (use in all countries and regions except for Russia and the People's Republic of China)      |  |
| 646963-001        | System board for use in HP ProBook 6560b computers with discrete graphics, HM65 boards, and WWAN (use in all countries and regions except for Russia and the People's Republic of China) |  |
| 646964-001        | System board for use in HP ProBook 6560b computers with UMA graphics, QM67 boards, and WWAN (use in all countries and regions except for Russia and the People's Republic of China)      |  |
| 646965-001        | System board for use in HP ProBook 6560b computers with discrete graphics, QM67 boards, and WWAN (use in all countries and regions except for Russia and the People's Republic of China) |  |
| 646966-001        | System board for use in HP EliteBook 8560p computers with UMA graphics (use in all countries and regions except for Russia and the People's Republic of China)                           |  |
| 646967-001        | System board for use in HP EliteBook 8560p computers with discrete graphics (use in all countries and regions except for Russia and the People's Republic of China)                      |  |
| 646968-001        | Cable Kit for use in HP ProBook 6560b models (see <u>Cable Kit on page 37</u> for more Cable Kit spare part information)                                                                 |  |
| 646969-001        | Display Cable Kit for use in HP ProBook 6560b models with HD displays                                                                                                    |  |
| 646970-001        | Display Cable Kit for use in HP ProBook 6560b models with HD+ displays                                                                                                    |  |
| 646971-001        | Plastics Kit for use in HP ProBook 6560b models (see <u>Plastics Kit on page 36</u> for more Plastics Kit spare part information)                                                        |  |
| 646972-001        | Screw Kit for use in HP ProBook 6560b models                                                                                                    |  |
| 646976-001        | Display panel, 39.6-cm (15.6-in), FHD anti-glare, LED, WVA, LVDS                                                                                                    |  |
| 646977-001        | Display panel, 39.6-cm (15.6-in), HD+, anti-glare, LED, LVDS                                                                                                    |  |
| 646978-001        | Display panel, 39.6-cm (15.6-in), HD anti-glare, LED, SVA, LVDS                                                                                                    |  |
| 647599-001        | Webcam module for use in HP ProBook 6560b models                                                                                                    |  |
| 647600-001        | Microphone module for use in HP ProBook 6560b models                                                                                                    |  |
| 647601-001        | Webcam module for use in HP ProBook 8560p models                                                                                                    |  |
| 647602-001        | Microphone module, including keyboard light, for use in HP EliteBook 8560p models                                                                                                    |  |

| Spare part number | Description                                                                                                    |  |
|-------------------|----------------------------------------------------------------------------------------------------|--|
| 647603-001        | Heat sink for use in computers with UMA graphics                                                                                                    |  |
| 647604-001        | Heat sink for use in computers with discrete graphics                                                                                                    |  |
| 647677-001        | Display hinges for use in HP ProBook 6560b models (includes left and right hinges, brackets, and covers)                                                                                 |  |
| 649651-001        | 128-GB solid-state drive (SSD)                                                                                                    |  |
| 649652-001        | 160-GB solid-state drive (SSD)                                                                                                    |  |
| 649653-001        | DVD-ROM drive for use in HP ProBook 6560b models                                                                                                    |  |
| 649654-001        | DVD±RW and CD-RW SuperMulti DL combo drive for use in HP ProBook 6560b models                                                                                                    |  |
| 649655-001        | Blu-ray ROM DVD±RW SuperMulti DL Drive for use in HP ProBook 6560b models                                                                                                    |  |
| 651041-001        | DVD-ROM drive for use in HP EliteBook 8560p models                                                                                                    |  |
| 651042-001        | DVD±RW and CD-RW SuperMulti DL combo drive for use in HP EliteBook 8560p models                                                                                                    |  |
| 651043-001        | Blu-ray ROM DVD±RW SuperMulti DL Drive for use in HP EliteBook 8560p models                                                                                                    |  |
| 651044-001        | Blu-ray BD-R/RE DVD±RW SuperMulti DL Drive for use in HP EliteBook 8560p models                                                                                                    |  |
| 652688-001        | Hard drive cradle                                                                                                    |  |
| 653784-001        | System board for use in HP ProBook 6560b computers with UMA graphics, HM65 boards, and WWAN (use in Russia and the People's Republic of China)                                           |  |
| 653785-001        | System board for use in HP ProBook 6560b computers with discrete graphics, HM65 boards, and WWAN (use in Russia and the People's Republic of China)                                      |  |
| 653786-001        | System board for use in HP ProBook 6560b computers with UMA graphics, QM67 boards, and WWAN (use in Russia and the People's Republic of China)                                           |  |
| 653787-001        | System board for use in HP ProBook 6560b computers with discrete graphics, QM67 boards, and WWAN (use in all countries and regions except for Russia and the People's Republic of China) |  |
| 653788-001        | System board for use in HP EliteBook 8560p computers with UMA graphics (use in Russia and the People's Republic of China)                                                                |  |
| 653789-001        | System board for use in HP EliteBook 8560p computers with discrete graphics (use in Russia and the People's Republic of China)                                                           |  |
| 654129-001        | System board for use in HP ProBook 6560b computers with UMA graphics, HM65 boards, and no WWAN (use in all countries and regions except for Russia and the People's Republic of China)   |  |
| 654305-001        | System board for use in HP ProBook 6560b computers with UMA graphics, HM65 boards, and no WWAN (use in Russia and the People's Republic of China)                                        |  |
| 657829-001        | Display Panel Support Kit for use in HP ProBook 8560p models                                                                                                    |  |
| 657831-001        | Display Panel Support Kit for use in HP ProBook 6560b models                                                                                                    |  |

# Removal and replacement procedures

# **Preliminary replacement requirements**

## **Tools required**

You will need the following tools to complete the removal and replacement procedures:

- Flat-bladed screwdriver
- Phillips P0 and P1 screwdrivers
- Torx T8 screwdriver

#### Service considerations

The following sections include some of the considerations that you must keep in mind during disassembly and assembly procedures.

NOTE: As you remove each subassembly from the computer, place the subassembly (and all accompanying screws) away from the work area to prevent damage.

#### **Plastic parts**

A CAUTION: Using excessive force during disassembly and reassembly can damage plastic parts. Use care when handling the plastic parts. Apply pressure only at the points designated in the maintenance instructions.

#### **Cables and connectors**

A CAUTION: When servicing the computer, be sure that cables are placed in their proper locations during the reassembly process. Improper cable placement can damage the computer.

Cables must be handled with extreme care to avoid damage. Apply only the tension required to unseat or seat the cables during removal and insertion. Handle cables by the connector whenever possible. In all cases, avoid bending, twisting, or tearing cables. Be sure that cables are routed in such a way that they cannot be caught or snagged by parts being removed or replaced. Handle flex cables with extreme care; these cables tear easily.

#### **Drive handling**

↑ CAUTION: Drives are fragile components that must be handled with care. To prevent damage to the computer, damage to a drive, or loss of information, observe these precautions:

Before removing or inserting a hard drive, shut down the computer. If you are unsure whether the computer is off or in Hibernation, turn the computer on, and then shut it down through the operating system.

Before handling a drive, be sure that you are discharged of static electricity. While handling a drive, avoid touching the connector.

Before removing a diskette drive or optical drive, be sure that a diskette or disc is not in the drive and be sure that the optical drive tray is closed.

Handle drives on surfaces covered with at least one inch of shock-proof foam.

Avoid dropping drives from any height onto any surface.

After removing a hard drive, an optical drive, or a diskette drive, place it in a static-proof bag.

Avoid exposing a hard drive to products that have magnetic fields, such as monitors or speakers.

Avoid exposing a drive to temperature extremes or liquids.

If a drive must be mailed, place the drive in a bubble pack mailer or other suitable form of protective packaging and label the package "FRAGILE."

### **Grounding guidelines**

### Electrostatic discharge damage

Electronic components are sensitive to electrostatic discharge (ESD). Circuitry design and structure determine the degree of sensitivity. Networks built into many integrated circuits provide some protection, but in many cases, ESD contains enough power to alter device parameters or melt silicon junctions.

A discharge of static electricity from a finger or other conductor can destroy static-sensitive devices or microcircuitry. Even if the spark is neither felt nor heard, damage may have occurred.

An electronic device exposed to ESD may not be affected at all and can work perfectly throughout a normal cycle. Or the device may function normally for a while, and then degrade in the internal layers, reducing its life expectancy.

A CAUTION: To prevent damage to the computer when you are removing or installing internal components, observe these precautions:

Keep components in their electrostatic-safe containers until you are ready to install them.

Use nonmagnetic tools.

Before touching an electronic component, discharge static electricity by using the guidelines described in this section.

Avoid touching pins, leads, and circuitry. Handle electronic components as little as possible.

If you remove a component, place it in an electrostatic-safe container.

The following table shows how humidity affects the electrostatic voltage levels generated by different activities.

A product can be degraded by as little as 700 V.

| Typical electrostatic voltage levels |                   |          |         |
|--------------------------------------|-------------------|----------|---------|
|                                      | Relative humidity |          |         |
| Event                                | 10%               | 40%      | 55%     |
| Walking across carpet                | 35,000 V          | 15,000 V | 7,500 V |
| Walking across vinyl floor           | 12,000 V          | 5,000 V  | 3,000 V |
| Motions of bench worker              | 6,000 V           | 800 V    | 400 V   |
| Removing DIPS from plastic tube      | 2,000 V           | 700 V    | 400 V   |
| Removing DIPS from vinyl tray        | 11,500 V          | 4,000 V  | 2,000 V |
| Removing DIPS from Styrofoam         | 14,500 V          | 5,000 V  | 3,500 V |
| Removing bubble pack from PCB        | 26,500 V          | 20,000 V | 7,000 V |
| Packing PCBs in foam-lined box       | 21,000 V          | 11,000 V | 5,000 V |

#### Packaging and transporting guidelines

Follow these grounding guidelines when packaging and transporting equipment:

- To avoid hand contact, transport products in static-safe tubes, bags, or boxes.
- Protect ESD-sensitive parts and assemblies with conductive or approved containers or packaging.
- Keep ESD-sensitive parts in their containers until the parts arrive at static-free workstations.
- Place items on a grounded surface before removing items from their containers.
- Always be properly grounded when touching a component or assembly.
- Store reusable ESD-sensitive parts from assemblies in protective packaging or nonconductive foam.
- Use transporters and conveyors made of antistatic belts and roller bushings. Be sure that
  mechanized equipment used for moving materials is wired to ground and that proper materials
  are selected to avoid static charging. When grounding is not possible, use an ionizer to dissipate
  electric charges.

### Workstation guidelines

Follow these grounding workstation guidelines:

- Cover the workstation with approved static-shielding material.
- Use a wrist strap connected to a properly grounded work surface and use properly grounded tools and equipment.
- Use conductive field service tools, such as cutters, screwdrivers, and vacuums.
- When fixtures must directly contact dissipative surfaces, use fixtures made only of static-safe materials.
- Keep the work area free of nonconductive materials, such as ordinary plastic assembly aids and Styrofoam.
- Handle ESD-sensitive components, parts, and assemblies by the case or PCM laminate. Handle these items only at static-free workstations.
- Avoid contact with pins, leads, or circuitry.
- Turn off power and input signals before inserting or removing connectors or test equipment.

#### **Equipment guidelines**

Grounding equipment must include either a wrist strap or a foot strap at a grounded workstation.

- When seated, wear a wrist strap connected to a grounded system. Wrist straps are flexible straps with a minimum of one megohm ±10% resistance in the ground cords. To provide proper ground, wear a strap snugly against the skin at all times. On grounded mats with banana-plug connectors, use alligator clips to connect a wrist strap.
- When standing, use foot straps and a grounded floor mat. Foot straps (heel, toe, or boot straps)
  can be used at standing workstations and are compatible with most types of shoes or boots. On
  conductive floors or dissipative floor mats, use foot straps on both feet with a minimum of one
  megohm resistance between the operator and ground. To be effective, the conductive strips
  must be worn in contact with the skin.

The following grounding equipment is recommended to prevent electrostatic damage:

- Antistatic tape
- Antistatic smocks, aprons, and sleeve protectors
- Conductive bins and other assembly or soldering aids
- Nonconductive foam
- Conductive tabletop workstations with ground cords of one megohm resistance
- Static-dissipative tables or floor mats with hard ties to the ground
- Field service kits
- Static awareness labels
- Material-handling packages
- Nonconductive plastic bags, tubes, or boxes
- Metal tote boxes
- Electrostatic voltage levels and protective materials

The following table lists the shielding protection provided by antistatic bags and floor mats.

| Material              | Use        | Voltage protection level |
|-----------------------|------------|--------------------------|
| Antistatic plastic    | Bags       | 1,500 V                  |
| Carbon-loaded plastic | Floor mats | 7,500 V                  |
| Metallized laminate   | Floor mats | 5,000 V                  |

# **Component replacement procedures**

This chapter provides removal and replacement procedures.

There are as many as 95 screws and screw locks, in 15 different sizes, that must be removed, replaced, or loosened when servicing the computer. Make special note of each screw and screw lock size and location during removal and replacement.

### **Service tag**

When ordering parts or requesting information, provide the computer serial number and model description provided on the service tag.

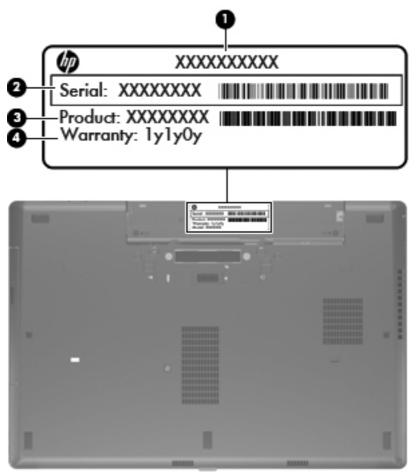

- Product name (1). This is the product name affixed to the front of the computer.
- Serial number (s/n) (2). This is an alphanumeric identifier that is unique to each product.
- Part number/Product number (p/n) (3). This number provides specific information about the product's hardware components. The part number helps a service technician to determine what components and parts are needed.
- Warranty period **(4)**. This number describes the duration (in years) of the warranty period for the computer.

## **Computer feet**

The computer feet are adhesive-backed rubber pads. The feet are included in the Rubber Kit, spare part number 646608-001 for HP ProBook 6560b models and 641192-001 for HP EliteBook 8560p models. There are 5 rubber feet that attach to the bottom cover in the locations illustrated below.

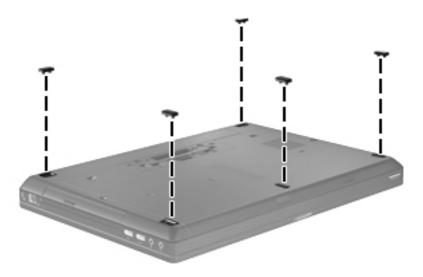

## **Battery**

| Description                                      | Spare part number |
|--------------------------------------------------|-------------------|
| 9-cell, 100 WHr, 3.0 Ah Li-ion battery           | 631243-001        |
| 9-cell, 73 WHr, 2.2 Ah Li-ion battery            | 634089-001        |
| 6-cell, 62 WHr, 2.8 Ah Li-ion battery            | 628668-001        |
| 6-cell, 55 WHr, 2.8 Ah, long life Li-ion battery | 628670-001        |
| 6-cell, 55 WHr, 2.5 Ah Li-ion battery            | 628666-001        |
| 3-cell, 31 WHr, 2.8 Ah Li-ion battery            | 628664-001        |

Before disassembling the computer, follow these steps:

- 1. Shut down the computer. If you are unsure whether the computer is off or in Hibernation, turn the computer on, and then shut it down through the operating system.
- Disconnect all external devices connected to the computer.
- 3. Disconnect the power from the computer by first unplugging the power cord from the AC outlet, and then unplugging the AC adapter from the computer.

#### Remove the battery:

- 1. Position the computer upside-down on a flat surface, with the battery bay toward you.
- 2. Slide the battery release latch (1) to release the battery.
- 3. Remove the battery (2) from the computer.

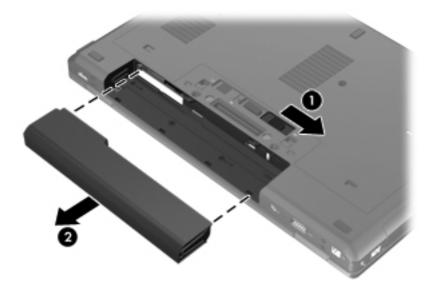

Install the battery by inserting it into the battery bay until you hear a click.

### Display assembly (panel, bezel, webcam, microphone)

All display assemblies include WLAN antenna transceivers and cables. WWAN models include 2 WWAN antenna transceivers and cables.

NOTE: Full hinge-up displays are not spared.

This section describes removing components that do not require that you entirely remove the display assembly from the computer. You can remove the display bezel, webcam/microphone module, and display panel with the display assembly still attached to the computer.

To remove the remaining display components, including the display brackets, antennas, cable, and enclosure, you must remove the entire display assembly from the computer. See <u>Display assembly and components</u> (whole hinge-up, cable, antennas, hinges, enclosure) on page 111 for more information about removing the remaining components.

| Description                                                                            | Spare part number |
|----------------------------------------------------------------------------------------|-------------------|
| Display panels                                                                         |                   |
| 39.6-cm (15.6-in), FHD anti-glare, LED, WVA, LVDS                                      | 646976-001        |
| 39.6-cm (15.6-in), HD+, anti-glare, LED, WVA, LVDS                                     | 646977-001        |
| 39.6-cm (15.6-in), HD anti-glare, LED, SVA, LVDS                                       | 646978-001        |
| Display bezels                                                                         |                   |
| For use in HP ProBook 6560b models with a webcam (bezel includes double-sided tape)    | 641196-001        |
| For use in HP ProBook 6560b models without a webcam (bezel includes double-sided tape) | 641197-001        |
| For use in HP EliteBook 8560p models with a webcam                                     | 641198-001        |
| For use in HP EliteBook 8560p models without a webcam                                  | 641199-001        |
| Webcam module                                                                          |                   |
| HP ProBook 6560b models                                                                | 647599-001        |
| HP EliteBook 8560p models                                                              | 647601-001        |
| Microphone module                                                                      |                   |
| HP ProBook 6560b models                                                                | 647600-001        |
| HP EliteBook 8560p models (includes keyboard light)                                    | 647602-001        |

Before removing the display assembly, follow these steps:

- 1. Shut down the computer. If you are unsure whether the computer is off or in Hibernation, turn the computer on, and then shut it down through the operating system.
- 2. Disconnect all external devices connected to the computer.
- 3. Disconnect the power from the computer by first unplugging the power cord from the AC outlet, and then unplugging the AC adapter from the computer.
- Remove the battery (see Battery on page 58).

### Remove the display assembly:

- 1. Position the computer right-side up with the front toward you.
- 2. Open the computer as far as possible.
- 3. To replace the display bezel, remove the two rubber screw covers (1) and the two Phillips PM2.5×5.0 screws (2) in the bottom corners of the display bezel.

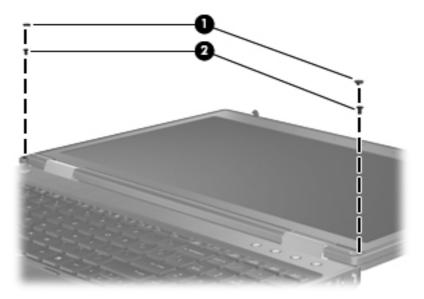

- 4. Flex the top (1) of the bezel, the inside edges of the left and right sides (2), and then the bottom (3) of the bezel until it disengages from the display enclosure.
- 5. Remove the display bezel (4).

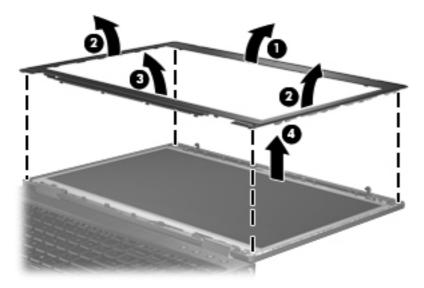

6. If it is necessary to replace the webcam module from the display enclosure, gently pull the webcam module away from the double-sided tape on the display enclosure (1), disconnect the webcam cable from the module (2), and then remove the webcam (3).

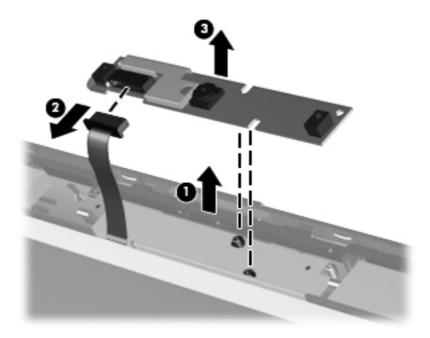

- 7. If it is necessary to replace the display panel, remove the six Phillips PM2.5×5.0 screws (1) at the bottom and two Phillips PM2.5×5.0 screws (2) at the top that secure the panel to the display enclosure.
- 8. Pivot the display panel upward until it sits at a 90 degree angle (3).

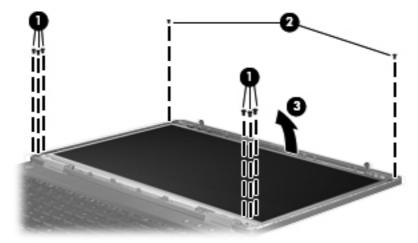

- 9. Disconnect the display panel cable from the back of the display panel (1).
- 10. Remove the eight Phillips PM2.5×4.0 screws (2) that secure the display panel to the brackets.

### 11. Slide the display panel up and out of the hinges (3).

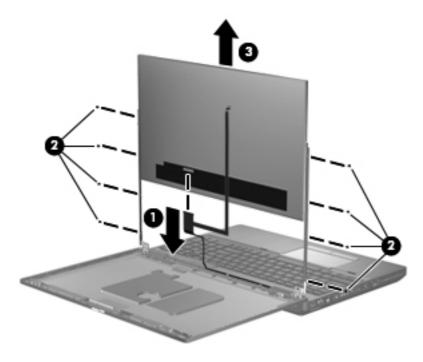

Reverse this procedure to reassemble and install the display assembly.

#### SIM

NOTE: This section applies only to computer models with WWAN capability.

**NOTE:** If there is a SIM inserted in the SIM slot, it must be removed before disassembling the computer. Be sure that the SIM is reinserted in the SIM slot after reassembling the computer.

Before removing the SIM, follow these steps:

- 1. Shut down the computer. If you are unsure whether the computer is off or in Hibernation, turn the computer on, and then shut it down through the operating system.
- 2. Disconnect all external devices connected to the computer.
- 3. Disconnect the power from the computer by first unplugging the power cord from the AC outlet, and then unplugging the AC adapter from the computer.
- 4. Remove the battery (see <u>Battery on page 58</u>).

#### Remove the SIM:

- 1. Press in on the SIM (1). (The module is partially ejected from the SIM slot.)
- 2. Remove the SIM (2) from the SIM slot.

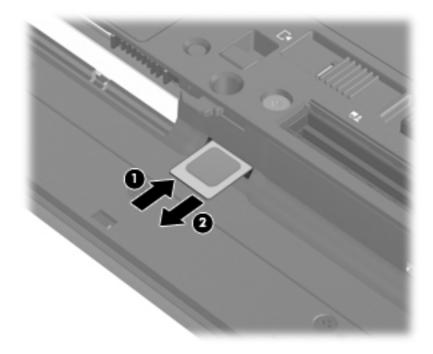

Reverse this procedure to install the SIM.

### **Bottom door**

The bottom door is available in the Plastics Kit, spare part number 646971-001 for HP ProBook 6560b models and 641190-001 for HP EliteBook 8560p models.

Before disassembling the computer, follow these steps:

- 1. Shut down the computer. If you are unsure whether the computer is off or in Hibernation, turn the computer on, and then shut it down through the operating system.
- 2. Disconnect all external devices connected to the computer.
- Disconnect the power from the computer by first unplugging the power cord from the AC outlet, and then unplugging the AC adapter from the computer.
- 4. Remove the battery (see <u>Battery on page 58</u>).

#### Remove the bottom door:

- 1. Position the computer upside-down on a flat surface, with the battery bay toward you.
- 2. Slide the release latch (1) and remove the locking screw (if installed) (2).
- 3. Slide the release latch (3) to disengage the door from the computer.
- 4. Slide the door toward the front of the computer (4), and then lift the door off the computer (5).

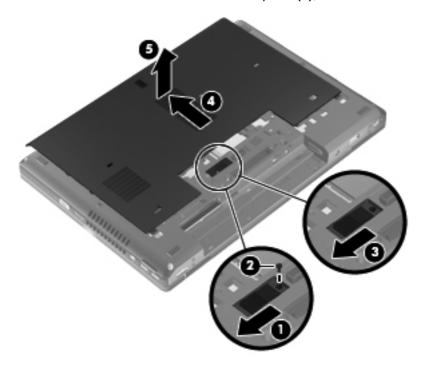

Reverse the removal procedures to install the bottom door.

# **Optical drive**

NOTE: All optical drive spare part kits include an optical drive bezel.

| Description                                | Spare part number |
|--------------------------------------------|-------------------|
| For use in HP ProBook 6560b models:        |                   |
| Blu-ray ROM DVD±RW SuperMulti DL Drive     | 649655-001        |
| DVD±RW and CD-RW SuperMulti DL Combo Drive | 649654-001        |
| DVD-ROM Drive                              | 649653-001        |
| For use in HP EliteBook 8560p models:      |                   |
| Blu-ray BD-R/RE DVD±RW SuperMulti DL Drive | 651044-001        |
| Blu-ray ROM DVD±RW SuperMulti DL Drive     | 651043-001        |
| DVD±RW and CD-RW SuperMulti DL Combo Drive | 651042-001        |
| DVD-ROM Drive                              | 651041-001        |

Before removing the optical drive, follow these steps:

- 1. Shut down the computer. If you are unsure whether the computer is off or in Hibernation, turn the computer on, and then shut it down through the operating system.
- 2. Disconnect all external devices connected to the computer.
- 3. Disconnect the power from the computer by first unplugging the power cord from the AC outlet, and then unplugging the AC adapter from the computer.
- **4.** Remove the battery (see <u>Battery on page 58</u>).
- **5.** Remove the bottom door (see <u>Bottom door on page 64</u>).

#### Remove the optical drive:

- 1. Position the computer upside-down with the right side toward you.
- 2. Loosen the captive Phillips screw (1) that secures the optical drive to the computer.
- 3. Push the optical drive tab (2) to release the optical drive from the computer.

4. Remove the optical drive (3) from the computer.

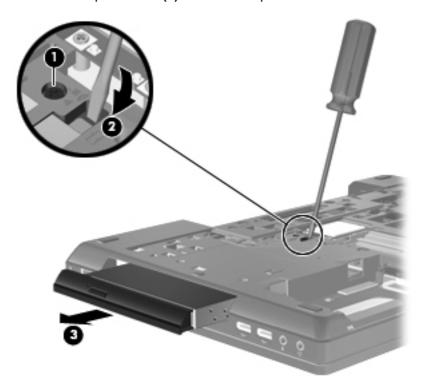

- 5. If it is necessary to replace the optical drive bracket, position the optical drive with the rear toward you.
- 6. Remove the three Phillips PM2.0×3.0 screws (1) that secure the optical drive bracket to the optical drive.
- 7. Remove the optical drive bracket (2).

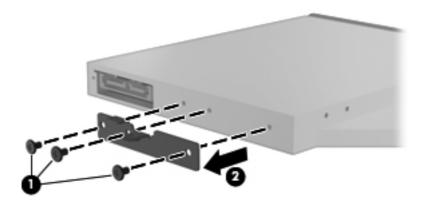

Reverse this procedure to install an optical drive.

# **Upgrade** bay

| Description                 | Spare part number |
|-----------------------------|-------------------|
| 500-GB, 7200-rpm hard drive | 634919-001        |

Before removing a drive from the upgrade bay, follow these steps:

- 1. Shut down the computer. If you are unsure whether the computer is off or in Hibernation, turn the computer on, and then shut it down through the operating system.
- 2. Disconnect all external devices connected to the computer.
- 3. Disconnect the power from the computer by first unplugging the power cord from the AC outlet, and then unplugging the AC adapter from the computer.
- 4. Remove the battery (see <u>Battery on page 58</u>).
- **5.** Remove the bottom door (see <u>Bottom door on page 64</u>).

Remove the drive from the upgrade bay:

- 1. Position the computer upside-down with the right side toward you.
- Remove the four Phillips PM2.0×4.0 screws that secure the drive assembly into the upgrade bay.

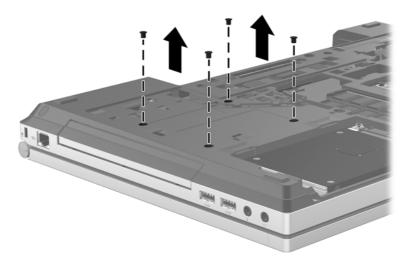

- 3. Loosen the captive Phillips screw that secures the drive in the bay (1).
- 4. Push the drive tab (2) to release the drive from the computer.

## 5. Remove the drive assembly (3) from the computer.

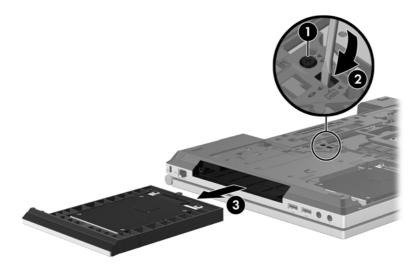

Reverse this procedure to install the drive into the upgrade bay.

## **Hard drive**

NOTE: All hard drive spare part kits include a hard drive bracket and screws.

| Description                                                                                | Spare part number |
|--------------------------------------------------------------------------------------------|-------------------|
| 750-GB, 7200-rpm hard drive                                                                | 633252-001        |
| 500-GB, 7200-rpm hard drive, for use in either the hard drive bay or the upgrade drive bay | 634919-001        |
| 320-GB, 7200-rpm hard drive                                                                | 641672-001        |
| 320-GB, 7200-rpm hard drive (Self-Encrypting Drive (SED))                                  | 626978-001        |
| 250-GB, 7200-rpm hard drive                                                                | 635225-001        |
| 160-GB solid-state drive                                                                   | 649652-001        |
| 128-GB solid-state drive                                                                   | 649651-001        |
| Hard Drive Hardware Kit (includes hard drive bracket and screws)                           | 644694-001        |

Before disassembling the computer, follow these steps:

- 1. Shut down the computer. If you are unsure whether the computer is off or in Hibernation, turn the computer on, and then shut it down through the operating system.
- 2. Disconnect all external devices connected to the computer.
- Disconnect the power from the computer by first unplugging the power cord from the AC outlet, and then unplugging the AC adapter from the computer.
- 4. Remove the battery (see <u>Battery on page 58</u>).
- Remove the bottom door (see <u>Bottom door on page 64</u>).

#### Remove the hard drive:

- 1. Position the computer upside-down, with the battery bay toward you.
- Loosen the three captive Phillips screws (1) that secure the hard drive to the computer.
- 3. Grasp the Mylar tab on the hard drive and slide the hard drive to the right (2) to disconnect it from the system board connector.

4. Remove the hard drive (3) from the hard drive bay.

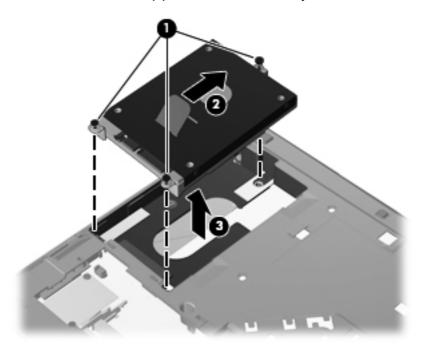

- 5. If it is necessary to replace the hard drive bracket, remove the two Phillips PM3.0×5.0 hard drive bracket screws (1) from each side of the hard drive (4 total screws).
- 6. Lift the bracket (2) straight up to remove it from the hard drive.

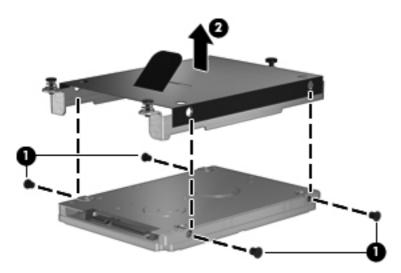

Reverse this procedure to reassemble and install the hard drive.

# **RTC** battery

| Description | Spare part number |
|-------------|-------------------|
| RTC battery | 641200-001        |

## Before removing the RTC battery, follow these steps:

- Shut down the computer. If you are unsure whether the computer is off or in Hibernation, turn the computer on, and then shut it down through the operating system.
- 2. Disconnect all external devices connected to the computer.
- 3. Disconnect the power from the computer by first unplugging the power cord from the AC outlet, and then unplugging the AC adapter from the computer.
- 4. Remove the battery (see <u>Battery on page 58</u>).
- 5. Remove the bottom door (see <u>Bottom door on page 64</u>).

### Remove the RTC battery:

- 1. Position the computer upside-down, with the front toward you.
- Remove the battery from the slot as far as the attached cable will allow (1). 2.
- Disconnect the battery cable from the system board (2).

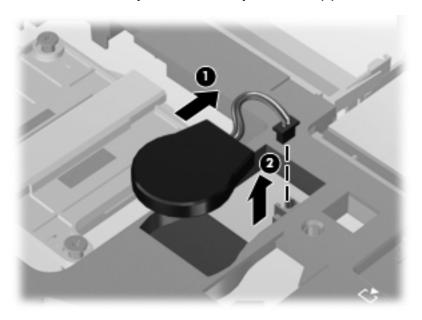

Reverse this procedure to install the RTC battery.

## **Memory modules**

NOTE: Primary and expansion memory is installed in a stacked configuration in the bottom of the computer.

| Description                      | Spare part number |
|----------------------------------|-------------------|
| 2-GB (PC3-10600, 1333-MHz, DDR3) | 621565-001        |
| 4-GB (PC3-10600, 1333-MHz, DDR3) | 621569-001        |
| 8-GB (PC3-10600, 1333-MHz, DDR3) | 634091-001        |

### Update BIOS before adding memory modules

Before adding new memory, make sure you update the computer to the latest BIOS.

<u>CAUTION</u>: Failure to update the computer to the latest BIOS prior to installing new memory may result in various system problems.

### To update BIOS:

- 1. Navigate to www.hp.com.
- 2. Click Support & Drivers > click Drivers & Software.
- In the Enter a product name/number box, type the computer model information, and then click Search.
- Click the link for the computer model.
- Select the operating system, and then click Next.
- Under Step 2: Select a Download, click the BIOS link.
- Click the link for the most recent BIOS.
- 8. Click the **Download** button, and then follow the on-screen instructions.

Before removing the memory module, follow these steps:

- 1. Shut down the computer. If you are unsure whether the computer is off or in Hibernation, turn the computer on, and then shut it down through the operating system.
- 2. Disconnect all external devices connected to the computer.
- Disconnect the power from the computer by first unplugging the power cord from the AC outlet, and then unplugging the AC adapter from the computer.
- 4. Remove the battery (see <u>Battery on page 58</u>).
- 5. Remove the bottom door (see <u>Bottom door on page 64</u>).

### Remove the memory module:

- 1. Position the computer upside-down with the battery bay toward you.
- Spread the retaining tabs (1) on each side of the memory module slot to release the memory module. (The edge of the module opposite the slot rises away from the computer.)

- Remove the memory module (2) by pulling the module away from the slot at an angle.
- NOTE: Memory modules are designed with a notch (3) to prevent incorrect insertion into the memory module slot.
- NOTE: The computer uses two memory slots. The top slot houses the expansion memory module and is shown in the first image below. The bottom slot houses the primary memory module and is shown in the second image below.

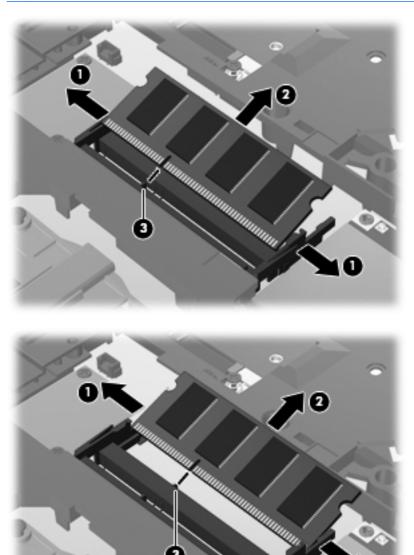

Reverse this procedure to install a memory module.

## **WWAN** module

A CAUTION: The WWAN module and the WLAN module are not interchangeable.

| Description                                  | Spare part number |
|----------------------------------------------|-------------------|
| HP hs2340 HSPA+ Mobile Broadband Module      | 632155-001        |
| HP un2430 EV-DO/HSPA Mobile Broadband Module | 634400-001        |

### Before removing the WWAN module, follow these steps:

- 1. Shut down the computer. If you are unsure whether the computer is off or in Hibernation, turn the computer on, and then shut it down through the operating system.
- Disconnect all external devices connected to the computer.
- 3. Disconnect the power from the computer by first unplugging the power cord from the AC outlet, and then unplugging the AC adapter from the computer.
- **4.** Remove the battery (see <u>Battery on page 58</u>).
- 5. Remove the SIM (see SIM on page 63).
- Remove the bottom door (see <u>Bottom door on page 64</u>).

### Remove the WWAN module:

- 1. Disconnect the WWAN antenna cables (1) from the terminals on the WWAN module.
  - NOTE: The red WWAN antenna cable is connected to the WWAN module "Main" terminal. The blue WWAN antenna cable is connected to the WWAN module "Aux" terminal.
- 2. Remove the two Phillips PM2.0×3.0 screws (2) that secure the WWAN module to the computer. (The edge of the module opposite the slot rises away from the computer.)

3. Remove the WWAN module (3) by pulling the module away from the slot at an angle.

NOTE: WWAN modules are designed with a notch (4) to prevent incorrect insertion.

Figure 4-1 Removing the WWAN module

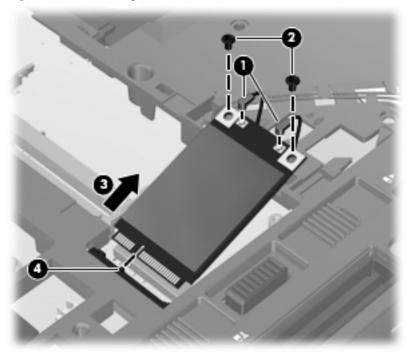

NOTE: If the WWAN antennas are not connected to the terminals on the WWAN module, the protective sleeves must be installed on the antenna connectors, as shown in the following illustration.

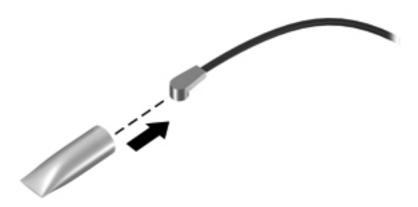

Reverse this procedure to install the WWAN module.

### WLAN module

**CAUTION:** The WLAN module and the WWAN module are not interchangeable.

Description Spare part number 572511-001 Intel Wi-Fi Link 6300, 802.11a/b/g/n WLAN module for use in Andorra, Antigua and Barbuda, Argentina, Aruba, Australia, Austria, Azerbaijan, Bahamas, Bahrain, Barbados, Belgium, Bermuda, Bolivia, Bosnia and Herzegovina, Brazil, Brunei, Bulgaria, Canada, Cayman Islands, Chile, the People's Republic of China, Colombia, Costa Rica, Croatia, Cyprus, Czech Republic, Denmark, Dominican Republic, Ecuador, Egypt, El Salvador, Estonia, Finland, France, French Guiana, Georgia, Germany, Ghana, Greece, Guadeloupe, Guam, Guatemala, Haiti, Honduras, Hong Kong, Hungary, Iceland, India, Indonesia, Ireland, Israel, Italy, Ivory Coast, Jamaica, Japan, Jordan, Kenya, South Korea, Kuwait, Kyrgyzstan, Latvia, Lebanon, Martinique, US Virgin Islands, Puerto Rico, Nether Antilles, Liechtenstein, Lithuania, Luxembourg, Malawi, Malaysia, Malta, Mauritius, Mexico, Monaco, Montenegro, Morocco, the Netherlands, New Zealand, Nicaragua, Nigeria, Norway, Oman, Pakistan, Panama, Paraguay, Peru, Philippines, Poland, Portugal, Qatar, Romania, San Marino, Saudi Arabia, Senegal, Singapore, Slovakia, Slovenia, South Africa, Spain, Sri Lanka, Sweden, Switzerland, Taiwan, Tanzania, Thailand, Trinidad and Tobago, Turkey, the United Arab Emirates, the United Kingdom, the United States, Uruguay, Venezuela, and Vietnam Broadcom 43224AGN 802.11a/b/g/draft-n WiFi Adapter for use in Antigua and Barbuda, Aruba, 582564-001 the Bahamas, Barbados, Belize, Canada, Guam, Guinea, Haiti, Jamaica, the Nether Antilles, Puerto Rico, St. Kitts and Nevis, St. Lucia, St. Vincent and the Grenadines, Suriname, the US Virgin Islands, and the United States Broadcom 43224AGN 802.11a/b/g/draft-n WiFi Adapter for use in Albania, Algeria, Andorra, 582564-002 Angola, Argentina, Armenia, Australia, Austria, Azerbaijan, Bahrain, Belarus, Belgium, Benin, Bermuda, Bhutan, Bolivia, Bosnia and Herzegovina, Botswana, Brazil, the British Virgin Islands, Brunei, Bulgaria, Burkina Faso, Burundi, Cambodia, Cameroon, Cape Verde, the Cayman Islands, Central African Republic, Chad, Chile, People's Republic of China, Colombia, Comoros, Congo, Costa Rica, Croatia, Cyprus, the Czech Republic, Denmark, Djibouti, Dominica, the Dominican Republic, East Timor, Ecuador, Egypt, El Salvador, Equitorial Guinea, Eritrea, Estonia, Ethiopia, Fiji Finland, France, French Guiana, Gabon, Gambia, Georgia, Germany, Ghana, Gibraltar, Greece, Grenada, Guadeloupe, Guatemala, Guinea, Guinea-Bissa, Honduras, Hong Kong, Hungary, Iceland, India, Ireland, Italy, Ivory Coast, Japan, Jordan, Kazakhstan, Kenya, Kiribati, Kuwait, Kyrgyzstan, Laos, Latvia, Lebanon, Lesotho, Liberia, Liechtenstein, Lithuania, Luxembourg, Macedonia, Madagascar, Malawi, Malaysia Maldives, Mali, Malta, Marshall Islands, Martinique, Mauritania, Mauritius, Mexico, Micronesia, Monaco, Mongolia, Montenegro, Morocco, Mozambique, Namibia, Nauru, Nepal, Netherlands, New Zealand, Nicaragua, Niger, Nigeria, Norway, Oman, Palau, Panama, Papua New Guinea, Paraguay, Peru, Philippines, Poland, Portugal, Qatar, Republic of Moldova, Romania, Rwanda, Samoa, San Marino, Sao Tome and Principe, Saudi Arabia, Senegal, Serbia and Montenegro, Seychelles, Sierra Leone, Singapore, Slovakia, Slovenia, Solomon Islands, Somalia, South Africa, South Korea, Spain, Sri Lanka, Swaziland, Sweden, Switzerland, Taiwan, Tajikistan, Tanzania, Thailand, Togo, Tonga, Trinidad and Tobago, Tunisia, Turkey, Turkmenistan, Tuvalu, Uganda, United Arab Emirates, United Kingdom, Uruguay, Uzbekistan, Vanuatu, Venezuela, Vietnam, Yemen, Zaire, Zambia, and Zimbabwe

Description Spare part number

Broadcom 4313AGN 802.11a/b/g/draft-n WiFi Adapter for use in Afghanistan, Albania, Algeria, Andorra, Angola, Antigua and Barbuda, Argentina, Armenia, Aruba, Australia, Austria, Azerbaijan, Bahamas, Bahrain, Bangladesh, Barbados, Belarus, Belgium, Belize, Benin, Bermuda, Bhutan, Bolivia, Bosnia and Herzegovina, Botswana, Brazil, the British Virgin Islands, Brunei, Bulgaria, Burkina Faso, Burundi, Cambodia, Cameroon, Canada, Cape Verde, the Cayman Islands, Central African Republic, Chad, People's Republic of China, Colombia, Comoros, Congo, Costa Rica, Croatia, Cyprus, the Czech Republic, Denmark, Djibouti, Dominica, the Dominican Republic, East Timor, Ecuador, Egypt, El Salvador, Eguitorial Guinea, Eritrea, Estonia, Ethiopia, Fiji, Finland, France, French Guiana, Gabon, Gambia, Georgia, Germany, Ghana, Gibraltar, Greece, Grenada, Guadeloupe, Guam, Guatemala, Guinea, Guinea-Bissa, Guyana, Haiti, Honduras, Hong Kong, Hungary, Iceland, India, Iraq, Ireland, Israel, Italy, Ivory Coast, Jamaica, Japan, Jordan, Kazakhstan, Kenya, Kiribati, Kuwait, Kyrgyzstan, Laos, Latvia, Lebanon, Lesotho, Liberia, Martinique, Liechtenstein, Lithuania, Luxembourg, Macedonia, Madagascar, Malawi, Malaysia, Maldives, Mali, Malta, Marshall Islands, Mauritania, Mauritius, Mexico, Micronesia, Monaco, Mongolia, Montenegro, Morocco, Mozambique, Namibia, Nauru, Nepal, the Nether Antilles, the Netherlands, New Zealand, Nicaragua, Niger, Nigeria, Norway, Oman, Pakistan, Palau, Panama, Papua New Guinea, Paraguay, Puerto Rico, Peru, Philippines, Poland, Portugal, Qatar, Republic of Moldova, Romania, Russia, Rwanda, Samoa, San Marino, Sao Tome and Principe, Saudi Arabia, Senegal, Serbia and Montenegro, Seychelles, Sierra Leone, Singapore, Slovakia, Slovenia, Solomon Islands, Somalia, South Africa, South Korea, Spain, Sri Lanka, St. Kitts and Nevis, St. Lucia, St. Vincent and the Grenadines, Suriname, Swaziland, Sweden, Switzerland, Syria, Taiwan, Tajikistan, Tanzania, Thailand, Togo, Tonga, Trinidad and Tobago, Tunisia, Turkey, Turkmenistan, Tuvalu, Uganda, Ukraine, the United Arab Emirates, the United Kingdom, Uruguay, the United States, the US Virgin Islands, Uzbekistan, Vanuatu, Venezuela, Vietnam, Yemen, Zaire, Zambia, and Zimbabwe

593836-001

Intel Wi-Fi Link 1000 for use in Andorra, Antigua and Barbuda, Argentina, Aruba, Australia, Austria, Azerbaijan, Bahamas, Bahrain, Barbados, Belgium, Bermuda, Bolivia, Bosnia and Herzegovina, Brazil, Brunei, Bulgaria, Canada, the Cayman Islands, Chile, People's Republic of China, Colombia, Costa Rica, Croatia, Cyprus, the Czech Republic, Denmark, the Dominican Republic, Ecuador, Egypt, El Salvador, Estonia, Finland, France, French Guiana, Georgia, Germany, Ghana, Greece, Guadeloupe, Guam, Guatemala, Haiti, Honduras, Hong Kong, Hungary, Iceland, India, Indonesia, Ireland, Israel, Italy, Ivory Coast, Jamaica, Japan, Jordan, Kenya, Kuwait, Kyrgyzstan, Latvia, Lebanon, Liechtenstein, Lithuania, Luxembourg, Malawi, Malaysia, Malta, Martinique, Mauritius, Mexico, Monaco, Montenegro, Morocco, the Nether Antilles, Netherlands, New Zealand, Nicaragua, Nigeria, Norway, Oman, Pakistan, Panama, Paraguay, Peru, Philippines, Poland, Portugal, Puerto Rico, Qatar, Romania, San Marino, Saudi Arabia, Senegal, Singapore, Slovakia, Slovenia, South Africa, South Korea, Spain, Sri Lanka, Sweden, Switzerland, Taiwan, Tanzania, Thailand, Trinidad and Tobago, Turkey, Ukraine, United Arab Emirates, United Kingdom, Uruguay, the US Virgin Islands, the United States, Venezuela, and Vietnam

593530-001

Description Spare part number

Atheros HB112AGN 802.11a/b/g/n 3x3 WiFi Adapter for use in Afghanistan, Albania, Algeria, Andorra, Angola, Antigua and Barbuda, Argentina, Armenia, Aruba, Australia, Austria, Azerbaijan, Bahamas, Bahrain, Bangladesh, Barbados, Belarus, Belgium, Belize, Benin, Bermuda, Bhutan, Bolivia, Bosnia and Herzegovina, Botswana, Brazil, the British Virgin Islands, Brunei, Bulgaria, Burkina Faso, Burundi, Cambodia, Cameroon, Canada, Cape Verde, the Cayman Islands, Central African Republic, Chad, People's Republic of China, Colombia, Comoros, Congo, Costa Rica, Croatia, Cyprus, the Czech Republic, Denmark, Djibouti, Dominica, the Dominican Republic, East Timor, Ecuador, Egypt, El Salvador, Eguitorial Guinea, Eritrea, Estonia, Ethiopia, Fiji, Finland, France, French Guiana, Gabon, Gambia, Georgia, Germany, Ghana, Gibraltar, Greece, Grenada, Guadeloupe, Guam, Guatemala, Guinea, Guinea-Bissa, Guyana, Haiti, Honduras, Hong Kong, Hungary, Iceland, India, Iraq, Ireland, Israel, Italy, Ivory Coast, Jamaica, Japan, Jordan, Kazakhstan, Kenya, Kiribati, Kuwait, Kyrgyzstan, Laos, Latvia, Lebanon, Lesotho, Liberia, Martinique, Liechtenstein, Lithuania, Luxembourg, Macedonia, Madagascar, Malawi, Malaysia, Maldives, Mali, Malta, Marshall Islands, Mauritania, Mauritius, Mexico, Micronesia, Monaco, Mongolia, Montenegro, Morocco, Mozambique, Namibia, Nauru, Nepal, the Nether Antilles, the Netherlands, New Zealand, Nicaragua, Niger, Nigeria, Norway, Oman, Pakistan, Palau, Panama, Papua New Guinea, Paraguay, Puerto Rico, Peru, Philippines, Poland, Portugal, Qatar, Republic of Moldova, Romania, Russia, Rwanda, Samoa, San Marino, Sao Tome and Principe, Saudi Arabia, Senegal, Serbia and Montenegro, Seychelles, Sierra Leone, Singapore, Slovakia, Slovenia, Solomon Islands, Somalia, South Africa, South Korea, Spain, Sri Lanka, St. Kitts and Nevis, St. Lucia, St. Vincent and the Grenadines, Suriname, Swaziland, Sweden, Switzerland, Syria, Taiwan, Tajikistan, Tanzania, Thailand, Togo, Tonga, Trinidad and Tobago, Tunisia, Turkey, Turkmenistan, Tuvalu, Uganda, Ukraine, the United Arab Emirates, the United Kingdom, Uruguay, the United States, the US Virgin Islands, Uzbekistan, Vanuatu, Venezuela, Vietnam, Yemen, Zaire, Zambia, and Zimbabwe

630435-001

Intel Centrino Advanced-N 6205 for use in Afghanistan, Albania, Algeria, Andorra, Angola, Antigua and Barbuda, Argentina, Armenia, Australia, Austria, Azerbaijan, Bahamas, Bahrain, Bangladesh, Barbados, Belarus, Belgium, Belize, Benin, Bermuda, Bhutan, Bolivia, Bosnia and Herzegovina, Botswana, Brazil, the British Virgin Islands, Brunei, Bulgaria, Burkina Faso, Burundi, Cambodia, Cameroon, Canada, Cape Verde, the Cayman Islands, Central African Republic, Chad, People's Republic of China, Colombia, Comoros, Congo, Costa Rica, Croatia, Cyprus, the Czech Republic, Denmark, Djibouti, Dominica, the Dominican Republic, East Timor, Ecuador, Egypt, El Salvador, Equitorial Guinea, Eritrea, Estonia, Ethiopia, Fiji, Finland, France, French Guiana, Gabon, Gambia, Georgia, Germany, Ghana, Gibraltar, Greece, Grenada, Guadeloupe, Guam, Guatemala, Guinea, Guinea-Bissa, Guyana, Haiti, Honduras, Hong Kong, Hungary, Iceland, India, Iraq, Ireland, Israel, Italy, Ivory Coast, Jamaica, Japan, Jordan, Kazakhstan, Kenya, Kiribati, Kuwait, Kyrgyzstan, Laos, Latvia, Lebanon, Lesotho, Liberia, Martinique, Liechtenstein, Lithuania, Luxembourg, Macedonia, Madagascar, Malawi, Malaysia, Maldives, Mali, Malta, Marshall Islands, Mauritania, Mauritius, Mexico, Micronesia, Monaco, Mongolia, Montenegro, Morocco, Mozambique, Namibia, Nauru, Nepal, the Nether Antilles, the Netherlands, New Zealand, Nicaragua, Niger, Nigeria, Norway, Oman, Pakistan, Palau, Panama, Papua New Guinea, Paraguay, Puerto Rico, Peru, Philippines, Poland, Portugal, Qatar, Republic of Moldova, Romania, Russia, Rwanda, Samoa, San Marino, Sao Tome and Principe, Saudi Arabia, Senegal, Serbia and Montenegro, Seychelles, Sierra Leone, Singapore, Slovakia, Slovenia, Solomon Islands, Somalia, South Africa, South Korea, Spain, Sri Lanka, St. Kitts and Nevis, St. Lucia, St. Vincent and the Grenadines, Suriname, Swaziland, Sweden, Switzerland, Syria, Taiwan, Tajikistan, Tanzania, Thailand, Togo, Tonga, Trinidad and Tobago, Tunisia, Turkey, Turkmenistan, Tuvalu, Uganda, Ukraine, the United Arab Emirates, the United Kingdom, Uruguay, the United States, the US Virgin Islands, Uzbekistan, Vanuatu, Venezuela, Vietnam, Yemen, Zaire, Zambia, and Zimbabwe

631954-001

#### Before removing the WLAN module, follow these steps:

- 1. Shut down the computer. If you are unsure whether the computer is off or in Hibernation, turn the computer on, and then shut it down through the operating system.
- Disconnect all external devices connected to the computer.

- 3. Disconnect the power from the computer by first unplugging the power cord from the AC outlet, and then unplugging the AC adapter from the computer.
- 4. Remove the battery (see <u>Battery on page 58</u>).
- **5.** Remove the bottom door (see <u>Bottom door on page 64</u>).

#### Remove the WLAN module:

- 1. Position the computer right-side up with the battery bay toward you.
- 2. Disconnect the WLAN antenna cables (1) from the terminals on the WLAN module.
  - NOTE: The WLAN antenna cable labeled "1" connects to the WLAN module "Main" terminal labeled "1". The WLAN antenna cable labeled "2" connects to the WLAN module "Aux" terminal labeled "2". If the computer is equipped with an 802.11a/b/g/n WLAN module, the yellow WLAN antenna cable connects to the middle terminal on the WLAN module.
- 3. Remove the two Phillips PM2.0×3.0 screws (2) that secure the WLAN module to the computer. (The edge of the module opposite the slot rises away from the computer.)

4. Remove the WLAN module (3) by pulling the module away from the slot at an angle.

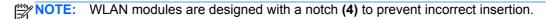

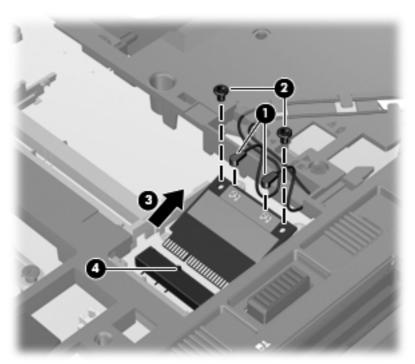

NOTE: If the WLAN antennas are not connected to the terminals on the WLAN module, the protective sleeves must be installed on the antenna connectors, as shown in the following illustration.

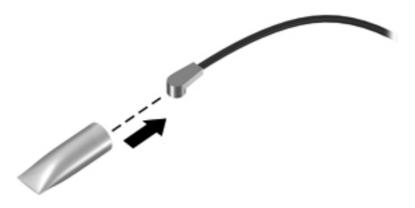

Reverse this procedure to install the WLAN module.

## **Bluetooth module**

NOTE: The Bluetooth module spare part kit does not include a Bluetooth module cable. The Bluetooth module cable is included in the Cable Kit, spare part number 646968-001 for use in 6560b models and 641188-001 for use in 8560p models. See <a href="Cable Kit on page 37">Cable Kit on page 37</a> for more Cable Kit spare part number information.

| Description      | Spare part number |
|------------------|-------------------|
| Bluetooth module | 537921-001        |

Before removing the Bluetooth module, follow these steps:

- 1. Shut down the computer. If you are unsure whether the computer is off or in Hibernation, turn the computer on, and then shut it down through the operating system.
- 2. Disconnect all external devices connected to the computer.
- 3. Disconnect the power from the computer by first unplugging the power cord from the AC outlet, and then unplugging the AC adapter from the computer.
- 4. Remove the battery (see Battery on page 58).
- Remove the bottom door (see <u>Bottom door on page 64</u>).

Remove the Bluetooth module:

Position the computer upside-down with the front toward you.

2. Lift the module straight up out of the computer (1), and then disconnect the cable (2) from the module.

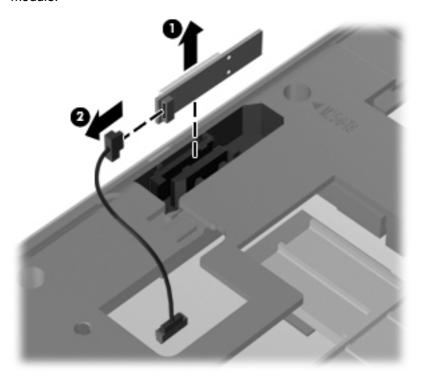

3. Remove the module from the computer.

Reverse this procedure to install the Bluetooth module.

## **Modem module**

NOTE: The modem module spare part kit does not include a modem module cable. The modem module cable is included in the Cable Kit, spare part number 646968-001 for use in 6560b models, 641188-001 for use in 8560p models. See <u>Cable Kit on page 37</u> for more Cable Kit spare part number information.

| Description  | Spare part number |
|--------------|-------------------|
| Modem module | 628824-001        |

Before removing the modem module, follow these steps:

- 1. Shut down the computer. If you are unsure whether the computer is off or in Hibernation, turn the computer on, and then shut it down through the operating system.
- 2. Disconnect all external devices connected to the computer.
- 3. Disconnect the power from the computer by first unplugging the power cord from the AC outlet, and then unplugging the AC adapter from the computer.
- 4. Remove the battery (see Battery on page 58).
- 5. Remove the bottom door (see Bottom door on page 64).

Remove the modem module:

- 1. Position the computer upside-down with the front toward you.
- 2. Remove the two Phillips PM2.0×3.0 screws (1) that secure the modem module to the system board.
- 3. Disconnect the modem module (2) from the system board by lifting it straight up.

4. Disconnect the modem module cable (3) from the modem module.

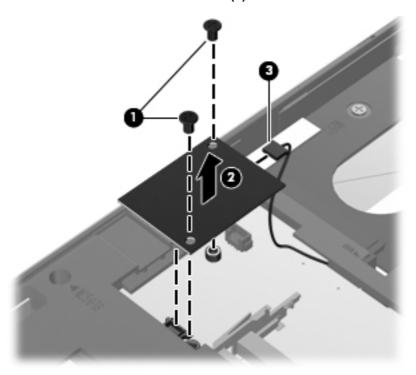

Reverse this procedure to install the modem module.

## Fan

| Description | Spare part number |
|-------------|-------------------|
| Fan         | 641183-001        |

### Before removing the fan, follow these steps:

- 1. Shut down the computer. If you are unsure whether the computer is off or in Hibernation, turn the computer on, and then shut it down through the operating system.
- 2. Disconnect all external devices connected to the computer.
- 3. Disconnect the power from the computer by first unplugging the power cord from the AC outlet, and then unplugging the AC adapter from the computer.
- 4. Remove the battery (see <u>Battery on page 58</u>).
- **5.** Remove the bottom door (see <u>Bottom door on page 64</u>).

#### Remove the fan:

- 1. Position the computer upside-down with the front toward you.
- 2. Loosen the three captive Phillips screws (1) that secure the fan to the bottom cover.
- 3. Rotate the right side of the fan upward at an angle (2), and then lift the fan up to gain access to the system board connector.
- 4. Disconnect the fan cable (3) from the system board.

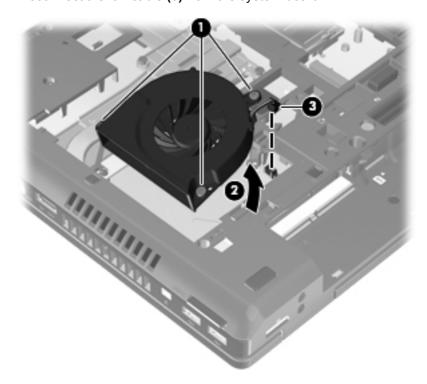

Reverse this procedure to install the fan.

NOTE: To properly ventilate the computer, allow at least a 7.6-cm (3-in) clearance on the left side of the computer.

The computer uses an electric fan for ventilation. The fan is controlled by a temperature sensor and is designed to turn on automatically when high temperature conditions exist. These conditions are affected by high external temperatures, system power consumption, power management/battery conservation configurations, battery fast charging, and software requirements. Exhaust air is displaced through the ventilation grill located on the left side of the computer.

## **Heat sink**

All heat sink spare part kits include replacement thermal material, including thermal grease and pads.

| Description                                           | Spare part number |
|-------------------------------------------------------|-------------------|
| Heat sink for use in computers with UMA graphics      | 647603-001        |
| Heat sink for use in computers with discrete graphics | 647604-001        |

Before removing the heat sink, follow these steps:

- 1. Shut down the computer. If you are unsure whether the computer is off or in Hibernation, turn the computer on, and then shut it down through the operating system.
- Disconnect all external devices connected to the computer.
- 3. Disconnect the power from the computer by first unplugging the power cord from the AC outlet, and then unplugging the AC adapter from the computer.
- 4. Remove the battery (see Battery on page 58).
- 5. Remove the bottom door (see Bottom door on page 64).
- 6. Remove the fan (see Fan on page 85).

#### Remove the heat sink:

- 1. Position the computer upside-down with the front toward you.
- 2. If removing the discrete heat sink, in the order indicated, loosen the captive Phillips screws (1) that secure the heat sink to the system board.
- 3. Lift the heat sink up at an angle (2).

4. Pull the heat sink away from the side of the computer to remove it (3).

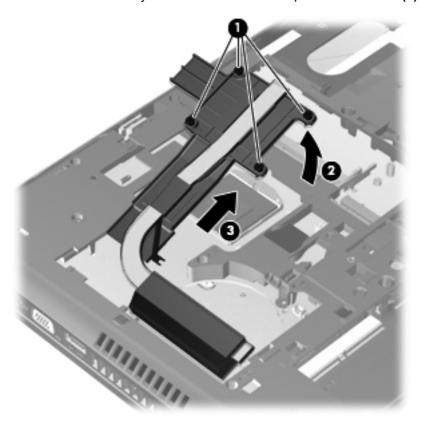

- 5. If removing the UMA heat sink, in the order indicated, loosen the captive Phillips screws (1) that secure the heat sink to the system board.
- 6. Lift the heat sink up at an angle (2).

7. Pull the heat sink away from the side of the computer to remove it (3).

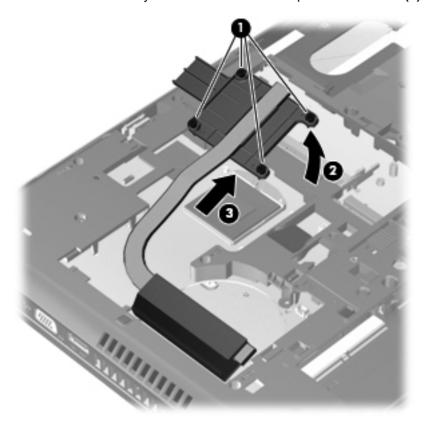

NOTE: For discrete models, thoroughly clean thermal material from the surfaces of the system board components (1)(3)(5), the heat sink (2)(4)(6) each time you remove the heat sink. All heat sink and processor spare part kits include thermal material.

In the following illustration, the location denoted by callout **(2)** on the heat sink uses thermal grease. The location denoted by callout **(4)** on the heat sink uses a GPU thermal pad. The location denoted by callout **(6)** on the heat sink uses a PCH thermal pad.

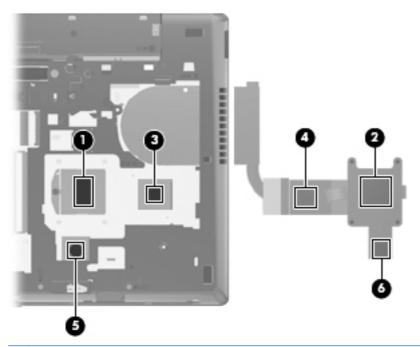

NOTE: For UMA models, thoroughly clean thermal material from the surfaces of the system board (1)(3) and heat sink (2)(4) each time you remove the heat sink. All heat sink and processor spare part kits include thermal material.

In the following illustration, the location denoted by callout **(2)** on the heat sink uses thermal grease. The location denoted by callout **(4)** on the heat sink uses a PCH thermal pad.

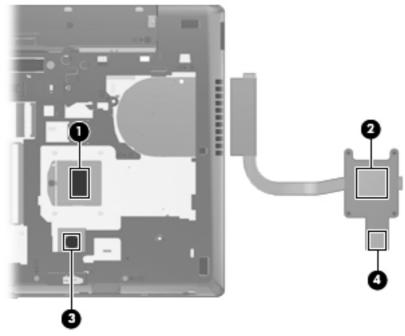

Reverse this procedure to install the heat sink.

## **Processor**

NOTE: All processor spare part kits include replacement thermal material, including thermal grease and pads.

| Description                                                                                                    | Spare part number |
|----------------------------------------------------------------------------------------------------|-------------------|
| Intel Core i7 processors, Quad Core                                                                                   |                   |
| 2720QM, 2.2-GHz (turbo up to 3.3-GHz) processor with 6-MB L3 cache (includes thermal grease)                          | 631254-005        |
| 2630QM, 2.0-GHz (turbo up to 2.9-GHz) processor with 6-MB L3 cache (includes thermal grease)                          | 635501-005        |
| Intel Core i7 processor, Dual Core                                                                                    |                   |
| 2620M, 2.7-GHz (turbo up to 3.4-GHz) processor with 4-MB L3 cache (includes thermal grease)                           | 631252-005        |
| Intel Core i5 processors, Dual Core                                                                                   |                   |
| 2540M, 2.6-GHz (turbo up to 3.3-GHz) processor with 3-MB L3 cache (includes thermal grease)                           | 631255-005        |
| 2520M, 2.5-GHz (turbo up to 3.2-GHz) processor with 3-MB L3 cache (includes thermal grease)                           | 631253-005        |
| 2410M, 2.3-GHz (turbo up to 2.9-GHz) processor with 3-MB L3 cache (includes thermal grease)                           | 638039-005        |
| Intel Core i3 processors, Dual Core                                                                                   |                   |
| 2310M, 2.1-GHz processor with 3-MB L3 cache (includes thermal grease)                                                 | 638037-005        |
| <b>NOTE:</b> At temperatures above 30° C (86° F), the Intel Core i3-2310M Processor may run at decreased performance. |                   |
| Intel Celeron processor, Dual Core                                                                                    |                   |
| B810, 1.6-GHz, with 2-MB L3 cache (includes thermal grease)                                                           | 646760-005        |

### Before removing the processor, follow these steps:

- 1. Shut down the computer. If you are unsure whether the computer is off or in Hibernation, turn the computer on, and then shut it down through the operating system.
- Disconnect all external devices connected to the computer.
- 3. Disconnect the power from the computer by first unplugging the power cord from the AC outlet, and then unplugging the AC adapter from the computer.
- **4.** Remove the battery (see <u>Battery on page 58</u>).
- 5. Remove the bottom door (see <u>Bottom door on page 64</u>).
- 6. Remove the fan (see Fan on page 85).
- 7. Remove the heat sink (see <u>Heat sink on page 86</u>).

## Remove the processor:

- 1. Position the computer upside-down with the front toward you.
- 2. Use a flat-bladed screwdriver to turn the processor locking screw (1) one-half turn counterclockwise until you hear a click.

- Lift the processor (2) straight up and remove it.
- NOTE: The gold triangle (3) on the processor must be aligned with the triangle (4) embossed on the processor slot when you install the processor.

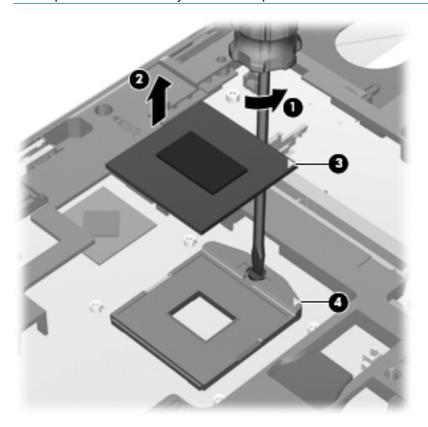

Reverse this procedure to install the processor.

# **Keyboard**

NOTE: For a detailed list of available keyboards, see Sequential part number listing on page 40.

| Description                                              | Spare part number |
|----------------------------------------------------------|-------------------|
| Keyboard for use in model 6560b without a pointing stick | 641180-xxx        |
| Keyboard for use in model 6560b with a pointing stick    | 641179-xxx        |
| Keyboard for use in model 8560p                          | 641181-xxx        |

### Before removing the keyboard, follow these steps:

- 1. Shut down the computer. If you are unsure whether the computer is off or in Hibernation, turn the computer on, and then shut it down through the operating system.
- 2. Disconnect all external devices connected to the computer.
- 3. Disconnect the power from the computer by first unplugging the power cord from the AC outlet, and then unplugging the AC adapter from the computer.
- 4. Remove the battery (see <u>Battery on page 58</u>).
- 5. Remove the bottom door (see <u>Bottom door on page 64</u>).
- 6. Remove the fan (see Fan on page 85).
- 7. Remove the heat sink (see <u>Heat sink on page 86</u>).

### Remove the keyboard:

- 1. Position the computer upside-down with the battery bay toward you.
- Loosen the three Phillips captive screws that secure the keyboard to the computer.

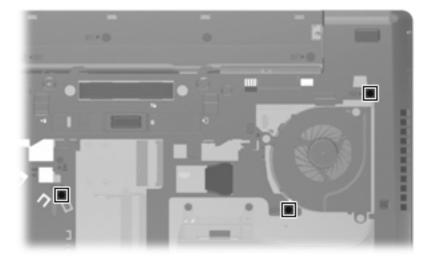

3. Using a screwdriver or similar too, press in the gap in the left side of the battery bay to disengage the keyboard.

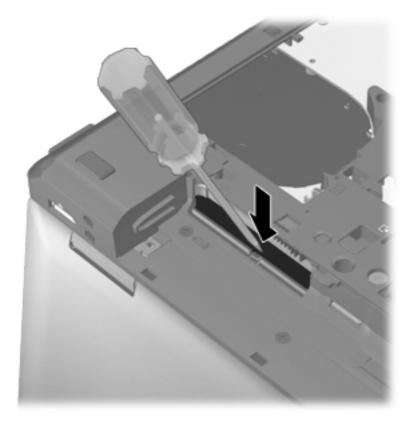

- **4.** Position the computer right-side up with the front toward you.
- **5.** Open the computer as far as possible.
- **6.** Lift and rotate the keyboard upward to gain access to the cables.

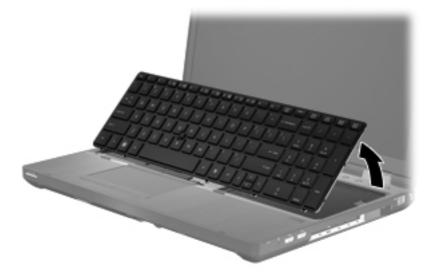

7. Lift the keyboard connector latch (1), and then disconnect the keyboard cable from the system board (2).

8. Lift the pointing stick connector latch (3), and then disconnect the pointing stick cable from the system board (4).

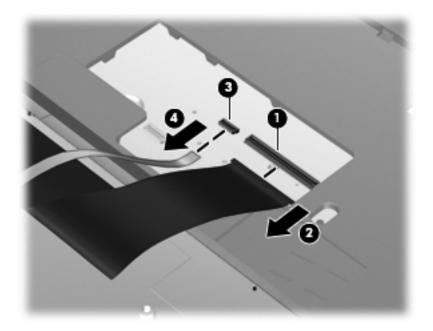

9. Remove the keyboard.

Reverse this procedure to install the keyboard.

# **Bottom cover**

NOTE: Make sure to remove the modem plug from the slot in the bottom cover if the repaired unit includes a modem.

| Description                                           | Spare part number |
|-------------------------------------------------------|-------------------|
| Bottom cover                                          |                   |
| For use with HP ProBook 6560b models:                 | 644695-001        |
| For use with HP ProBook 8560b models:                 | 641182-001        |
| Top cover for use in 6560b models:                    |                   |
| Includes touchpad only                                | 641203-001        |
| Includes fingerprint reader, without pointing stick   | 641204-001        |
| Includes fingerprint reader and pointing stick        | 641205-001        |
| Includes pointing stick, without a fingerprint reader | 641206-001        |
| Top cover for use in 8560p models:                    |                   |
| Includes fingerprint reader and pointing stick        | 641207-001        |
| Includes pointing stick, no fingerprint reader        | 641208-001        |

Before removing the bottom cover, follow these steps:

- 1. Shut down the computer. If you are unsure whether the computer is off or in Hibernation, turn the computer on, and then shut it down through the operating system.
- 2. Disconnect all external devices connected to the computer.
- 3. Disconnect the power from the computer by first unplugging the power cord from the AC outlet, and then unplugging the AC adapter from the computer.
- 4. Remove the battery (see <u>Battery on page 58</u>).
- **5.** Remove the following components:
  - a. Bottom door (see Bottom door on page 64).
  - **b.** Hard drive (see <u>Hard drive on page 69</u>)
  - **c.** Optical drive (see Optical drive on page 65)
  - **d.** WLAN module (see WLAN module on page 76)
  - e. WWAN module (see <u>WWAN module on page 74</u>)
  - **f.** Fan (see Fan on page 85)
  - g. Heat sink (see <u>Heat sink on page 86</u>)
  - h. Keyboard (see Keyboard on page 92)

#### Remove the bottom cover:

1. Position the computer upside-down with the front toward you.

- 2. Remove the following covers and screws that secure the bottom cover to the computer:
  - (1) 2 small rubber screw covers
  - (2) 1 large rubber screw cover
  - (3) 6 Torx PM2.5×6.0 screws
  - (4) 4 Phillips PM2.5×3.0 screws from the battery bay

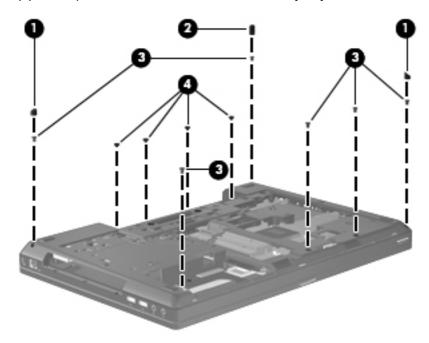

- **3.** Remove the following screws that secure the bottom cover to the computer:
  - (1): 2 Phillips PM2.0×4.0 screws from the hard drive bay
  - (2): 3 Phillips PM2.0×3.0 screws from the optical drive bay
  - (3): 2 Torx PM2.5×10.0 screws near the docking connector

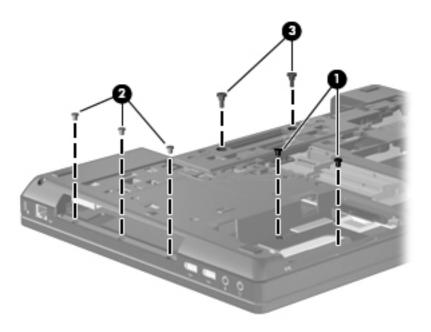

Remove the 4 Torx PM2.5×6.0 screws from the rear of the computer.

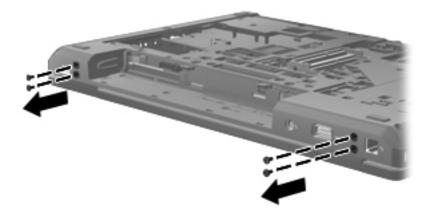

5. Remove the wireless cables from their routing path on the bottom cover (1), and disconnect the speaker cable from the system board (2).

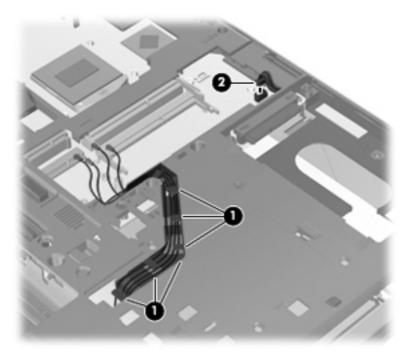

- 6. Press the tab in the battery bay (1) to disengage the bottom cover.
- 7. Remove the bottom cover from the computer (2).

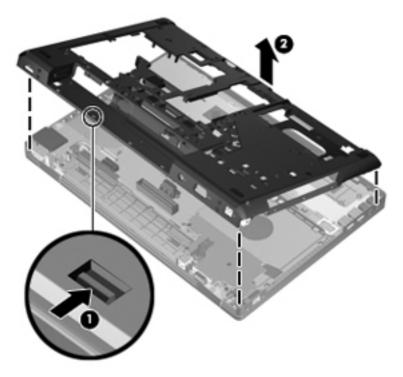

Reverse this procedure to install the bottom cover.

NOTE: When replacing the bottom cover, make sure to remove the modem plug from the slot in the bottom cover if the repaired unit includes a modem.

# **Speaker assembly**

| Description      | Spare part number |
|------------------|-------------------|
| Speaker assembly | 641186-001        |

Before removing the speaker assembly, follow these steps:

- 1. Shut down the computer. If you are unsure whether the computer is off or in Hibernation, turn the computer on, and then shut it down through the operating system.
- 2. Disconnect all external devices connected to the computer.
- 3. Disconnect the power from the computer by first unplugging the power cord from the AC outlet, and then unplugging the AC adapter from the computer.
- 4. Remove the battery (see <u>Battery on page 58</u>).
- **5.** Remove the following components:
  - **a.** Bottom door (see Bottom door on page 64).
  - **b.** Hard drive (see <u>Hard drive on page 69</u>)
  - **c.** Optical drive (see Optical drive on page 65)
  - d. WLAN module (see WLAN module on page 76)
  - e. WWAN module (see WWAN module on page 74)
  - **f.** Fan (see <u>Fan on page 85</u>)
  - g. Heat sink (see <u>Heat sink on page 86</u>)
  - h. Keyboard (see Keyboard on page 92)
  - i. Bottom cover (see Bottom cover on page 94)

## Remove the speaker assembly:

- 1. Position the bottom cover with the front toward you.
- Remove the two Phillips PM2.0×3.0 screws (1) that secure the speaker assembly to the bottom cover.

Remove the speaker assembly (2) from the bottom cover.

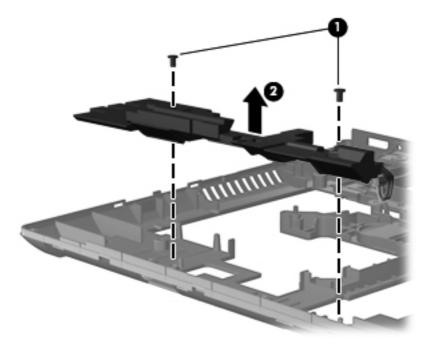

Reverse this procedure to install the speaker assembly.

### **RJ-11 jack cable**

NOTE: The RJ-11 jack cable is included in the Cable Kit, spare part number 646968-001 for use in 6560b models, 641188-001 for use in 8560p models.

Before removing the RJ-11 jack cable, follow these steps:

- Shut down the computer. If you are unsure whether the computer is off or in Hibernation, turn the computer on, and then shut it down through the operating system.
- 2. Disconnect all external devices connected to the computer.
- Disconnect the power from the computer by first unplugging the power cord from the AC outlet, and then unplugging the AC adapter from the computer.
- Remove the battery (see <u>Battery on page 58</u>).
- Remove the following components:
  - Bottom door (see Bottom door on page 64).
  - b. Hard drive (see Hard drive on page 69)
  - Optical drive (see Optical drive on page 65)
  - d. WLAN module (see WLAN module on page 76)
  - e. WWAN module (see <a href="https://www.www.nodule">WWAN module on page 74</a>)
  - f. Modem module (see Modem module on page 83)
  - Fan (see Fan on page 85) g.
  - h. Heat sink (see Heat sink on page 86)
  - i. Keyboard (see Keyboard on page 92)
  - j. Bottom cover (see Bottom cover on page 94)

#### Remove the RJ-11 jack cable:

- Position the bottom cover with the front toward you.
- Remove the RJ-11 jack (1) from the clip built into the bottom cover.

Remove the RJ-11 jack cable from the clips and routing channel (2) built into the bottom cover.

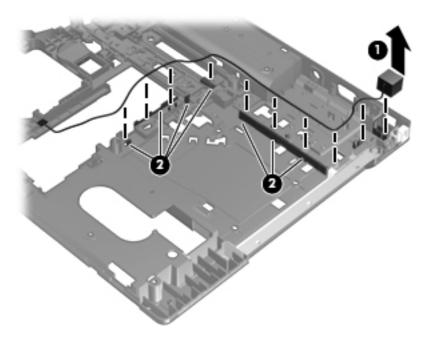

Remove the RJ-11 jack cable from the bottom cover.

Reverse this procedure to install the RJ-11 jack cable.

### **Function board**

| Description    | Spare part number |
|----------------|-------------------|
| Function board | 641187-001        |

#### Before removing the function board, follow these steps:

- Shut down the computer. If you are unsure whether the computer is off or in Hibernation, turn the computer on, and then shut it down through the operating system.
- 2. Disconnect all external devices connected to the computer.
- 3. Disconnect the power from the computer by first unplugging the power cord from the AC outlet, and then unplugging the AC adapter from the computer.
- 4. Remove the battery (see <u>Battery on page 58</u>).
- Remove the following components:
  - Bottom door (see Bottom door on page 64). a.
  - Hard drive (see <u>Hard drive on page 69</u>)
  - C. Optical drive (see Optical drive on page 65)
  - WLAN module (see WLAN module on page 76)
  - WWAN module (see <a href="https://www.www.nodule.com/www.nodule.com/www.nodule.co e.
  - f. Fan (see Fan on page 85)
  - Heat sink (see <u>Heat sink on page 86</u>) g.
  - h. Keyboard (see Keyboard on page 92)
  - i. Bottom cover (see Bottom cover on page 94)

### Remove the function board:

- 1. Position the computer upside-down with the front toward you.
- 2. Remove the wireless cable from atop the board (1).

Remove the three Phillips PM2.5×5.0 screws (2) that secure the board to the computer, and then slide the board away from the side and lift it out of the computer (3).

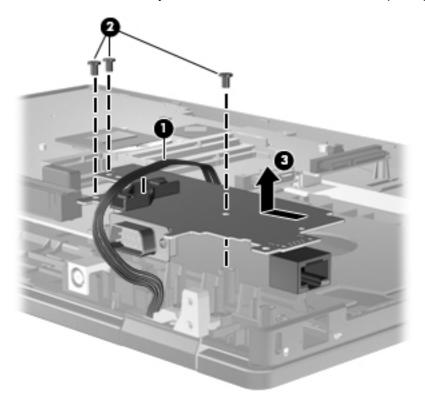

Reverse this procedure to install the function board.

### **USB** board

| Description                                                 | Spare part number |
|-------------------------------------------------------------|-------------------|
| USB 2.0 board for use only in 6560b models (includes Mylar) | 641184-001        |
| USB 3.0 board for use only in 8560p models (includes Mylar) | 641185-001        |

#### Before removing the USB board, follow these steps:

- Shut down the computer. If you are unsure whether the computer is off or in Hibernation, turn the computer on, and then shut it down through the operating system.
- 2. Disconnect all external devices connected to the computer.
- 3. Disconnect the power from the computer by first unplugging the power cord from the AC outlet, and then unplugging the AC adapter from the computer.
- Remove the battery (see <u>Battery on page 58</u>). 4.
- 5. Remove the following components:
  - Bottom door (see Bottom door on page 64). a.
  - b. Hard drive (see Hard drive on page 69)
  - Optical drive (see Optical drive on page 65) C.
  - WLAN module (see WLAN module on page 76) d.
  - WWAN module (see WWAN module on page 74)
  - f. Fan (see Fan on page 85)
  - Heat sink (see Heat sink on page 86) g.
  - Keyboard (see Keyboard on page 92) h.
  - Bottom cover (see Bottom cover on page 94) i.

#### Remove the USB board:

Position the computer upside-down with the front toward you.

Lift the board straight up out of the computer.

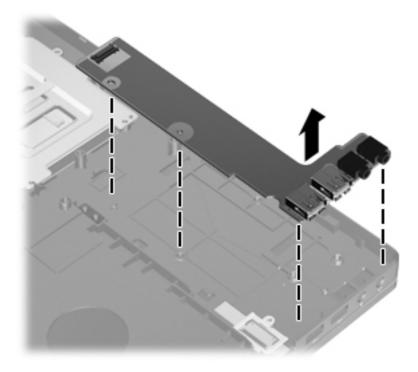

Reverse this procedure to install the USB board.

# **System board**

NOTE: All system board spare part kits include replacement thermal material.

| Description                                                                |                                                                           | Spare part number |  |  |
|----------------------------------------------------------------------------|---------------------------------------------------------------------------|-------------------|--|--|
| System board for use in HP ProBook 6560b computers with discrete graphics: |                                                                           |                   |  |  |
| HM65 with WWAN                                                             |                                                                           |                   |  |  |
| For use in all or                                                          | ountries and regions except for Russia and the People's Republic of China | 646963-001        |  |  |
| For use in Rus                                                             | sia and the People's Republic of China                                    | 653785-001        |  |  |
| QM67 with WWAN                                                             |                                                                           |                   |  |  |
| For use in all or                                                          | ountries and regions except for Russia and the People's Republic of China | 646965-001        |  |  |
| For use in Rus                                                             | sia and the People's Republic of China                                    | 653787-001        |  |  |
| For use in HP Pro                                                          | Book 6560b computers with UMA graphics:                                   |                   |  |  |
| HM65 with WWAN                                                             |                                                                           |                   |  |  |
| For use in all or                                                          | ountries and regions except for Russia and the People's Republic of China | 646962-001        |  |  |
| For use in Rus                                                             | sia and the People's Republic of China                                    | 653784-001        |  |  |
| HM65 without WW/                                                           | AN                                                                        |                   |  |  |
| For use in all or                                                          | ountries and regions except for Russia and the People's Republic of China | 654129-001        |  |  |
| For use in Rus                                                             | sia and the People's Republic of China                                    | 654305-001        |  |  |

| Description                                                                               | Spare part number |
|-------------------------------------------------------------------------------------------|-------------------|
| QM67 with WWAN                                                                            |                   |
| For use in all countries and regions except for Russia and the People's Republic of China | 646964-001        |
| For use in Russia and the People's Republic of China                                      | 653786-001        |
| System board for use in HP EliteBook 8560p computers:                                     |                   |
| Discrete graphics, QM67                                                                   |                   |
| For use in all countries and regions except for Russia and the People's Republic of China | 646967-001        |
| For use in Russia and the People's Republic of China                                      | 653789-001        |
| UMA graphics, QM67                                                                        |                   |
| For use in all countries and regions except for Russia and the People's Republic of China | 646966-001        |
| For use in Russia and the People's Republic of China                                      | 653788-001        |

Before removing the system board, follow these steps:

- Shut down the computer. If you are unsure whether the computer is off or in Hibernation, turn the computer on, and then shut it down through the operating system.
- 2. Disconnect all external devices connected to the computer.
- Disconnect the power from the computer by first unplugging the power cord from the AC outlet, 3. and then unplugging the AC adapter from the computer.
- Remove the battery (see <u>Battery on page 58</u>). 4.
- **5**. Remove the following components:
  - a. Bottom door (see Bottom door on page 64).
  - b. Hard drive (see Hard drive on page 69)
  - Optical drive (see Optical drive on page 65) C.
  - Modem module (see Modem module on page 83) d.
  - Fan (see Fan on page 85) e.
  - f. Heat sink (see Heat sink on page 86)
  - Keyboard (see Keyboard on page 92) g.
  - h. Bottom cover (see Bottom cover on page 94)

When replacing the system board, be sure that the following components are removed from the defective system board and installed on the replacement system board:

- SIM (see SIM on page 63)
- Memory module (see Memory modules on page 72)
- WLAN module (see WLAN module on page 76)
- WWAN module (see WWAN module on page 74)

- Modem module (see Modem module on page 83)
- Processor (see Processor on page 90)

### Remove the system board:

- Position the computer right-side up, with the front toward you. 1.
- 2. Lift the Touchpad connector latch (1) and disconnect the Touchpad cable (2).
- 3. Lift the fingerprint reader connector latch (3) and disconnect the fingerprint reader cable (4).
- 4. Disconnect the power connector cable (5).

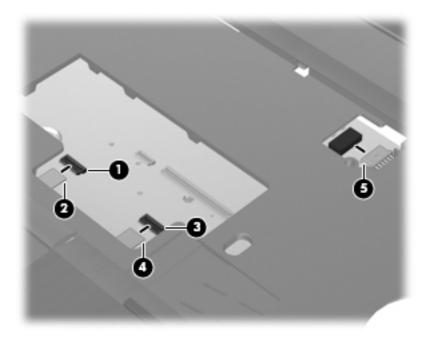

Remove the display cable from the rubber routing path mounted on the computer (1).

Disconnect the display cable from the system board (2).

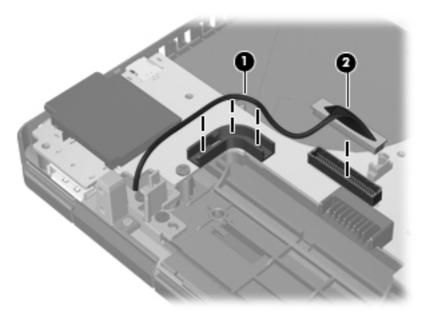

Remove the four Phillips PM2.5×5.0 screws that secure the system board to the bottom cover. **7**.

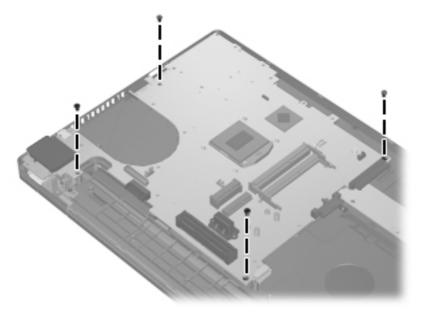

8. Lift the system board up at an angle (1), and then lift the system board up and out of the computer (2).

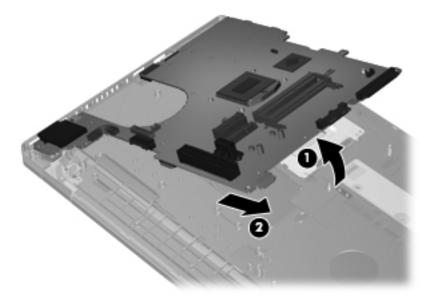

Remove the system board from the chassis.

Reverse this procedure to install the system board.

### Display assembly and components (whole hinge-up, cable, antennas, hinges, enclosure)

NOTE: This section describes removing components that require you to completely remove the display panel. For more information about removing display components that do not require that you remove the assembly from the computer, see <u>Display assembly (panel, bezel, webcam, microphone)</u> on page 59.

All display assemblies include WLAN antenna transceivers and cables. WWAN models include 2 WWAN antenna transceivers and cables.

For a complete list of individual display spare parts, see <u>Display components on page 34</u>.

| Description                                                                              | Spare part number |
|------------------------------------------------------------------------------------------|-------------------|
| Display bezel                                                                            |                   |
| For use with HP ProBook 6560b models with a webcam (bezel includes double-sided tape)    | 641196-001        |
| For use with HP ProBook 6560b models without a webcam (bezel includes double-sided tape) | 641197-001        |
| For use with HP EliteBook 8560p models with a webcam                                     | 641198-001        |
| For use with HP EliteBook 8560p models without a webcam                                  | 641199-001        |
| Display hinges (includes left and right hinges, brackets, and covers)                    |                   |
| For use with HP ProBook 6560b models                                                     | 647677-001        |
| For use with HP EliteBook 8560p models                                                   | 641193-001        |
| Display Cable Kit                                                                        |                   |
| For use in HP ProBook 6560b models with HD displays                                      | 646969-001        |
| For use in HP ProBook 6560b models with HD+ displays                                     | 646970-001        |
| For use in HP EliteBook 8560p models with HD displays                                    | 641194-001        |
| For use in HP EliteBook 8560p models with HD+ displays                                   | 641195-001        |
| WLAN antennas                                                                            |                   |
| Included in Cable Kit, for use in HP ProBook 6560b models                                | 646968-001        |
| Included in Display Panel Support Kit, for use in HP ProBook 6560b models                | 657831-001        |
| Included in Cable Kit, for use in HP EliteBook 8560p models                              | 641188-001        |
| Included in Display Panel Support Kit, for use in HP ProBook 8560p models                | 657829-001        |
| WWAN antennas                                                                            |                   |
| Included in Cable Kit, for use in HP ProBook 6560b models                                | 646968-001        |
| Included in Display Panel Support Kit, for use in HP ProBook 6560b models                | 657831-001        |
| Included in Cable Kit, for use in HP EliteBook 8560p models                              | 641188-001        |
| Included in Display Panel Support Kit, for use in HP ProBook 8560p models                | 657829-001        |
| Display enclosure                                                                        |                   |
| For use in HP ProBook 6560b models                                                       | 641202-001        |
| Included in Display Panel Support Kit, for use in HP ProBook 6560b models                | 657831-001        |

| Description                                                                              | Spare part number |  |  |
|------------------------------------------------------------------------------------------|-------------------|--|--|
| For use in HP EliteBook 8560p models                                                     | 641201-001        |  |  |
| Included in Display Panel Support Kit, for use in HP ProBook 8560p models                | 657829-001        |  |  |
| Display Panel Support Kit (includes WLAN antennas, WWAN antennas, and display enclosure) |                   |  |  |
| For use in HP ProBook 6560b models                                                       | 657831-001        |  |  |
| For use in HP EliteBook 8560p models                                                     | 657829-001        |  |  |

For a list of display spare parts, see <u>Display components on page 34</u>.

Before removing the display assembly, follow these steps:

- Shut down the computer. If you are unsure whether the computer is off or in Hibernation, turn the computer on, and then shut it down through the operating system.
- 2. Disconnect all external devices connected to the computer.
- Disconnect the power from the computer by first unplugging the power cord from the AC outlet, and then unplugging the AC adapter from the computer.
- Remove the battery (see Battery on page 58).
- 5. Remove the following components:
  - Bottom door (see Bottom door on page 64).
  - Hard drive (see <u>Hard drive on page 69</u>) b.
  - Optical drive (see Optical drive on page 65) C.
  - WLAN module (see WLAN module on page 76) d.
  - WWAN module (see WWAN module on page 74) e.
  - f. Fan (see Fan on page 85)
  - Heat sink (see Heat sink on page 86) g.
  - h. Modem module (see Modem module on page 83)
  - i. Keyboard (see Keyboard on page 92)
  - Bottom cover (see <u>Bottom cover on page 94</u>) j.
  - System board (see System board on page 106)

### Remove the display assembly:

- Position the computer right-side up with the front toward you.
- 2. Open the computer as far as possible.
- Remove the four Phillips PM2.5×4.5 screws (1) that secure the display to the computer.

For reassembly, note the routing path of the wireless antennas (2) and the display cable (3).

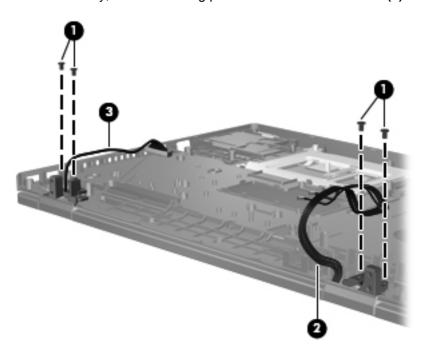

Lift the display assembly straight up and remove it.

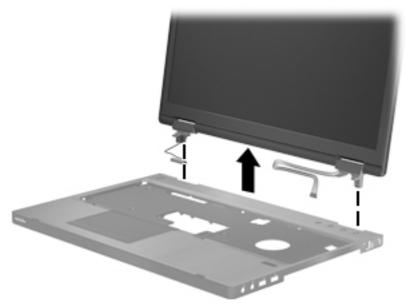

<u>CAUTION</u>: When installing the display assembly, be sure that the wireless antenna cables are routed and arranged properly.

Failure to properly route the antennas can result in degradation of the computer's WLAN and WWAN performance.

To replace the display bezel, remove the two rubber screw covers (1) and the two Phillips PM2.5×5.0 screws (2) in the bottom corners of the display bezel.

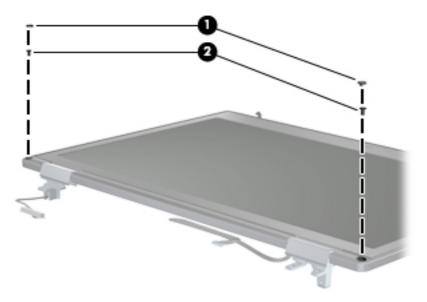

- Flex the top (1) of the bezel, the inside edges of the left and right sides (2), and then the bottom (3) of the bezel until it disengages from the display enclosure.
- Remove the display bezel (4).

Display bezels are available using the following spare part numbers:

641196-001 for use in HP ProBook 6560b models with a webcam (bezel includes double-sided tape)

641197-001 for use in HP ProBook 6560b models without a webcam (bezel includes doublesided tape)

641198-001 for use in HP EliteBook 8560p models with a webcam

641199-001 for use in HP EliteBook 8560p models without a webcam

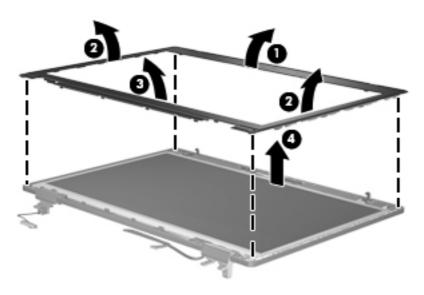

- To remove the display panel, remove the eight Phillips PM2.5×4.0 screws (1) that secure the display panel to the brackets.
- 10. Rotate the top of the panel upward (2).
- 11. Lift the display panel as far as the display panel cable allows (3).

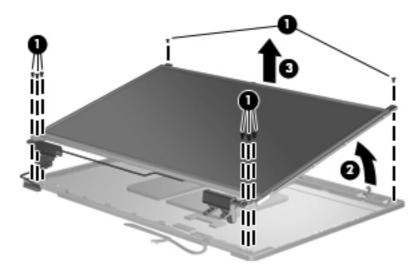

12. Disconnect the display panel cable from the back of the display panel by lifting the tape over the connector (1), and then disconnecting the cable from the panel (2).

The display cable is available using spare part numbers:

646969-001: HP ProBook 6560b HD models

646970-001: HP ProBook 6560b HD+ models

641194-001: HP ProBook 8560p HD models

641195-001: HP ProBook 8560p HD+ models

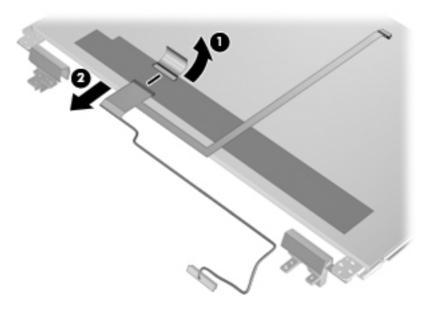

- 13. If it is necessary to replace the display hinges, remove the eight Phillips PM2.5×3.0 screws (1) that secure each display hinge to the display panel.
- 14. Remove the display hinges (2).

Display hinges are available using spare part number 647677-001 for HP ProBook 6560b models and 641193-001 for HP EliteBook 8560p models.

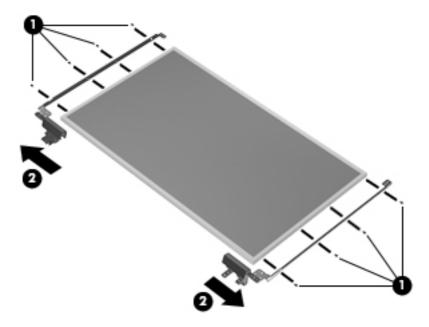

15. If you need to remove the hinge covers from the display hinges, remove the screws that secure the hinge covers (1), and then pull the hinges toward one another (2) to remove them.

Display hinge covers are available in the Display Hinge Kit, spare part number 647677-001 for HP ProBook 6560b models and 641193-001 for HP EliteBook 8560p models.

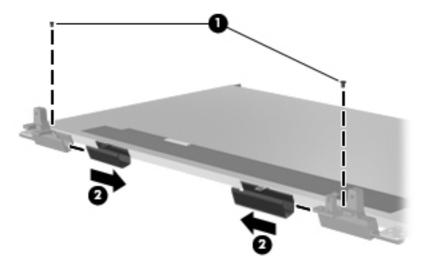

16. If you need to remove the WLAN antennas, remove the antenna cables from the clips (1) and routing paths built into the display enclosure.

17. Lift the antennas (2) and cables (3) straight up out of the display enclosure.

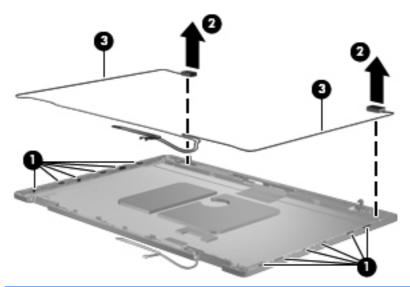

A CAUTION: When installing the display assembly, be sure that the wireless antenna cables are routed and arranged properly.

Failure to properly route the antennas can result in degradation of the computer's WLAN performance.

- 18. If you need to remove the WWAN antennas, remove the antenna cables from the clips (1) and routing paths built into the display enclosure.
- 19. Lift the antennas (2) and cables (3) straight up out of the display enclosure.

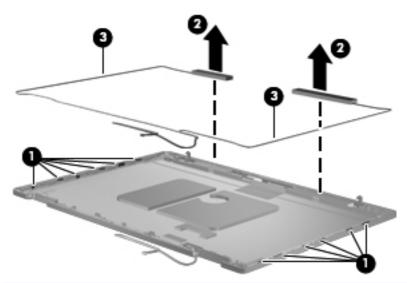

A CAUTION: When installing the display assembly, be sure that the wireless antenna cables are routed and arranged properly.

Failure to properly route the antennas can result in degradation of the computer's WWAN performance.

Reverse this procedure to reassemble and install the display assembly.

When replacing the display panel, use the following image to determine the correct locations to insert the hinges into the display enclosure.

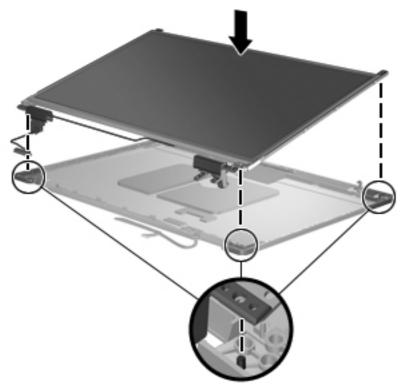

Use the following image as a reference for display cable and antenna installation:

- (1) Wireless antennas
- (2) Wireless antennas
- (3) Display cable
- (4) Webcam cable

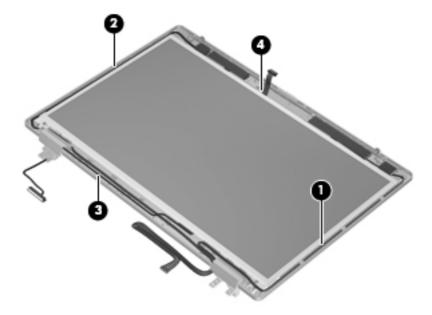

On model 6560b, 10 pieces of double-sided tape are mounted on the inside of the bezel. Note tape locations according to the following image.

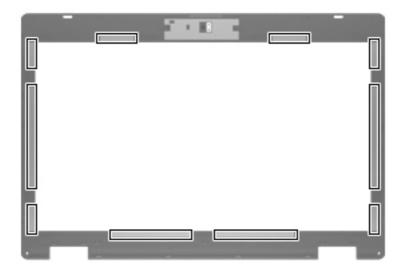

# 5 Computer Setup (BIOS) and System Diagnostics

## **Using Computer Setup**

Computer Setup, or Basic Input/Output System (BIOS), controls communication between all the input and output devices on the system (such as disk drives, display, keyboard, mouse, and printer). Computer Setup includes settings for the types of devices installed, the startup sequence of the computer, and the amount of system and extended memory.

NOTE: Use extreme care when making changes in Computer Setup. Errors can prevent the computer from operating properly.

### **Starting Computer Setup**

NOTE: An external keyboard or mouse connected to a USB port can be used with Computer Setup only if USB legacy support is enabled.

To start Computer Setup, follow these steps:

- 1. Turn on or restart the computer, and then press esc while the "Press the ESC key for Startup Menu" message is displayed at the bottom of the screen.
- 2. Press f10 to enter Computer Setup.

### Navigating and selecting in Computer Setup

To navigate and select in Computer Setup, follow these steps:

- 1. Turn on or restart the computer, and then press esc while the "Press the ESC key for Startup Menu" message is displayed at the bottom of the screen.
  - To select a menu or a menu item, use the tab key and the keyboard arrow keys and then press enter, or use a pointing device to click the item.
  - To scroll up and down, click the up arrow or the down arrow in the upper-right corner of the screen, or use the up arrow key or the down arrow key.
  - To close open dialog boxes and return to the main Computer Setup screen, press esc, and then follow the on-screen instructions.
- NOTE: You can use either a pointing device (TouchPad, pointing stick, or USB mouse) or the keyboard to navigate and make selections in Computer Setup.
- Press f10 to enter Computer Setup.

To exit Computer Setup menus, choose one of the following methods:

To exit Computer Setup menus without saving your changes:

Click the Exit icon in the lower-left corner of the screen, and then follow the on-screen instructions.

— or —

Use the tab key and the arrow keys to select File > Ignore Changes and Exit, and then press enter.

To save your changes and exit Computer Setup menus:

Cclick the Save icon in the lower-left corner of the screen, and then follow the on-screen instructions.

– or –

Use the tab key and the arrow keys to select File > Save Changes and Exit, and then press enter.

Your changes go into effect when the computer restarts.

### **Restoring factory settings in Computer Setup**

NOTE: Restoring defaults will not change the hard drive mode.

To return all settings in Computer Setup to the values that were set at the factory, follow these steps:

- Turn on or restart the computer, and then press esc while the "Press the ESC key for Startup Menu" message is displayed at the bottom of the screen.
- 2. Press f10 to enter Computer Setup.
- Use a pointing device or the arrow keys to select **File > Restore Defaults**.
- Follow the on-screen instructions.
- To save your changes and exit, click the **Save** icon in the lower-left corner of the screen, and then follow the on-screen instructions.

- or -

Use the arrow keys to select **File > Save Changes and Exit**, and then press enter.

Your changes go into effect when the computer restarts.

P NOTE: Your password settings and security settings are not changed when you restore the factory settings.

### **Updating the BIOS**

Updated versions of the BIOS may be available on the HP Web site.

Most BIOS updates on the HP Web site are packaged in compressed files called SoftPags.

Some download packages contain a file named Readme.txt, which contains information regarding installing and troubleshooting the file.

### **Determining the BIOS version**

To determine whether available BIOS updates contain later BIOS versions than those currently installed on the computer, you need to know the version of the system BIOS currently installed.

BIOS version information (also known as ROM date and System BIOS) can be displayed by pressing fn+esc (if you are already in Windows) or by using Computer Setup.

- 1. Start Computer Setup.
- 2. Use a pointing device or the arrow keys to select **File > System Information**.
- To exit Computer Setup without saving your changes, click the Exit icon in the lower-left corner of the screen, and then follow the on-screen instructions.

- or -

Use the tab key and the arrow keys to select File > Ignore Changes and Exit, and then press enter.

### Downloading a BIOS update

A CAUTION: To reduce the risk of damage to the computer or an unsuccessful installation, download and install a BIOS update only when the computer is connected to reliable external power using the AC adapter. Do not download or install a BIOS update while the computer is running on battery power, docked in an optional docking device, or connected to an optional power source. During the download and installation, follow these instructions:

Do not disconnect power from the computer by unplugging the power cord from the AC outlet.

Do not shut down the computer or initiate Sleep or Hibernation.

Do not insert, remove, connect, or disconnect any device, cable, or cord.

- Select Start > Help and Support > Maintain.
- Follow the on-screen instructions to identify your computer and access the BIOS update you want to download.
- At the download area, follow these steps:
  - Identify the BIOS update that is later than the BIOS version currently installed on your computer. Make a note of the date, name, or other identifier. You may need this information to locate the update later, after it has been downloaded to your hard drive.
  - Follow the on-screen instructions to download your selection to the hard drive.
    - Make a note of the path to the location on your hard drive where the BIOS update is downloaded. You will need to access this path when you are ready to install the update.

NOTE: If you connect your computer to a network, consult the network administrator before installing any software updates, especially system BIOS updates.

BIOS installation procedures vary. Follow any instructions that are displayed on the screen after the download is complete. If no instructions are displayed, follow these steps:

- Open Windows Explorer by selecting **Start > Computer**.
- Double-click your hard drive designation. The hard drive designation is typically Local Disk (C:).
- Using the hard drive path you recorded earlier, open the folder on your hard drive that contains the update.
- Double-click the file that has an .exe extension (for example, *filename*.exe).

The BIOS installation begins.

Complete the installation by following the on-screen instructions.

NOTE: After a message on the screen reports a successful installation, you can delete the downloaded file from your hard drive.

## **Using System Diagnostics**

System Diagnostics allows you to run diagnostic tests to determine if the computer hardware is functioning properly. The following diagnostic tests are available in System Diagnostics:

- Start-up test—This test analyzes the main computer components that are required to start the computer.
- Run-in test—This test repeats the start-up test and checks for intermittent problems that the start-up test does not detect.
- Hard disk test—This test analyzes the physical condition of the hard drive, and then checks all data in every sector of the hard drive. If the test detects a damaged sector, it attempts to move the data to a good sector.
- Memory test—This test analyzes the physical condition of the memory modules. If it reports an error, replace the memory modules immediately.
- Battery test—This test analyzes the condition of the battery. If the battery fails the test, contact HP Customer Support to report the issue and purchase a replacement battery.

You can also view system information and error logs in the System Diagnostics window.

To start System Diagnostics:

- Turn on or restart the computer. While the "Press the ESC key for Startup Menu" message is displayed in the lower-left corner of the screen, press esc. When the Startup Menu is displayed, press f2.
- Click the diagnostic test you want to run, and then follow the on-screen instructions.

**NOTE:** If you need to stop a diagnostics test while it is running, press esc.

### **Specifications** 6

# **Computer specifications**

|                                                                                                    | Metric                                                        | U.S.                |
|----------------------------------------------------------------------------------------------------|---------------------------------------------------------------|---------------------|
| Dimensions                                                                                            |                                                               |                     |
| Length                                                                                                | 25.2 cm                                                       | 9.9 in              |
| Width                                                                                                 | 37.4 cm                                                       | 14.7 in             |
| Height (front to rear)                                                                                | 3.4 to 3.6 cm                                                 | 1.35 to 1.43 in     |
| Weight (equipped with UMA graphics, optical drive, 1 SODIMM, hard drive, WLAN module, 3 cell battery) | 2.57 kg                                                       | 5.66 lbs            |
| Input power                                                                                           |                                                               |                     |
| Operating voltage                                                                                     | 19.0 V dc @ 4.74 A – 90 W                                     |                     |
| Operating current                                                                                     | 4.74 A                                                        |                     |
| Temperature                                                                                           |                                                               |                     |
| Operating (not writing to optical disc)                                                               | 0°C to 35°C                                                   | 32°F to 95°F        |
| Operating (writing to optical disc)                                                                   | 5°C to 35°C                                                   | 41°F to 95°F        |
| Nonoperating                                                                                          | -20°C to 60°C                                                 | -4°F to 140°F       |
| Relative humidity                                                                                     |                                                               |                     |
| Operating                                                                                             | 10% to 90%                                                    |                     |
| Nonoperating                                                                                          | 5% to 95%                                                     |                     |
| Maximum altitude (unpressurized)                                                                      |                                                               |                     |
| Operating (14.7 to 10.1 psia)                                                                         | -15 m to 3,048 m                                              | 50 ft to 10,000 ft  |
| Nonoperating (14.7 to 4.4 psia)                                                                       | -15 m to 12,192 m                                             | -50 ft to 40,000 ft |
| Shock                                                                                                 |                                                               |                     |
| Operating                                                                                             | 125 g, 2 ms, half-sine                                        |                     |
| Nonoperating                                                                                          | 200 g, 2 ms, half-sine                                        |                     |
| Random vibration                                                                                      |                                                               |                     |
| Operating                                                                                             | 0.75 g zero-to-peak, 10 Hz to 500 Hz, 0.25 oct/min sweep rate |                     |

|                                                                                                    | Metric            | U.S.                                        |  |
|----------------------------------------------------------------------------------------------------|-------------------|---------------------------------------------|--|
| Nonoperating                                                                                                    | 1.50 g zero-to-pe | ak, 10 Hz to 500 Hz, 0.5 oct/min sweep rate |  |
| NOTE: Applicable product safety standards specify thermal limits for plastic surfaces. The computer operates well within this range of temperatures. |                   |                                             |  |

# 39.6-cm (15.6-in), HD display specifications

|                   | Metric                                     | U.S.                                          |  |
|-------------------|--------------------------------------------|-----------------------------------------------|--|
| Dimensions        |                                            |                                               |  |
| Height            | 21.0 cm                                    | 8.25 in                                       |  |
| Width             | 35.9 cm                                    | 14.15 in                                      |  |
| Diagonal          | 39.6 cm                                    | 15.6 in                                       |  |
| Surface treatment | Anti-glare                                 |                                               |  |
| Contrast ratio    | 300:1 (typical)                            | 300:1 (typical)                               |  |
| Refresh rate      | 60 Hz                                      | 60 Hz                                         |  |
| Brightness        | 200 nits (typical)                         | 200 nits (typical)                            |  |
| Pixel resolution  |                                            |                                               |  |
| Pitch             | 0.252 mm                                   | 0.252 mm                                      |  |
| Format            | 1366 × 768                                 | 1366 × 768                                    |  |
| Configuration     | RGB stripe                                 | RGB stripe                                    |  |
| Backlight         | LED                                        | LED                                           |  |
| PPI               | 101 ppi                                    | 101 ppi                                       |  |
| Viewing angle     | +/-30 horizontal (mini                     | mum), +/-10° vertical (minimum)               |  |
|                   | 30/30/20/10 (Left/Rig                      | 30/30/20/10 (Left/Right/Down/Up) (minimum) or |  |
|                   | 45/45/35/25 (Left/Right/Down/Up) (typical) |                                               |  |

# 39.6-cm (15.6-in), HD+ display specifications

|                   | Metric                  | U.S.                                          |  |  |
|-------------------|-------------------------|-----------------------------------------------|--|--|
| Dimensions        |                         |                                               |  |  |
| Height            | 20.9 cm                 | 8.25 in                                       |  |  |
| Width             | 35.9 cm                 | 14.15 in                                      |  |  |
| Diagonal          | 39.6 cm                 | 15.6 in                                       |  |  |
| Surface treatment | Anti-glare              |                                               |  |  |
| Contrast ratio    | 300:1 (typical)         | 300:1 (typical)                               |  |  |
| Refresh rate      | 60 Hz                   | 60 Hz                                         |  |  |
| Brightness        | 200 nits (typical)      | 200 nits (typical)                            |  |  |
| Pixel resolution  |                         |                                               |  |  |
| Pitch             | 0.2151 mm               | 0.2151 mm                                     |  |  |
| Format            | 1600 × 900              | 1600 × 900                                    |  |  |
| Configuration     | RGB stripe              | RGB stripe                                    |  |  |
| Backlight         | LED                     | LED                                           |  |  |
| PPI               | 118 ppi                 | 118 ppi                                       |  |  |
| Viewing angle     | 30/30/20/10 (Left/Right | 30/30/20/10 (Left/Right/Down/Up) (minimum) or |  |  |
|                   | 45/45/35/25 (Left/Right | 45/45/35/25 (Left/Right/Down/Up) (typical)    |  |  |

# **Hard drive specifications**

|                                  | 750-GB*                     | 500-GB*       | 320-GB*      | 250-GB*      |
|----------------------------------|-----------------------------|---------------|--------------|--------------|
| Dimensions                       |                             |               |              |              |
| Height                           | 9.5 mm                      | 9.5 mm        | 9.5 mm       | 9.5 mm       |
| Width                            | 70 mm                       | 70 mm         | 70 mm        | 70 mm        |
| Weight                           | 115 g                       | 101 g         | 101 g        | 101 g        |
| Interface type                   | SATA                        | SATA          | SATA         | SATA         |
| Transfer rate                    | 100 MB/sec                  | 100 MB/sec    | 100 MB/sec   | 100 MB/sec   |
| Security                         | ATA security                | ATA security  | ATA security | ATA security |
| Seek times (typical read, inclu- | ding setting)               |               |              |              |
| Single track                     | 1.5 ms                      | 3 ms          | 3 ms         | 3 ms         |
| Average                          | 11 ms                       | 13 ms         | 13 ms        | 13 ms        |
| Maximum                          | 14 ms                       | 24 ms         | 24 ms        | 24 ms        |
| Logical blocks                   | 1,465,149,168               | 1,048,576,000 | 625,141,400  | 488,397,168  |
| Disc rotational speed            | 7200 rpm                    |               |              |              |
| Operating temperature            | 5°C to 55°C (41°F to 131°F) |               |              |              |

<sup>\*1</sup> GB = 1 billion bytes when referring to hard drive storage capacity. Actual accessible capacity is less. Actual drive specifications may differ slightly.

NOTE: Certain restrictions and exclusions apply. Contact technical support for details.

# Blu-ray BD-R/RE + DVDSM DL Drive

| Applicable disc                | Read:                                                                                                    |         |         |
|--------------------------------|----------------------------------------------------------------------------------------------------|---------|---------|
|                                | CD-DA, CD+(E)G, CD-MIDI, CD-TEXT, CD-ROM, CD-ROM XA, MIXED MODE CD, CD-I, CD-I Bridge (Photo-CD, Video CD), Multisession CD (Photo-CD, CD-EXTRA, Portfolio, CD-R, CD-RW), CD-R, CD-RW, DVD-ROM (DVD-5, DVD-9, DVD-10, DVD-18), DVD-R, DVD-RW, DVD-RM, BVD-RM, BD-R, BD-RE |         |         |
| Access time                    | CD                                                                                                    | DVD     | BD-ROM  |
| Random                         | <180 ms                                                                                                    | <180 ms | <230 ms |
| Maximum Media Capacity (read)  | 50 GB                                                                                                    |         |         |
| Maximum Media Capacity (write) | 8.5 GB                                                                                                    |         |         |
| Data transfer rate             |                                                                                                    |         |         |
| 24X CD-ROM                     | 3,600 KB/sec                                                                                                    |         |         |
| 8X DVD                         | 10,800 KB/sec                                                                                                    |         |         |
| 2X BD-ROM                      | 9,000 KB/sec                                                                                                    |         |         |
| 16X CD-R                       | 3,600 KB/sec                                                                                                    |         |         |
| 16X CD-RW                      | 2,400 KB/sec                                                                                                    |         |         |
| 8X DVD+R                       | 10,800 KB/sec                                                                                                    |         |         |
| 6X DVD+RW                      | 8,100 KB/sec                                                                                                    |         |         |
| 8X DVD-R                       | 10,800 KB/sec                                                                                                    |         |         |
| 6X DVD-RW                      | 8,100 KB/sec                                                                                                    |         |         |
| 4X DVD+R Dual Layer            | 5,400 KB/sec                                                                                                    |         |         |
| 4X DVD-R Dual Layer            | 5,400 KB/sec                                                                                                    |         |         |
| 5X DVD-RAM                     | 6,750 KB/sec                                                                                                    |         |         |
| 2X BD-R                        | 9,000 KB/sec                                                                                                    |         |         |
| 2X BD-RE                       | 9,000 KB/sec                                                                                                    |         |         |

# **DVD±RW** and **CD-RW** SuperMulti **DL** Combo Drive specifications

| Applicable disc      | Read:                                                                                                    | Write:                                |  |
|----------------------|----------------------------------------------------------------------------------------------------|---------------------------------------|--|
|                      | CD-DA, CD+(E)G, CD-MIDI, CD-TEXT, CD-                                                                                                    | CD-R and CD-RW                        |  |
|                      | ROM, CD-ROM XA, MIXED MODE CD, CD-I, CD-I Bridge (Photo-CD, Video CD), Multisession CD (Photo-CD, CD-EXTRA, Portfolio, CD-R, CD-RW), CD-R, CD-RW, DVD-ROM (DVD-5, DVD-9, DVD-10, DVD-18), DVD-R, DVD-RW, DVD-RAM | DVD+R, DVD+RW, DVD-R, DVD-RW, DVD-RAM |  |
| Center hole diameter | 1.5 cm (0.59 in)                                                                                                    |                                       |  |
| Disc diameter        |                                                                                                    |                                       |  |
| Standard disc        | 12 cm (4.72 in)                                                                                                    |                                       |  |
| Mini disc            | 8 cm (3.15 in)                                                                                                    |                                       |  |
| Disc thickness       | 1.2 mm (0.047 in)                                                                                                    |                                       |  |
| Track pitch          | 0.74 μm                                                                                                    |                                       |  |
| Access time          | CD                                                                                                    | DVD                                   |  |
| Random               | < 175 ms                                                                                                    | < 230 ms                              |  |
| Full stroke          | < 285 ms                                                                                                    | < 335 ms                              |  |
| Audio output level   | Line-out, 0.7 Vrms                                                                                                    |                                       |  |
| Cache buffer         | 2 MB                                                                                                    |                                       |  |
| Data transfer rate   |                                                                                                    |                                       |  |
| 24X CD-ROM           | 3,600 KB/sec                                                                                                    |                                       |  |
| 8X DVD-ROM           | 10,800 KB/sec                                                                                                    |                                       |  |
| 24X CD-R             | 3,600 KB/sec                                                                                                    |                                       |  |
| 16X CD-RW            | 2,400 KB/sec                                                                                                    |                                       |  |
| 8X DVD+R             | 10,800 KB/sec                                                                                                    |                                       |  |
| 4X DVD+RW            | 5,400 KB/sec                                                                                                    |                                       |  |
| 8X DVD-R             | 10,800 KB/sec                                                                                                    |                                       |  |
| 4X DVD-RW            | 5,400 KB/sec                                                                                                    |                                       |  |
| 2.4X DVD+R(9)        | 2,700 KB/sec                                                                                                    |                                       |  |
| 5X DVD-RAM           | 6,750 KB/sec                                                                                                    |                                       |  |
| Transfer mode        | Multiword DMA Mode                                                                                                    |                                       |  |
| Startup time         | < 15 seconds                                                                                                    |                                       |  |
| Stop time            | < 6 seconds                                                                                                    |                                       |  |

# Blu-ray Disc ROM with SuperMulti DVD±R/RW DL Drive

| Applicable disc    | Read:                                                                                                    | Write:                                                                        |        |
|--------------------|----------------------------------------------------------------------------------------------------|-------------------------------------------------------------------------------|--------|
|                    | CD-DA, CD+(E)G, CD-MIDI, CDTEXT, CD-ROM, CD-ROM XA, MIXED MODE CD, CD-I, CD-I Bridge (Photo-CD, Video CD), Multisession CD (Photo-CD, CD-EXTRA, Portfolio, CD-R, CD-RW), CD-R, CD-RW, DVDROM (DVD-5, DVD-9, DVD-10, DVD-18), DVD-R, DVD-RW, DVD+R, DVD+RW, DVD-RAM, HD-ROM (Single Layer), HD-ROM (Dual Layer), HD DVD-R, HD DVD-R for Dual Layer, HD DVD-RW | CD-R and CD-RW DVD+R, DVD+R(9),<br>DVD+RW, DVD-R, DVD-R(9),DVD-RW,<br>DVD-RAM |        |
| Access time        | CD                                                                                                    | DVD                                                                           | HD     |
| Random             | 170 ms                                                                                                    | 170 ms                                                                        | 230 ms |
| Cache buffer       | 8 MB                                                                                                    |                                                                               |        |
| Data transfer rate |                                                                                                    |                                                                               |        |
| 24X CD-ROM         | 3,600 KB/sec                                                                                                    |                                                                               |        |
| 8X DVD             | 10,800 KB/sec                                                                                                    |                                                                               |        |
| 24X CD-R           | 3,600 KB/sec                                                                                                    |                                                                               |        |
| 16X CD-RW          | 2,400 KB/sec                                                                                                    |                                                                               |        |
| 8X DVD+R           | 10,800 KB/sec                                                                                                    |                                                                               |        |
| 4X DVD+RW          | 5,400 KB/sec                                                                                                    |                                                                               |        |
| 8X DVD-R           | 10,800 KB/sec                                                                                                    |                                                                               |        |
| 4X DVD-RW          | 5,400 KB/sec                                                                                                    |                                                                               |        |
| 2.4X DVD+R(9)      | 2,700 KB/sec                                                                                                    |                                                                               |        |
| 5X DVD-RAM         | 6,750 KB/sec                                                                                                    |                                                                               |        |
| 1X BD-ROM          | 4,500 KB/sec                                                                                                    |                                                                               |        |
| 1X BD-R read       | 4,500 KB/sec                                                                                                    |                                                                               |        |
| 1X BD-RE read      | 4,500 KB/sec                                                                                                    |                                                                               |        |
| Transfer mode      | Multiword DMA Mode                                                                                                    |                                                                               |        |

# **DVD-ROM Drive specifications**

| Applicable disc      | Audio, CD-XA ready (Mode 2,             | DVD-ROM (DVD-5, DVD-9, DVD-10, DVD-18, CD-ROM (Mode 1 and 2), CD Digital Audio, CD-XA ready (Mode 2, Form 1 and Form 2), CD-I (Mode 2, Form 1 and Form 2), CD-R, CD-RW, Photo CD (single and multisession), CD-Bridge |  |  |
|----------------------|-----------------------------------------|----------------------------------------------------------------------------------------------------|--|--|
| Center hole diameter | 1.5 cm (0.59 in)                        | 1.5 cm (0.59 in)                                                                                                    |  |  |
| Disc diameter        |                                         |                                                                                                    |  |  |
| Standard disc        | 12 cm (4.72 in)                         | 12 cm (4.72 in)                                                                                                    |  |  |
| Mini disc            | 8 cm (3.15 in)                          | 8 cm (3.15 in)                                                                                                    |  |  |
| Disc thickness       | 1.2 mm (0.047 in)                       |                                                                                                    |  |  |
| Track pitch          | 0.74 μm                                 |                                                                                                    |  |  |
| Access time          | CD                                      | DVD                                                                                                    |  |  |
| Random               | < 100 ms                                | < 125 ms                                                                                                    |  |  |
| Full stroke          | < 175 ms                                | < 225 ms                                                                                                    |  |  |
| Audio output level   | Line-out, 0.7 Vrms                      |                                                                                                    |  |  |
| Cache buffer         | 512 KB                                  |                                                                                                    |  |  |
| Data transfer rate   |                                         |                                                                                                    |  |  |
| CD-R (24X)           | 3600 KB/s (150 KB/s at 1X CD            | 3600 KB/s (150 KB/s at 1X CD rate)                                                                                                    |  |  |
| CD-RW (10X)          | 1500 KB/s (150 KB/s at 1X CD            | 1500 KB/s (150 KB/s at 1X CD rate)                                                                                                    |  |  |
| CD-ROM (24X)         | 3600 KB/s (150 KB/s at 1X CD            | 3600 KB/s (150 KB/s at 1X CD rate)                                                                                                    |  |  |
| DVD (8X)             | 10,800 KB/s (1,352 KB/s at 1X DVD rate) |                                                                                                    |  |  |
| Multiword DMA mode 2 | 16.6 MB/s                               |                                                                                                    |  |  |
| Startup time         | < 10 seconds                            |                                                                                                    |  |  |
| Stop time            | < 3 seconds                             | < 3 seconds                                                                                                    |  |  |
|                      |                                         |                                                                                                    |  |  |

# **Specification information in Device Manager**

Device Manager allows you to view and control the hardware attached to the computer, as well as provides hardware specification information.

You can also add hardware or modify device configurations using Device Manager.

NOTE: Windows 7 and Windows Vista include the User Account Control feature to improve the security of your computer. You may be prompted for your permission or password for tasks such as installing software, running utilities, or changing Windows settings. Refer to Windows Help and Support for more information.

After you open Device Manager, drill-down to a device and double-click it to access its properties.

### To access Device Manager in Windows 7:

- Select Start > Computer > System properties.
- In the left pane, click **Device Manager**.

#### To access Device Manager in Windows Vista:

- Select Start > Computer > System properties.
- In the left pane, click Device Manager.

#### To access Device Manager in Windows XP:

- Select Start > My Computer.
- 2. In the left pane of the System Tasks window, select View system information.
- Select Hardware tab > Device Manager.

# **Backup and recovery**

### Windows 7

- Backing up your information
- Performing a system recovery

To protect your information, use Windows Backup and Restore to back up individual files and folders, back up your entire hard drive (select models only), create system repair discs (select models only) by using the installed optical drive (select models only) or an optional external optical drive, or create system restore points. In case of system failure, you can use the backup files to restore the contents of your computer.

Windows Backup and Restore provides the following options:

- Creating a system repair disc (select models only) by using the installed optical drive (select models only) or an optional external optical drive
- Backing up your information
- Creating a system image (select models only)
- Scheduling automatic backups (select models only)
- Creating system restore points
- Recovering individual files
- Restoring the computer to a previous state
- Recovering information using recovery tools

NOTE: For detailed instructions, perform a search for these topics in Help and Support.

In case of system instability, HP recommends that you print the recovery procedures and save them for later use.

NOTE: Windows includes the User Account Control feature to improve the security of your computer. You may be prompted for your permission or password for tasks such as installing software, running utilities, or changing Windows settings. Refer to Help and Support for more information.

### **Backing up your information**

Recovery after a system failure is as good as your most recent backup. You should create system repair discs (select models only) by using the installed optical drive (select models only) or an optional external optical drive, and your initial backup immediately after software setup. As you add

new software and data files, you should continue to back up your system on a regular basis to maintain a reasonably current backup. The system repair discs (select models only) are used to start up (boot) the computer and repair the operating system in case of system instability or failure. Your initial and subsequent backups allow you to restore your data and settings if a failure occurs.

You can back up your information to an optional external hard drive, a network drive, or discs.

Note the following when backing up:

- Store personal files in the Documents library, and back it up regularly.
- Back up templates that are stored in their associated programs.
- Save customized settings that appear in a window, toolbar, or menu bar by taking a screen shot of your settings. The screen shot can be a time-saver if you have to reset your preferences.
- When backing up to discs, use any of the following types of discs (purchased separately): CD-R, CD-RW, DVD+R, DVD+R DL, DVD-R, DVD-R DL, or DVD±RW. The discs you use will depend on the type of optical drive installed in your computer or the type of external optical drive you are using.
- NOTE: DVDs and DVDs with double-layer (DL) support store more information than CDs, so using them for backup reduces the number of recovery discs required.
- When backing up to discs, number each disc before inserting it into the optical drive of the computer.

To create a backup using Backup and Restore:

- Be sure that the computer is connected to AC power before you start the backup process.
- NOTE: The backup process may take over an hour, depending on file size and the speed of the computer.
  - Select Start > All Programs > Maintenance > Backup and Restore.
  - Follow the on-screen instructions to set up your backup, create a system image (select models only), or create a system repair disc (select models only).

### Performing a system recovery

In case of system failure or instability, the computer provides the following tools to recover your files:

- Windows recovery tools: You can use Windows Backup and Restore to recover information you have previously backed up. You can also use Windows Startup Repair to fix problems that might prevent Windows from starting correctly.
- f11 recovery tools: You can use the f11 recovery tools to recover your original hard drive image. The image includes the Windows operating system and software programs installed at the factory.
- NOTE: If you are unable to boot (start up) your computer and you cannot use the system repair discs you previously created (select models only), you must purchase a Windows 7 operating system DVD to reboot the computer and repair the operating system. For additional information, refer to Using a Windows 7 operating system DVD (purchased separately) on page 136.

### **Using the Windows recovery tools**

To recover information you previously backed up:

- Select Start > All Programs > Maintenance > Backup and Restore.
- Follow the on-screen instructions to recover your system settings, your computer (select models only), or your files.

To recover your information using Startup Repair, follow these steps:

- - 1. If possible, back up all personal files.
  - If possible, check for the presence of the Windows partition and the HP Recovery partition.

To check for the Windows partition, select **Start > Computer**.

To check for the HP Recovery partition, click **Start**, right-click **Computer**, click **Manage**, and then click **Disk Management**.

- NOTE: If the Windows partition and the HP Recovery partition are not listed, you must recover your operating system and programs using the Windows 7 operating system DVD and the *Driver Recovery* disc (both purchased separately). For additional information, refer to <u>Using a Windows 7 operating system DVD</u> (purchased separately) on page 136.
- 3. If the Windows partition and the HP Recovery partition are listed, restart the computer, and then press f8 before the Windows operating system loads.
- Select Startup Repair.
- 5. Follow the on-screen instructions.

NOTE: For additional information on recovering information using the Windows tools, perform a search for these topics in Help and Support.

#### **Using f11 recovery tools**

To recover the original hard drive image using f11:

- 1. If possible, back up all personal files.
- If possible, check for the presence of the HP Recovery partition: click Start, right-click Computer, click Manage, and then click Disk Management.
  - NOTE: If the HP Recovery partition is not listed, you must recover your operating system and programs using the Windows 7 operating system DVD and the *Driver Recovery* disc (both purchased separately). For additional information, refer to <u>Using a Windows 7 operating system DVD</u> (purchased separately) on page 136.

- If the HP Recovery partition is listed, restart the computer, and then press esc while the "Press the ESC key for Startup Menu" message is displayed at the bottom of the screen.
- 4. Press f11 while the "Press <F11> for recovery" message is displayed on the screen.
- Follow the on-screen instructions.

### Using a Windows 7 operating system DVD (purchased separately)

To order a Windows 7 operating system DVD, go to http://www.hp.com/support, select your country or region, and follow the on-screen instructions. You can also order the DVD by calling technical support. For contact information, refer to the Worldwide Telephone Numbers booklet included with the computer.

↑ CAUTION: Using a Windows 7 operating system DVD completely erases hard drive contents and reformats the hard drive. All files you have created and any software installed on the computer are permanently removed. When reformatting is complete, the recovery process helps you restore the operating system, as well as drivers, software, and utilities.

To initiate recovery using a Windows 7 operating system DVD:

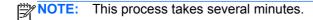

- 1. If possible, back up all personal files.
- 2. Restart the computer, and then insert the Windows 7 operating system DVD into the optical drive before the Windows operating system loads.
- When prompted, press any keyboard key. 3.
- Follow the on-screen instructions.
- Click Next.
- Select Repair your computer.
- Follow the on-screen instructions.

### **Windows Vista**

To protect your information, use the Backup and Restore Center to back up individual files and folders, back up your entire hard drive (select models only), or create system restore points. In case of system failure, you can use the backup files to restore the contents of your computer.

The Backup and Restore Center provides the following options:

- Backing up individual files and folders
- Backing up the entire hard drive (select models only)
- Scheduling automatic backups (select models only)
- Creating system restore points
- Recovering individual files
- Restoring the computer to a previous state
- Recovering information using recovery tools
- NOTE: For detailed instructions, perform a search for these topics in Help and Support.
- NOTE: In case of system instability, HP recommends that you print the recovery procedures and save them for later use.
- NOTE: Windows® includes the User Account Control feature to improve the security of your computer. You may be prompted for your permission or password for tasks such as installing software, running utilities, or changing Windows settings. Refer to Help and Support for more information.

### **Backing up your information**

Recovery after a system failure is as complete as your most current backup. You should create your initial backup immediately after software setup. As you add new software and data files, you should continue to back up your system on a regular basis to maintain a reasonably current backup.

You can back up your information to an optional external hard drive, a network drive, or discs.

Note the following when backing up:

- Store personal files in the Documents folder, and back it up regularly.
- Back up templates that are stored in their associated programs.
- Save customized settings that appear in a window, toolbar, or menu bar by taking a screen shot of your settings. The screen shot can be a time-saver if you have to reset your preferences.
- When backing up to discs, use any of the following types of discs (purchased separately): CD-R, CD-RW, DVD+R, DVD+R DL, DVD-R, DVD-R DL, or DVD±RW. The discs you use will depend on the type of optical drive installed in your computer.
  - NOTE: DVDs and DVDs with double-layer (DL) support store more information than CDs, so using them for backup reduces the number of recovery discs required.
- When backing up to discs, number each disc before inserting it into the optical drive of the computer.

To create a backup using Backup and Restore Center:

Be sure that the computer is connected to AC power before you start the backup process.

NOTE: The backup process may take over an hour, depending on file size and the speed of the computer.

- Select Start > All Programs > Maintenance > Backup and Restore Center.
- Follow the on-screen instructions to back up your entire computer (select models only) or your

### Performing a recovery

In case of system failure or instability, the computer provides the following tools to recover your files:

- Windows recovery tools: You can use the Backup and Restore Center to recover information you have previously backed up. You can also use Windows Startup Repair to fix problems that might prevent Windows from starting correctly.
- f11 recovery tools: You can use the f11 recovery tools to recover your original hard drive image. The image includes the Windows operating system and software programs installed at the factory.

NOTE: If you are unable to boot (start up) your computer, you must purchase a Windows Vista® operating system DVD to reboot the computer and repair the operating system. For additional information, refer to Using a Windows Vista operating system DVD (purchased separately) on page 139.

### **Using the Windows recovery tools**

To recover information you previously backed up:

- Select Start > All Programs > Maintenance > Backup and Restore Center.
- Follow the on-screen instructions to recover your entire computer (select models only) or your 2.

To recover your information using Startup Repair, follow these steps:

- ∧ CAUTION: Using Startup Repair completely erases hard drive contents and reformats the hard drive. All files you have created and any software installed on the computer are permanently removed. When reformatting is complete, the recovery process restores the operating system, as well as the drivers, software, and utilities from the backup used for recovery.
  - 1. If possible, back up all personal files.
  - If possible, check for the presence of the Windows partition and the HP Recovery partition. To find the partitions, select **Start > Computer**.
    - NOTE: If the Windows partition and the HP Recovery partition have been deleted, you must recover your operating system and programs using the Windows Vista operating system DVD and the Driver Recovery disc (both purchased separately). For additional information, refer to Using a Windows Vista operating system DVD (purchased separately) on page 139.
  - Restart the computer, and then press f8 before the Windows operating system loads.

- Select Repair your computer.
- Follow the on-screen instructions.

NOTE: For additional information on recovering information using the Windows tools, perform a search for these topics in Help and Support.

#### **Using f11 recovery tools**

A CAUTION: Using f11 completely erases hard drive contents and reformats the hard drive. All files you have created and any software installed on the computer are permanently removed. The f11 recovery tool reinstalls the operating system and HP programs and drivers that were installed at the factory. Software not installed at the factory must be reinstalled. Personal files must be restored from a backup.

NOTE: If your computer includes a solid-state drive (SSD), you may not have a recovery partition. Recovery discs have been included for computers that do not have a partition. Use these discs to recover your operating system and software. To check for the presence of a recovery partition, select Start > Computer. If the partition is present, an HP Recovery drive is listed in the Hard Disk Drives section of the window.

To recover the original hard drive image using f11, follow these steps:

- If possible, back up all personal files.
- If possible, check for the presence of the HP Recovery partition. To find the partition, select Start > Computer.
  - NOTE: If the HP Recovery partition has been deleted, you must recover your operating system and programs using the Windows Vista operating system DVD and the Driver Recovery disc (both purchased separately). For additional information, refer to Using a Windows Vista operating system DVD (purchased separately) on page 139.
- Turn on or restart the computer, and then press esc while the "Press the ESC key for Startup Menu" message is displayed at the bottom of the screen.
- Press f11 while the "Press <F11> for recovery" message is displayed on the screen.
- Follow the on-screen instructions.

#### Using a Windows Vista operating system DVD (purchased separately)

To order a Windows Vista operating system DVD, go to <a href="http://www.hp.com/support">http://www.hp.com/support</a>, select your country or region, and follow the on-screen instructions. You can also order the DVD by calling technical support. For contact information, refer to the Worldwide Telephone Numbers booklet included with the computer.

A CAUTION: Using a Windows Vista operating system DVD completely erases hard drive contents and reformats the hard drive. All files you have created and any software installed on the computer are permanently removed. When reformatting is complete, the recovery process helps you restore the operating system, as well as drivers, software, and utilities.

To initiate recovery using a Windows Vista operating system DVD:

#### This process takes several minutes.

- 1. If possible, back up all personal files.
- 2. Restart the computer, and then insert the Windows Vista operating system DVD into the optical drive before the Windows operating system loads.
- When prompted, press any keyboard key.
- 4. Follow the on-screen instructions.
- **5**. Click Next.
- 6. Select Repair your computer.
- **7**. Follow the on-screen instructions.

# **Power cord set requirements**

The wide range input feature of the computer permits it to operate from any line voltage from 100 to 120 volts AC, or from 220 to 240 volts AC.

The 3-conductor power cord set included with the computer meets the requirements for use in the country or region where the equipment is purchased.

Power cord sets for use in other countries and regions must meet the requirements of the country or region where the computer is used.

## Requirements for all countries and regions

The requirements listed below are applicable to all countries and regions:

- The length of the power cord set must be at least 1.5 m (5.0 ft) and no more than 2.0 m (6.5 ft).
- All power cord sets must be approved by an acceptable accredited agency responsible for evaluation in the country or region where the power cord set will be used.
- The power cord sets must have a minimum current capacity of 10 amps and a nominal voltage rating of 125 or 250 V AC, as required by the power system of each country or region.
- The appliance coupler must meet the mechanical configuration of an EN 60 320/IEC 320 Standard Sheet C13 connector for mating with the appliance inlet on the back of the computer.

## Requirements for specific countries and regions

| Country/region                 | Accredited agency | Applicable note number |
|--------------------------------|-------------------|------------------------|
| Australia                      | EANSW             | 1                      |
| Austria                        | OVE               | 1                      |
| Belgium                        | CEBC              | 1                      |
| Canada                         | CSA               | 2                      |
| Denmark                        | DEMKO             | 1                      |
| Finland                        | FIMKO             | 1                      |
| France                         | UTE               | 1                      |
| Germany                        | VDE               | 1                      |
| Italy                          | IMQ               | 1                      |
| Japan                          | METI              | 3                      |
| The Netherlands                | KEMA              | 1                      |
| Norway                         | NEMKO             | 1                      |
| The People's Republic of China | CCC               | 5                      |
| South Korea                    | EK                | 4                      |
| Sweden                         | SEMKO             | 1                      |
| Switzerland                    | SEV               | 1                      |
| Taiwan                         | BSMI              | 4                      |
| The United Kingdom             | BSI               | 1                      |
| The United States              | UL                | 2                      |

- The flexible cord must be Type HO5VV-F, 3-conductor, 1.0-mm<sup>2</sup> conductor size. Power cord set fittings (appliance coupler and wall plug) must bear the certification mark of the agency responsible for evaluation in the country or region where it will be used.
- 2. The flexible cord must be Type SPT-3 or equivalent, No. 18 AWG, 3-conductor. The wall plug must be a two-pole grounding type with a NEMA 5-15P (15 A, 125 V) or NEMA 6-15P (15 A, 250 V) configuration.
- The appliance coupler, flexible cord, and wall plug must bear a "T" mark and registration number in accordance with the Japanese Dentori Law. The flexible cord must be Type VCT or VCTF, 3-conductor, 1.00-mm² conductor size. The wall plug must be a two-pole grounding type with a Japanese Industrial Standard C8303 (7 A, 125 V) configuration.
- 4. The flexible cord must be Type RVV, 3-conductor, 0.75-mm² conductor size. Power cord set fittings (appliance coupler and wall plug) must bear the certification mark of the agency responsible for evaluation in the country or region where it will be used.
- 5. The flexible cord must be Type VCTF, 3-conductor, 0.75-mm<sup>2</sup> conductor size. Power cord set fittings (appliance coupler and wall plug) must bear the certification mark of the agency responsible for evaluation in the country or region where it will be used.

# 9 Recycling

## **Battery**

When a battery has reached the end of its useful life, do not dispose of the battery in general household waste. Follow the local laws and regulations in your area for computer battery disposal.

## **Display**

- <u>WARNING!</u> The backlight contains mercury. Exercise caution when removing and handling the backlight to avoid damaging this component and causing exposure to the mercury.
- NOTE: Materials Disposal. This HP product contains mercury in the backlight in the display assembly that might require special handling at end-of-life. Disposal of mercury may be regulated because of environmental considerations. For disposal or recycling information, contact your local authorities, or see the Electronic Industries Alliance (EIA) Web site at <a href="http://www.eiae.org">http://www.eiae.org</a>.

This section provides disassembly instructions for the display assembly. The display assembly must be disassembled to gain access to the backlight (1) and the liquid crystal display (LCD) panel (2).

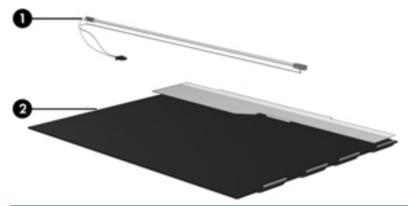

NOTE: The procedures provided in this chapter are general disassembly instructions. Specific details, such as screw sizes, quantities, and locations, and component shapes and sizes, can vary from one computer model to another.

Perform the following steps to disassemble the display assembly:

Remove all screw covers (1) and screws (2) that secure the display bezel to the display assembly.

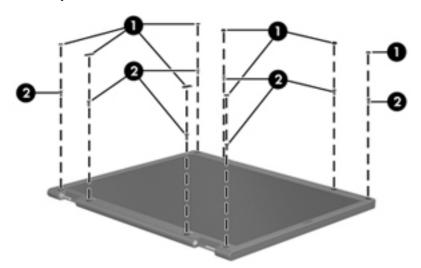

- Lift up and out on the left and right inside edges (1) and the top and bottom inside edges (2) of 2. the display bezel until the bezel disengages from the display assembly.
- Remove the display bezel (3).

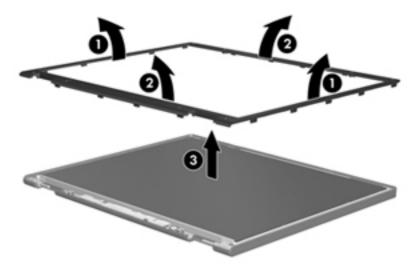

4. Disconnect all display panel cables (1) from the display inverter and remove the inverter (2).

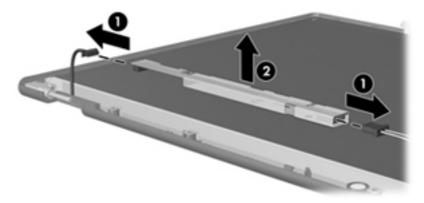

- 5. Remove all screws (1) that secure the display panel assembly to the display enclosure.
- **6.** Remove the display panel assembly **(2)** from the display enclosure.

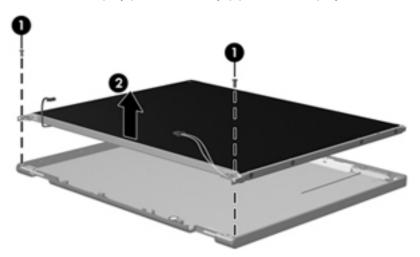

- 7. Position the display panel assembly upside-down.
- 8. Remove all screws that secure the display panel frame to the display panel.

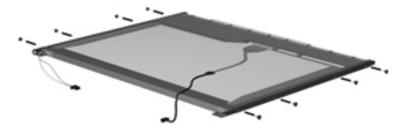

9. Use a sharp-edged tool to cut the tape (1) that secures the sides of the display panel to the display panel frame.

10. Remove the display panel frame (2) from the display panel.

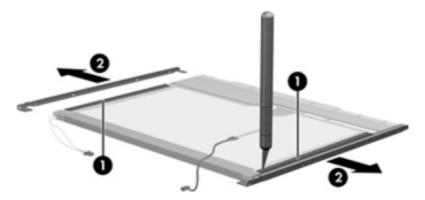

- **11.** Remove the screws **(1)** that secure the backlight cover to the display panel.
- **12.** Lift the top edge of the backlight cover **(2)** and swing it outward.

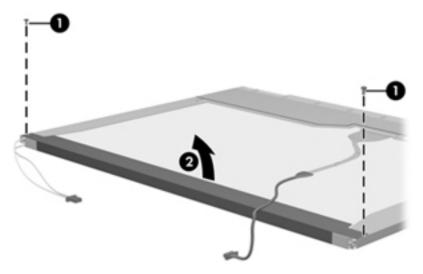

- 13. Remove the backlight cover.
- **14.** Position the display panel right-side up.

15. Remove the backlight cables (1) from the clip (2) in the display panel.

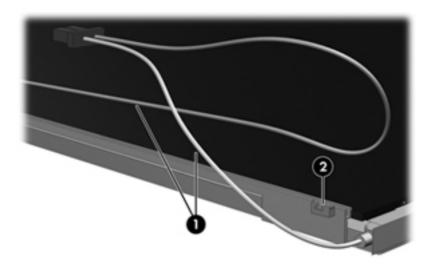

- **16.** Position the display panel upside-down.
  - WARNING! The backlight contains mercury. Exercise caution when removing and handling the backlight to avoid damaging this component and causing exposure to the mercury.
- 17. Remove the backlight frame from the display panel.

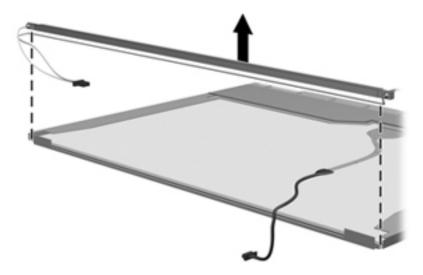

**18.** Remove the backlight from the backlight frame.

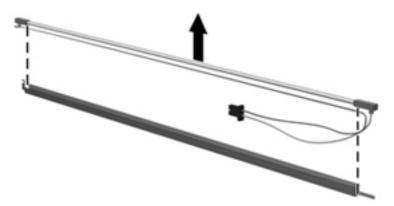

- **19.** Disconnect the display panel cable **(1)** from the LCD panel.
- 20. Remove the screws (2) that secure the LCD panel to the display rear panel.
- 21. Release the LCD panel (3) from the display rear panel.
- 22. Release the tape (4) that secures the LCD panel to the display rear panel.

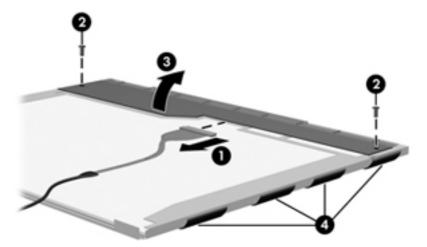

23. Remove the LCD panel.

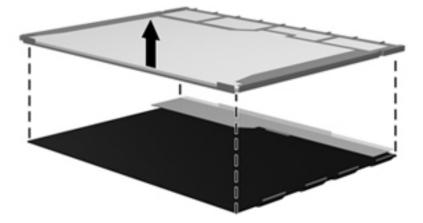

24. Recycle the LCD panel and backlight.

# Index

| Symbols/Numerics                  | Bluetooth compartment,            | components                                       |
|-----------------------------------|-----------------------------------|--------------------------------------------------|
| 1394 port, identifying 19, 20     | identifying 24                    | bottom 23                                        |
|                                   | Bluetooth module                  | display 9                                        |
| A                                 | removal 81                        | front 18                                         |
| AC adapter, spare part numbers    | spare part number 29, 40, 81      | left side 19                                     |
| 39, 42                            | bottom cover                      | rear 21                                          |
| accessory battery connector,      | removal 94                        | right side 22                                    |
| identifying 24                    | spare part number 29, 49, 94      | top 11                                           |
| ambient light sensor, identifying | bottom cover release latch,       | computer feet                                    |
| 10                                | identifying 24                    | locations 57                                     |
| antennas, disconnecting 74, 79    | bottom door                       | spare part number 57                             |
| audio, product description 3      | illustrated 36                    | Computer Setup                                   |
| audio-in (microphone) jack 22     | removal 64                        | navigating and selecting 120                     |
| audio-out (headphone) jack 22     | spare part number 64              | restoring factory settings 121                   |
|                                   | buttons                           | computer specifications 124                      |
| В                                 | calculator 15                     | connector, power 21                              |
| Backup and Restore 134            | left pointing stick button 11     | connectors, service                              |
| Backup and Restore Center 137,    | left TouchPad 11                  | considerations 52                                |
| 138                               | optical drive eject 22            |                                                  |
| battery                           | power 15                          | D                                                |
| removal 58                        | QuickWeb 15                       | display assembly                                 |
| spare part number 29, 58          | right pointing stick button 12    | removal 59, 111                                  |
| battery bay 24                    | right TouchPad 12                 | spare part numbers 59, 111                       |
| battery light 18                  | TouchPad 14                       | display bezel                                    |
| battery release latch 24          | TouchPad on/off 11                | removal 60, 114                                  |
| BIOS                              | volume mute 15                    | spare part numbers 35, 48,                       |
| determining version 122           | wireless 15                       | 111                                              |
| downloading an update 122         |                                   | display cable covers, illustrated                |
| updating 122                      | C                                 | 36                                               |
| Blu-ray BD-R/RE + DVDSM DL        | Cable Kit                         | display component recycling 143                  |
| Drive 128                         | contents 37                       | display components, spare part                   |
| Blu-ray ROM DVD±RW SuperMulti     | spare part number 33, 37, 48,     | numbers 34                                       |
| DL Drive                          | 49                                | display enclosure, spare part                    |
| removal 65                        | cables, service considerations 52 | number 36, 48, 111                               |
| spare part number 33, 38, 50,     | calculator button, identifying 15 | display hinge                                    |
| 65                                | calculator light 13               | removal 116                                      |
| specifications 130                | caps lock light, identifying 12   | spare part number 50                             |
| Bluetooth cable, illustrated 37   | chipset, product description 1    | Display Hinge Kit, spare part number 35, 48, 111 |

| display panel                      | function board                    | K                                |
|------------------------------------|-----------------------------------|----------------------------------|
| product description 1              | removal 103                       | keyboard                         |
| removal 115                        | spare part number 29, 48,         | product description 5            |
| spare part number 35, 49           | 103                               | removal 92                       |
| Display Panel Support Kit, spare   | function keys, identifying 16     | spare part numbers 27, 44,       |
|                                    | runction keys, identifying To     | 45, 46, 92                       |
| part number 36, 50, 112            | G                                 |                                  |
| display release latch 18           |                                   | keypad, integrated numeric 17    |
| display specifications 125, 126    | graphics, product description 1   | keys                             |
| DisplayPort, identifying 21        | grounding equipment and           | esc 16                           |
| docking support, product           | methods 55                        | fn 17                            |
| description 5                      |                                   | function 16                      |
| drives, preventing damage 52       | Н                                 | menu 17                          |
| DVD-ROM Drive                      | hard drive                        | num lk 17                        |
| precautions 52                     | precautions 52                    | start 17                         |
| removal 65                         | product description 2             |                                  |
| spare part number 33, 38, 50,      | removal 69                        | 1                                |
|                                    | spare part numbers 33, 38,        | latch, battery release 24        |
| 65                                 | 44, 49, 69                        | •                                |
| specifications 131                 |                                   | 3 7 11 7                         |
| DVD±RW and CD-RW SuperMulti        | specifications 127                | light sensor, identifying 10     |
| DL Combo Drive                     | hard drive bracket, removal 70    | lights                           |
| precautions 52                     | hard drive cradle, spare part     | battery 18                       |
| removal 65                         | number 39, 50                     | calculator 13                    |
| spare part number 33, 38, 50,      | Hard Drive Hardware Kit, spare    | caps lock 12                     |
| 65                                 | part number 38, 49, 69            | hard drive 19                    |
|                                    | hard drive light 19               | HP QuickWeb 13                   |
| E                                  | hard drive recovery 135, 139      | mute 13                          |
| electrostatic discharge 53         | heat sink                         | num lock 13                      |
| eSATA port, identifying 20         | removal 86                        | power 13, 18                     |
| esc key, identifying 16            | spare part number 27, 50, 86      | TouchPad on/off 12               |
| Ethernet, product description 3    | hinge                             | webcam 10                        |
| ExpressCard slot 19, 20            | removal 116                       | wireless 13, 18                  |
| ExpressCard slot insert,           | spare part number 50              | Wil 01000 10, 10                 |
| illustrated 36                     | HP QuickWeb light 13              | М                                |
|                                    | The QuickWeb light 15             |                                  |
| external media cards, product      | 1                                 | mass storage devices, spare part |
| description 4                      |                                   | numbers 38                       |
| external monitor port 20           | integrated numeric keypad,        | Media Card Reader, identifying   |
|                                    | identifying 17                    | 19, 20                           |
| F                                  | integrated webcam light,          | memory module                    |
| f11 recovery 135, 139              | identifying 10                    | product description 2            |
| fan                                | internal display switch 9, 10     | removal 72                       |
| removal 85                         | internal microphones, identifying | spare part numbers 29, 72        |
| spare part number 27, 48, 85       | 9, 10                             | memory module compartment,       |
| feet                               |                                   | identifying 24                   |
| locations 57                       | J                                 | menu key, identifying 17         |
| spare part number 57               | jacks                             | microphone (audio-in) jack       |
| fingerprint reader, identifying 15 | audio-in (microphone) 22          | product description 3            |
| fn key, identifying 17             | audio-out (headphone) 22          | MIMO antenna, illustrated 37     |
| - ,,,                              | network 22                        | Mobile Broadband Module,         |
|                                    | RJ-11 (modem) 21                  | identifying 24                   |
|                                    | RJ-45 (network) 22                | model name 1                     |
|                                    | . 10 10 (1101110111)              | model name 1                     |

| modem module                         | power requirements, product       | RTC battery                                          |
|--------------------------------------|-----------------------------------|------------------------------------------------------|
| product description 3                | description 5                     | removal 71                                           |
| removal 83                           | processor                         | spare part number 32, 48, 71                         |
| spare part number 29, 42, 83         | product description 1             | Rubber Kit, spare part number 49                     |
| mute light, identifying 13           | removal 90                        |                                                      |
|                                      | spare part numbers 28, 90         | S                                                    |
| N                                    | product description               | Screw Kit, spare part number 39,                     |
| network jack, identifying 22         | audio 3                           | 48, 49                                               |
| num lk key, identifying 17           | chipset 1                         | security cable slot, identifying 22                  |
| num lock light 13                    | display panel 1                   | security, product description 5                      |
|                                      | docking support 5                 | serial port, identifying 21                          |
|                                      | Ethernet 3                        | service considerations 51                            |
| operating system, product            | external media cards 4            | service tag 25, 56                                   |
| description 6                        | graphics 1                        | serviceability, product                              |
| optical drive                        | hard drives 2                     | description 7                                        |
| identifying 22                       | keyboard 5                        | setup utility                                        |
| precautions 52                       | memory module 2                   | navigating and selecting 120                         |
| product description 3                | microphone 3                      | restoring factory settings 121                       |
| removal 65                           | modem module 3                    | SIM slot, identifying 24                             |
| spare part numbers 32, 38, 65        | operating system 6                | SIM, removal 63                                      |
| specifications 128, 129, 130,<br>131 | optical drives 3                  | slots                                                |
| optical drive eject button,          | pointing devices 5                | ExpressCard 19, 20                                   |
| identifying 22                       | ports 4                           | security cable 22                                    |
| optical drive protective insert      | power requirements 5              | Smart Card 20<br>Smart Card slot 20                  |
| illustrated 36                       | processors 1                      |                                                      |
| mustrated 50                         | product name 1                    | solid-state drive, spare part numbers 33, 38, 50, 69 |
| P                                    | security 5                        | speaker assembly                                     |
| packing guidelines 54                | serviceability 7<br>webcam 3      | removal 99                                           |
| plastic parts 51                     | webcam 3<br>wireless 3            | spare part number 28, 48, 99                         |
| Plastics Kit, spare part number      | product name 1                    | speakers, identifying 19                             |
| 36, 49                               | product name i                    | specifications                                       |
| pointing device, product             | Q                                 | Blu-ray BD-R/RE + DVDSM DL                           |
| description 5                        | QuickWeb button, identifying 15   | Drive 128                                            |
| pointing stick 11                    | Quientives suttern, ruentinying   | Blu-ray ROM DVD±RW                                   |
| ports                                | R                                 | SuperMulti DL Drive 130                              |
| 1394 19, 20                          | recovery partition 135, 139       | computer 124                                         |
| DisplayPort 21                       | removal/replacement               | display 125, 126                                     |
| eSATA 20                             | preliminaries 51                  | DVD-ROM Drive 131                                    |
| external monitor 20                  | procedures 56                     | DVD±RW and CD-RW                                     |
| product description 4                | restoring the hard drive 135, 139 | SuperMulti DL Combo                                  |
| serial 21                            | RJ-11 (modem) jack, identifying   | Drive 129                                            |
| USB 19, 20, 22                       | 21                                | hard drive 127                                       |
| power button, identifying 15         | RJ-11 jack cable                  | start key, identifying 17                            |
| power connector cable,               | illustrated 37                    | static-shielding materials 55                        |
| illustrated 37                       | removal 101                       | system board                                         |
| power connector, identifying 21      | RJ-45 (network) jack, identifying | removal 106                                          |
| power cord                           | 22                                | spare part number 27                                 |
| set requirements 141                 |                                   | spare part numbers 49, 50,                           |
| spare part numbers 39, 40            |                                   | 106                                                  |
| power light 13, 18                   |                                   |                                                      |

| system repair disc 133                | wireless, identifying 24        |
|---------------------------------------|---------------------------------|
| system restore points 133             | wireless, product description 3 |
|                                       | WLAN antennas                   |
| T                                     | identifying 9, 10               |
| thermal material, replacement         | illustrated 37                  |
| 88, 89                                | spare part number 35, 111       |
| tools required 51                     | WLAN module                     |
| •                                     |                                 |
| top cover, spare part numbers         | removal 76                      |
| 27, 49                                | spare part numbers 29, 41, 76   |
| TouchPad                              | workstation guidelines 54       |
| buttons 11, 12                        | WWAN antennas                   |
| identifying 11                        | identifying 9, 10               |
| TouchPad on/off button 11             | illustrated 37                  |
| TouchPad on/off button,               | spare part number 35, 111       |
| identifying 14                        | WWAN module                     |
| TouchPad on/off light 12              | removal 74                      |
| <u> </u>                              |                                 |
| transporting guidelines 54            | spare part number 32, 43, 74    |
|                                       |                                 |
| U                                     |                                 |
| upgrade bay                           |                                 |
| removal 67                            |                                 |
| spare part number 67                  |                                 |
| USB board                             |                                 |
| removal 105                           |                                 |
| spare part number 29, 105             |                                 |
| USB legacy support 120                |                                 |
| USB port, identifying 19, 20          |                                 |
|                                       |                                 |
| USB ports, identifying 19, 22         |                                 |
| W                                     |                                 |
| V                                     |                                 |
| vents, identifying 19, 20, 24         |                                 |
| volume mute button, identifying       |                                 |
| 15                                    |                                 |
|                                       |                                 |
| W                                     |                                 |
| webcam                                |                                 |
| identifying 10, 11                    |                                 |
| product description 3                 |                                 |
| · · · · · · · · · · · · · · · · · · · |                                 |
| spare part number 35, 49              |                                 |
| webcam light, identifying 10          |                                 |
| Windows 7 operating system            |                                 |
| DVD 136                               |                                 |
| Windows Backup and Restore            |                                 |
| 133                                   |                                 |
| Windows Vista operating system        |                                 |
| DVD 139                               |                                 |
| wireless antennas                     |                                 |
| disconnecting 74, 79                  |                                 |
| <u> </u>                              |                                 |
| identifying 9, 10                     |                                 |
| wireless button, identifying 15       |                                 |
| wireless lights 13, 18                |                                 |